Einsteigen - Verstehen - Beherrschen

Ein wöchentliches Sammelwerk

**Bilder an den Computer Technik macht Druck Tips: Robotarm wird mobil Bewegungsillusion** 

**Heft** 

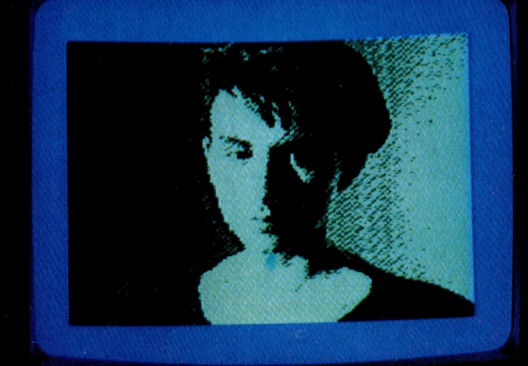

# computer Heff**60 KUFS**

# Inhalt

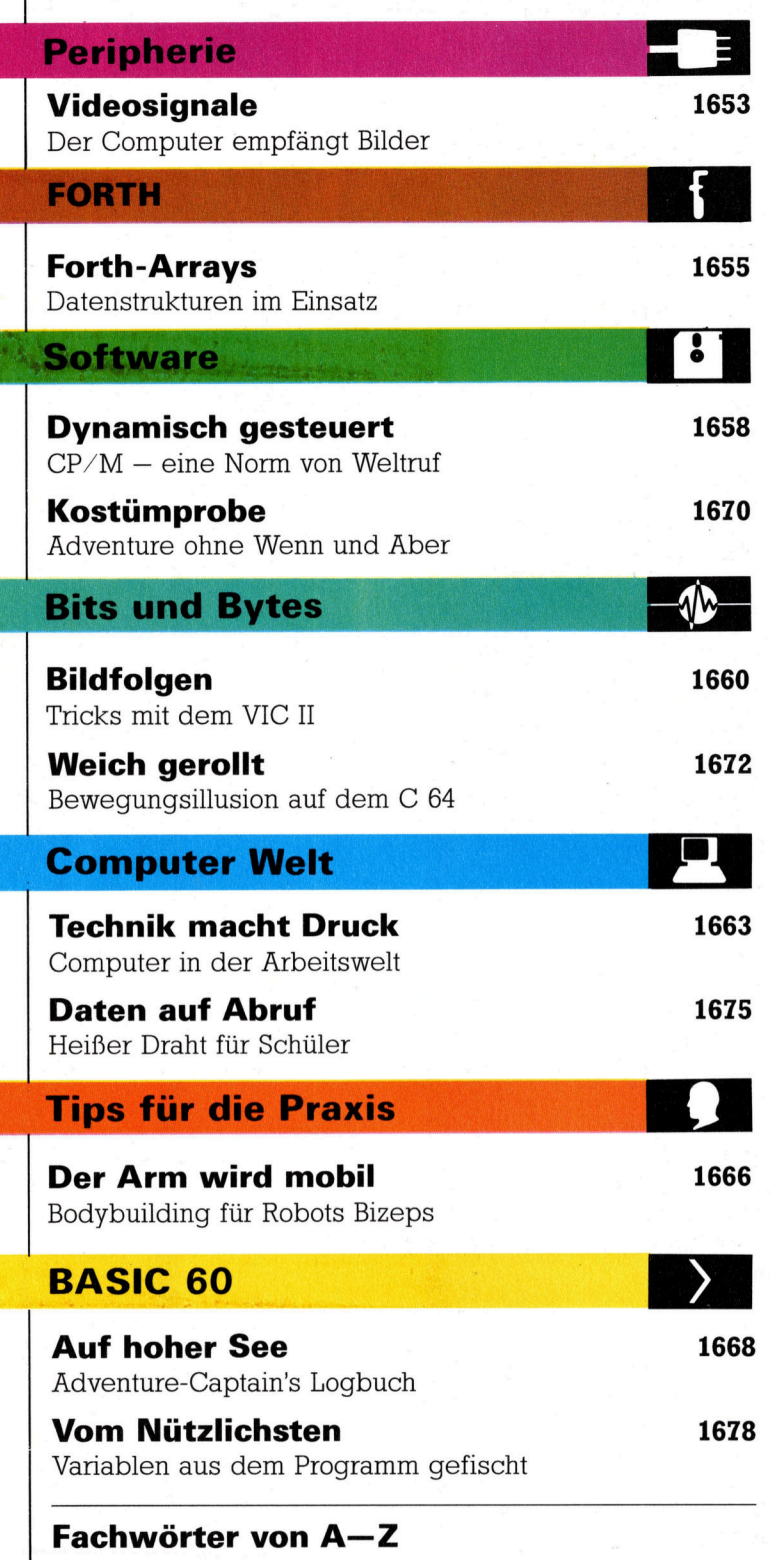

#### <sup>W</sup>I<sup>E</sup> <sup>S</sup>I<sup>E</sup> JEDE WOCHE <sup>I</sup>H<sup>R</sup> HEFT BEKOMMEN

Computer Kurs ist <sup>e</sup>i<sup>n</sup> wöchentlich erscheinendes Sammelwerk. <sup>D</sup>i<sup>e</sup> Gesamt<sup>z</sup>ah<sup>l</sup> der Hefte ergibt <sup>e</sup>i<sup>n</sup> vollständiges Computer-Nachschlagewerk. Damit <sup>S</sup>i<sup>e</sup> jede Woche Ihr Heft erhalten, <sup>b</sup>itte<sup>n</sup> <sup>S</sup>i<sup>e</sup> <sup>I</sup>hre<sup>n</sup> Zeitschriftenhändler, Computer Kurs für Sie zu reservieren.

#### Zurückliegende Hefte

Ihr Zeitschriftenhändler besorgt Ihnen gerne zurückliegende Hefte. Sie können sie aber auch direkt beim Verlag bestellen.

Deutschland: Das einzelne <sup>H</sup>ef<sup>t</sup> kostet DM 3,80. Bitte füllen Sie <sup>e</sup>in<sup>e</sup> <sup>P</sup>ostzahlkarte aus <sup>a</sup>n: Marshall Cavendish <sup>I</sup>nt. <sup>L</sup>td. (MCI), Sammelwerk-Service, Postgiroamt Hamburg 48064-202, Postfach 105703, 2000 Hamburg 1, Kennwort: Computer Kurs

Österreich: Das einzelne Heft kostet öS 30. Bitte füllen Sie eine Zahlkarte aus <sup>a</sup>n: Computer Kurs, Wollzeile <sup>11</sup>, <sup>1</sup>0<sup>11</sup> Wien, Postscheckkonto Wien 7857201 oder legen <sup>S</sup>i<sup>e</sup> <sup>I</sup>hre<sup>r</sup> Bestellung einen Verrechnungsscheck <sup>b</sup>ei. Kennwort: Computer Kurs.

Schweiz: Das einzelne Heft kostet sfr 3,80. Bitte wenden Sie sich an Ihren Kiosk; <sup>d</sup>or<sup>t</sup> werden <sup>S</sup>i<sup>e</sup> jederzeit <sup>d</sup>i<sup>e</sup> gewünschten Exemplare erhalten.

#### Abonnement

<sup>S</sup>i<sup>e</sup> können Computer Kurs auch <sup>a</sup>ll<sup>e</sup> <sup>2</sup> Wochen (j<sup>e</sup> <sup>2</sup> Ausgaben) <sup>p</sup>e<sup>r</sup> Post zum gleichen <sup>P</sup>rei<sup>s</sup> <sup>i</sup><sup>m</sup> Abonnement beziehen. Der Abopreis für 12 Ausgaben <sup>b</sup>e-<sup>t</sup>räg<sup>t</sup> DM 45,60 inkl. Mwst., den <sup>w</sup>i<sup>r</sup> Ihnen nach Eingang der Bestellung <sup>b</sup>e-rechnen. Bitte senden Sie <sup>I</sup>hr<sup>e</sup> Bestellung an: Marshall Cavendish <sup>I</sup>nt. <sup>L</sup>td. (MCI), Sammelwerk Service, Postgiroamt Hamburg 86853-201, Postfach 105703, 2000 Hamburg 1, Kennwort: Abo Computer Kurs. <sup>B</sup>itt<sup>e</sup> geben <sup>S</sup>i<sup>e</sup> <sup>a</sup>n, ab wel<sup>c</sup>he<sup>r</sup> Nummer <sup>d</sup>a<sup>s</sup> Abo beginnen soll <sup>u</sup>n<sup>d</sup> <sup>o</sup><sup>b</sup> <sup>S</sup>i<sup>e</sup> regelmäßig für <sup>j</sup>eweil<sup>s</sup> 12 <sup>F</sup>olgen einen Sammelordner wünschen.

WICHTIG: <sup>B</sup>e<sup>i</sup> Ihren Bestellungen muß der linke Abschnitt der Zahlkarte Ihre vollständige Adresse enthalten, damit Sie die Hefte schnell und sicher erhalten. Überweisen Sie durch Ihre Bank, so muß die Überweisungskopie Ihre vollständige Anschrift gut leserlich enthalten.

#### SAMMELORDNER

<sup>S</sup>i<sup>e</sup> können <sup>d</sup>i<sup>e</sup> Sammelordner entweder direkt <sup>b</sup>e<sup>i</sup> Ihrem Zeitschriftenhändler kaufen (fall<sup>s</sup> nicht vorrätig, bestellt <sup>e</sup><sup>r</sup> sie gerne für Sie) oder aber Sie bestellen <sup>d</sup>i<sup>e</sup> Sammelordner <sup>f</sup>ü<sup>r</sup> den gleichen Preis beim Verlag wie <sup>f</sup>olgt:

Deutschland: Der Sammelordner kostet DM 12. <sup>B</sup>itt<sup>e</sup> <sup>f</sup>ülle<sup>n</sup> <sup>S</sup>i<sup>e</sup> <sup>e</sup>in<sup>e</sup> <sup>Z</sup>ahlkarte aus an: Marshall Cavendish International Ltd. (MCI), Sammelwerk-Ser<sup>v</sup>ice, Postgiroamt Hamburg 48064-202, Postfach 105703, 2000 Hamburg <sup>1</sup>, Kennwort: Sammelordner Computer <sup>K</sup>urs.

Österreich: Der Sammelordner kostet öS 98. Bitte füllen Sie eine Zahlkarte aus <sup>a</sup>n: Computer Kurs Wollzeile <sup>11</sup>, <sup>1</sup>0<sup>11</sup> Wien, Postscheckkonto Wien 7857201 oder legen <sup>S</sup>i<sup>e</sup> <sup>I</sup>hre<sup>r</sup> Bestellung einen Verrechnungsscheck <sup>b</sup>ei. Kennwort: Sammelordner Computer <sup>K</sup>urs.

Schweiz: Der Sammelordner kostet sfr 15. Bitte wenden Sie sich an Ihren Kiosk; <sup>d</sup>or<sup>t</sup> werden <sup>S</sup>i<sup>e</sup> jederzeit <sup>d</sup>i<sup>e</sup> gewünschten Exemplare erhalten.

### INHALTSVERZEICHNIS

Alle 12 Hefte erscheint ein Teilindex. Die letzte Ausgabe von Computer Kurs<br>enthält den Gesamtindex — darin einbezogen sind Kreuzverweise auf die<br>Artikel, die mit dem gesuchten Stichwort in Verbindung stehen.

Redaktion: Winfried Schmidt (verantw. f. d. Inhalt), Peter Aldick, Holger Neuhaus, Uta Brandl (Layout), Sammelwerk Redaktions-Service GmbH, Paulstraße <sup>3</sup>, 2000 Hamburg <sup>1</sup>

Vertrieb: Marshall Cavendish International Ltd., Heidenkampsweg 74, 2000 Hamburg <sup>1</sup>

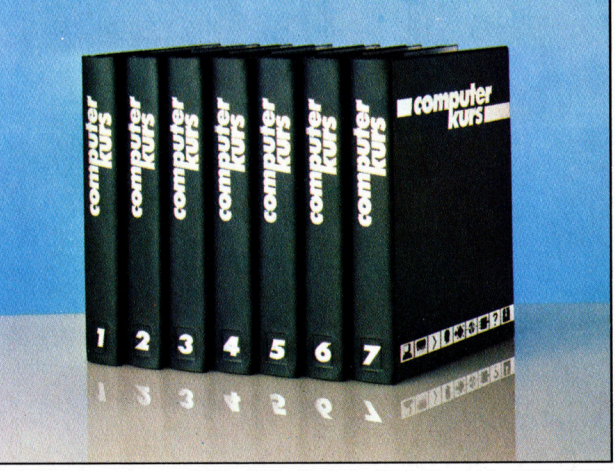

© APSIF, Copenhagen, 1982, 1983; © Orbis Publishing Ltd., 1982, 1983;<br>© Marshall Cavendish Ltd., 1984, 1985, 1986: **Druck:** F. Schwend GmbH. Schmollerstraße 31, 7170 Schwäbisch Hall

# Videosignale

<sup>F</sup>ii<sup>r</sup> die Digitalisierung von Videosignalen gibt <sup>e</sup><sup>s</sup> inzwischen kompakte und erschwingliche Lésungen, die speziell auf Heimcomputer zugeschnitten sind. Ein Beispiel ist der "Video Digitiser".

Video-Digitalisierer setzt die Analogspannung einer Videosignalquelle (vorzugsweise einer Kamera, einer Laser-Bildplatte oder eines Videorecorders) <sup>i</sup><sup>n</sup> digitale Form um, wobei jedes Bild durch eine Reihe von Zahlen repräsentiert wird. Diese Informa<sup>t</sup>io<sup>n</sup> <sup>l</sup>äß<sup>t</sup> sich im Rechner speichern, in hochauflösender Grafik darstellen, softwaremäßig bearbeiten und ausdrucken.

Für derartige Video-Digitalisierer gibt es Hunderte von Einsatzmöglichkeiten, von ernsthaften Anwendungen <sup>w</sup>i<sup>e</sup> Alarmsystemen <sup>b</sup>i<sup>s</sup> zu "computerisierten" Bildern für Ansteck-But<sup>t</sup>ons. <sup>D</sup>i<sup>e</sup> kurioseste <sup>u</sup>n<sup>s</sup> bekannte Anwendung praktiziert <sup>e</sup>i<sup>n</sup> Friseur, der seinen Kunden <sup>a</sup>u<sup>f</sup> dem Bildschirm mit Lichtgriffel und entsprechender Software alle möglichen Frisuren verpaßt, bevor er zur Schere greift.

Dem Gerät der Firma Print-Technik <sup>t</sup>rau<sup>t</sup> man soviel zunächst gar nicht zu 4 es handelt sich um ein unscheinbares, schwarzes Kästchen, das beim C64 <sup>i</sup><sup>n</sup> den User-Port gesteckt wird und lediglich eine normale Videobuchse <sup>f</sup>ü<sup>r</sup> den Anschluß der Signalquelle aufweist. Weitere Leitungen sind nicht nötig, weil der Rechner die Stromversorgung übernimmt. Mit drei kleinen Drehreglern werden Helligkeit, Kontrast und Bandbreite eingestellt.

Die gesamte Steuerung erfolgt über entsprechende Software. Das auf Diskette mitge- :liefert<sup>e</sup> Programmpaket <sup>i</sup>s<sup>t</sup> zwar funktionell aufgebaut, aber die tatsächlichen Möglichkei<sup>t</sup>e<sup>n</sup> des Geräts werden kaum ausgeschöpft. Den Anwender begrüßt <sup>e</sup>i<sup>n</sup> optisch reizvolles Menü. Zur Anwahl der gewünschten Varlante drückt man die Return-Taste. So <sup>l</sup>äß<sup>t</sup> sich ein Signal digitalisieren oder ein gespeichertes <sup>B</sup>il<sup>d</sup> wiedergeben, <sup>a</sup>u<sup>f</sup> Diskette SAVEn oder ausdrucken. Die Software <sup>i</sup>s<sup>t</sup> <sup>f</sup>ü<sup>r</sup> eine Vielzahl von Druckern, etwa <sup>d</sup>i<sup>e</sup> Commodore-Typen <sup>8</sup>0<sup>1</sup> und <sup>1</sup>525, eingerichtet. Mit einem speziellen Programm namens "16 Colors" kann man über die fünf gängigsten Farb-Matrixdrucker auch Bilder <sup>i</sup><sup>n</sup> bis zu <sup>1</sup><sup>6</sup> Farben ausgeben. Bei der Bildschirmwiedergabe sind höchstens vier Farbtöne darstellbar, obgleich der Digitalisierer selbst bis zu 256 Abstufungen "wahrnehmen" kann.

Günstig, daß sich die Software auch in Verbindung <sup>m</sup>i<sup>t</sup> anderen Programmen benutzen läßt. Die Variante "Lightpen" ruft das Lichtgriffel-Paket von Print-Technik auf, das allerdings nicht zum Lieferumfang gehört. Bedeutender

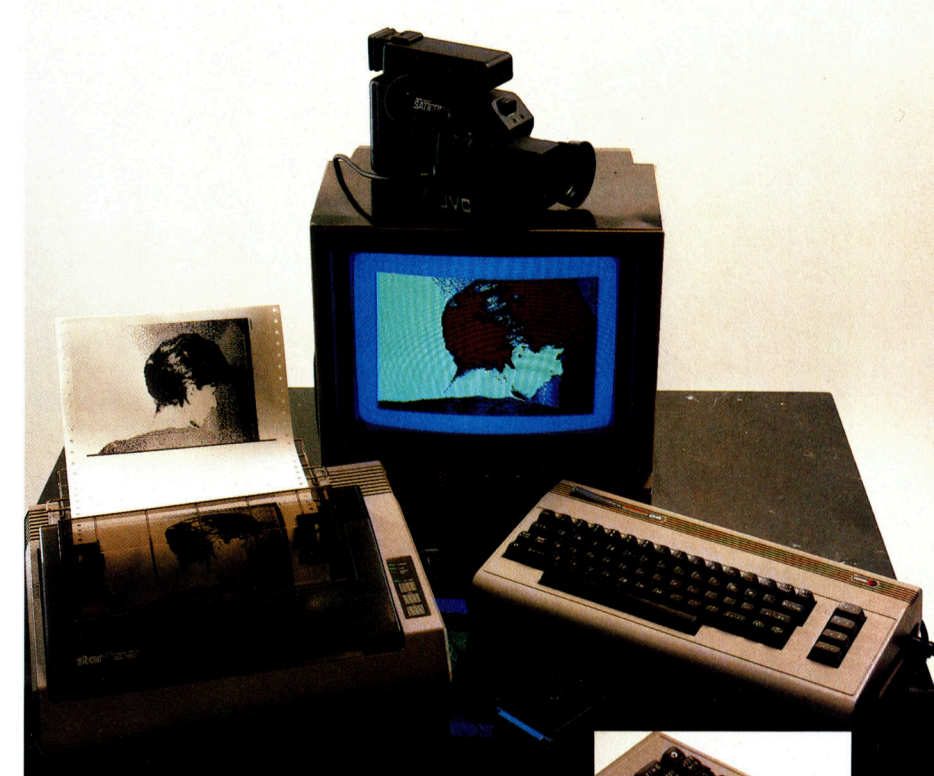

ist, daß die Bilder auch <sup>i</sup><sup>n</sup> einem Diskettenformat abspeicherbar sind, das mit dem Koala-Pad und Paintmagic kompatibel <sup>i</sup>st. Wer damit künstlerische Entwürfe und Grafiken ausführen will, findet im Video-Digitiser eine wertvolle Ergänzung. Alle zugehörigen SAVE- und LOAD-Programme arbeiten mit schnellen <sup>S</sup>peicherroutinen.

Die Digitalisierzeit von <sup>v</sup>ie<sup>r</sup> Sekunden wirkt sich erschwerend <sup>f</sup>ü<sup>r</sup> den Einsatz des Geräts <sup>a</sup>us. <sup>A</sup>l<sup>s</sup> preiswertes Aufnahmesystem bietet sich eine einfache Videokamera <sup>a</sup>n, wie <sup>s</sup>i<sup>e</sup> auch <sup>f</sup>ü<sup>r</sup> Überwachungszwecke eingesetzt wird. Dabei ist allerdings ein normaler Videomonitor fast unentbehrlich, um das Aufnahmeobjekt richtig zu plazieren und die Schärfe einzustellen, bevor der Digitalisierer in Gang gesetzt wird. Ohne zusätzlichen Monitor <sup>i</sup>s<sup>t</sup> das System im Prinzip zwar auch betriebsfähig, aber eine optimale Bildqualität ist so nicht richtig zu erzielen.

Wegen der langen "Belichtungszeit" ist es auch schwierig, bewegte Objekte <sup>z</sup><sup>u</sup> erfassen:

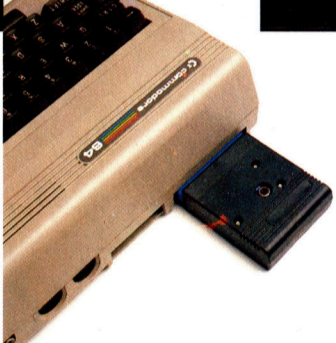

Der Video-Digitiser von Print-Technik digitalisiert Bilder einer Fernsehkamera oder eines Videorecorders, so daß sie auf dem Rechnermonitor in vier Farbtönen wiedergegeben oder auch ausgedruckt werden können. Die Bilder lassen sich im gleichen Format, das von Grafikpaketen wie dem Koala-Pad verwendet wird, auf Floppy speichern.

# **Peripherie**

#### **Print-Technik Video-Digitizer**

**ABMESSUNGEN** 80 x 65 x 20 mm

#### **BEDIENUNGS-ELEMENTE**

Drehregler für Helligkeit, Kontrast und Bildbreite

#### **AUSLÖSUNG**

256 x 256 Pixel bei (theoretisch) 256 Helligkeitsstufen; Wiedergabe normalerweise im<br>Format 160 x 200 mit

# vier Stufen<br>GESCHWINDIGKEIT

Vier Sekunden pro Bild

#### <sup>|</sup> SOFTWARE

Die Standardsoftware unterstützt Digitalisie<sup>r</sup>en, Abspeichern mit 256 x 256 Punkten, Ausdrucken und Farbwahl.

#### DOKUMENTATION \_

Leider enthält die knappe Anleitung kaum Angaben über technische Details; die Bedienung <sup>i</sup>s<sup>t</sup> einfach.

#### STÄRKEN

Das Gerät <sup>i</sup>s<sup>t</sup> handlich, nicht zu teuer und arbeitet ausgezeichnet. Die Software ist einfachen Anwendungen angemessen.

#### **SCHWÄCHEN**

Ohne zusätzlichen Monitor ist nicht auszukommen, und die Wiedergabemöglichkeiten des C64 schöpfen die Möglichkeiten des Digitizers nicht aus.

Die digitalisierten Bilder können mit verschiedenen Druckern auf Papier gebracht werden, einfarbig (in vier Helligkeitsstufen) etwa mit den Commodore-Modellen MPS 801 und 1525 oder mit einem Farbdrucker <sup>i</sup>n.: bis zu 16 Farbtönen

Für brauchbare Porträts muß das Modell vier Sekunden absolut <sup>s</sup>tillhalten, <sup>e</sup><sup>s</sup> <sup>s</sup>e<sup>i</sup> denn, man legt Wert auf Verwackel-Effekte. Abhilfe <sup>i</sup>s<sup>t</sup> auf zweierlei Weise möglich: Das Ideale <sup>i</sup>s<sup>t</sup> ein "Frame Grabber" (Bildgreifer), der das Bild elektronisch einfriert. Die Alternative besteht darin, einfach ein Foto zu digitalisieren.

Wenn das bildgebende Gerät richtig einge<sup>s</sup>tell<sup>t</sup> ist, kann man die Digitalisierung allenfalls noch durch die drei Potentiometer am Umsetzer beeinflussen. Sie sind werksseitig zwar optimal voreingestellt, aber ungünstige oder ungewöhnliche Bedingungen können doch eine Korrektur erforderlich machen. Die richtige Helligkeits- und Kontrast-Einstellung muß <sup>i</sup><sup>n</sup> Versuchen ermittelt werden, weil sich die Wirkung nicht direkt auf dem Monitor erkennen <sup>l</sup>äßt. Mit dem Bildbreiteregler <sup>l</sup>äß<sup>t</sup> sich die Aufnahme auf dem Schirm dehnen oder stauchen, um natürliche oder auch willkürliche Proportionen zu erzielen - so läßt sich beispielsweise ein schlankes Gesicht beliebig <sup>i</sup><sup>n</sup> die Breite ziehen.

# Elektronischer Nachtwächter

Das digitalisierte Bild besteht aus einer 256\* 256-Matrix und ist etwa im 160x 200-Farbgrafikformat des Commodore <sup>6</sup><sup>4</sup> <sup>n</sup>u<sup>r</sup> ausschnittweise darstellbar. Die Software erlaubt es aber, das Wiedergabefenster <sup>m</sup>i<sup>t</sup> den Cursortasten über das ganze Bild hinwegzuschieben. Die Darstellung erfolgt in vier Helligkeitsstufen, obwohl der Analog/Digital-Converter in 256 Stufen arbeitet. Über die Funktionstasten können für <sup>d</sup>i<sup>e</sup> Wiedergabe den Graustufen <sup>v</sup>ie<sup>r</sup> <sup>F</sup>arben nach Wahl zugeordnet werden.

Im mitgelieferten Paket sind auch einige Programme <sup>z</sup>u<sup>r</sup> Bildabtastung enthalten, von

IRYWELA <sup>I</sup>E)

ee <sup>m</sup>anue<sup>l</sup>

Te <sup>a</sup> ee hehe cetakseate <sup>s</sup><sup>e</sup>

denen "Alarm" das trickreichste ist: Es macht aus <sup>I</sup>hre<sup>r</sup> Videokamera <sup>i</sup><sup>n</sup> Verbindung <sup>m</sup>i<sup>t</sup> dem Digitalisierer einen elektronischen Nachtwächter. Der Rechner digitalisiert dabei ein <sup>B</sup>il<sup>d</sup> nach dem andern, das <sup>h</sup>eißt, <sup>e</sup><sup>r</sup> <sup>f</sup>ertig<sup>t</sup> von der Szene etwa <sup>a</sup>ll<sup>e</sup> <sup>f</sup>ün<sup>f</sup> Sekunden eine neue Aufnahme <sup>a</sup>n.

# Koala-Pad-Format

Jedes neue <sup>B</sup>il<sup>d</sup> wird <sup>m</sup>i<sup>t</sup> dem vorherigen Pixel <sup>f</sup>ü<sup>r</sup> Pixel verglichen, und wenn sich dabei mehr als eine vorgegebene Anzahl von Abweichungen ergibt, schlägt der C64 Alarm. <sup>I</sup>s<sup>t</sup> die Alarmschwelle sehr niedrig (etwa auf 200 Differenzpunkte) eingestellt, erfolgt die Auslösung schon durch einen leichten Schatten, der <sup>i</sup><sup>n</sup> den Kamerawinkel <sup>f</sup>ällt.

Die Software enthält auch ein einfaches Programm zur Wiedergabe von Bildern im Koala-Pad-Format in rascher Folge sowie eine Rou<sup>t</sup>ine, <sup>d</sup>i<sup>e</sup> eine Ausgabe der Bilder <sup>i</sup><sup>m</sup> Rahmen eigener BASIC-Programme über SYS-Aufruf gestattet.

Der Print-Technik-Digitiser ermöglicht, mit dem Rechner hochwertige Grafiken zu erzeugen; die kompakte Hardware bringt überraschend gute Ergebnisse, und die mitgelieferte Software bietet zahlreiche Möglichkeiten. Die praktische Anwendung erfordert aber in <sup>j</sup>edem Fall zusätzliche Ausrüstung: eine Fernsehkamera, einen Videomonitor und ein vernünftiges Grafikprogramm wie Paintmagic oder das Koala-Pad.

Das Gerät <sup>i</sup>s<sup>t</sup> daher <sup>v</sup>o<sup>r</sup> allem <sup>f</sup>ü<sup>r</sup> Anwender von Interesse, die es als seriöses Hilfsmittel für den Entwurf aufwendiger Grafiken oder <sup>f</sup>ü<sup>r</sup> in<sup>t</sup>eraktiv<sup>e</sup> Anwendungen <sup>d</sup>e<sup>r</sup> beschriebenen Art einsetzen wollen.

su tas

teers

# FORTH-Arrays

# FORTH verfügt zwar standardmäßig <sup>n</sup>ich<sup>t</sup> über Arrays, kann diese Strukturen aber definieren. Wir demonstrieren diese Definitionsart.

ei der Programmierung des Sieb des Eratosthenes haben <sup>w</sup>i<sup>r</sup> <sup>m</sup>i<sup>t</sup> CREATE bereits einige Konzepte gestreift, die bei Array-Definitionen eingesetzt werden. CREATE <sup>h</sup>att<sup>e</sup> <sup>d</sup>or<sup>t</sup> die Funktion

### CREATE BITS 8192 ALLOT

und enthielt einen (im Vokabular eingetragenen) Header namens BITS und <sup>e</sup>i<sup>n</sup> Codefeld. Das Codefeld veranlaßte, daß BITS während der Laufzeit seine Parameterfeldadresse auf dem Stapel <sup>h</sup>interließ. Da CREATE selbst jedoch kein Parameterfeld anlegt, <sup>z</sup>ieh<sup>t</sup> ALLOT eine Zahl vom Stapel und reserviert im Vokabular Platz <sup>f</sup>ü<sup>r</sup> diese Anzahl Bytes. Der Platz <sup>l</sup>ieg<sup>t</sup> unmittelbar hinter dem Codefeld, das von CREATE eingeschlossen wird und dient BITS <sup>a</sup>l<sup>s</sup> Parameterfeld.

Hier ein einfaches Beispiel <sup>f</sup>ü<sup>r</sup> die Definition des Wortes 3\*\*, das eine dritte Potenz berechnet. Zum Speichern aller nur möglichen Ergebnisse verwenden <sup>w</sup>i<sup>r</sup> <sup>e</sup>i<sup>n</sup> Array, das <sup>m</sup>i<sup>t</sup> CREATE und dem FORTH Wort "," (Komma) angelegt wird:

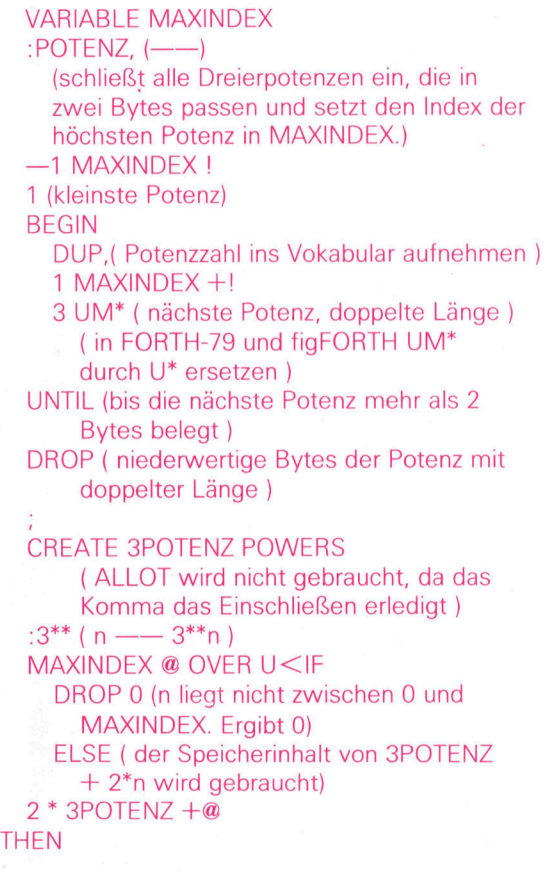

# Array-Strukturen

ENEEE EEE

Mit CREATE und DOES > lassen sich in FORTH leicht Arrays anlegen. Das Diagramm zeigt Schritt für Schritt, wie FORTH elf IARRAY RUNS <sup>a</sup>usführt. LARRAY wurde zuvor <sup>i</sup><sup>m</sup> Vokabular als Colon-Definition eingerichtet. Das Bild zeigt auch die Auswirkungen auf den Stapel.

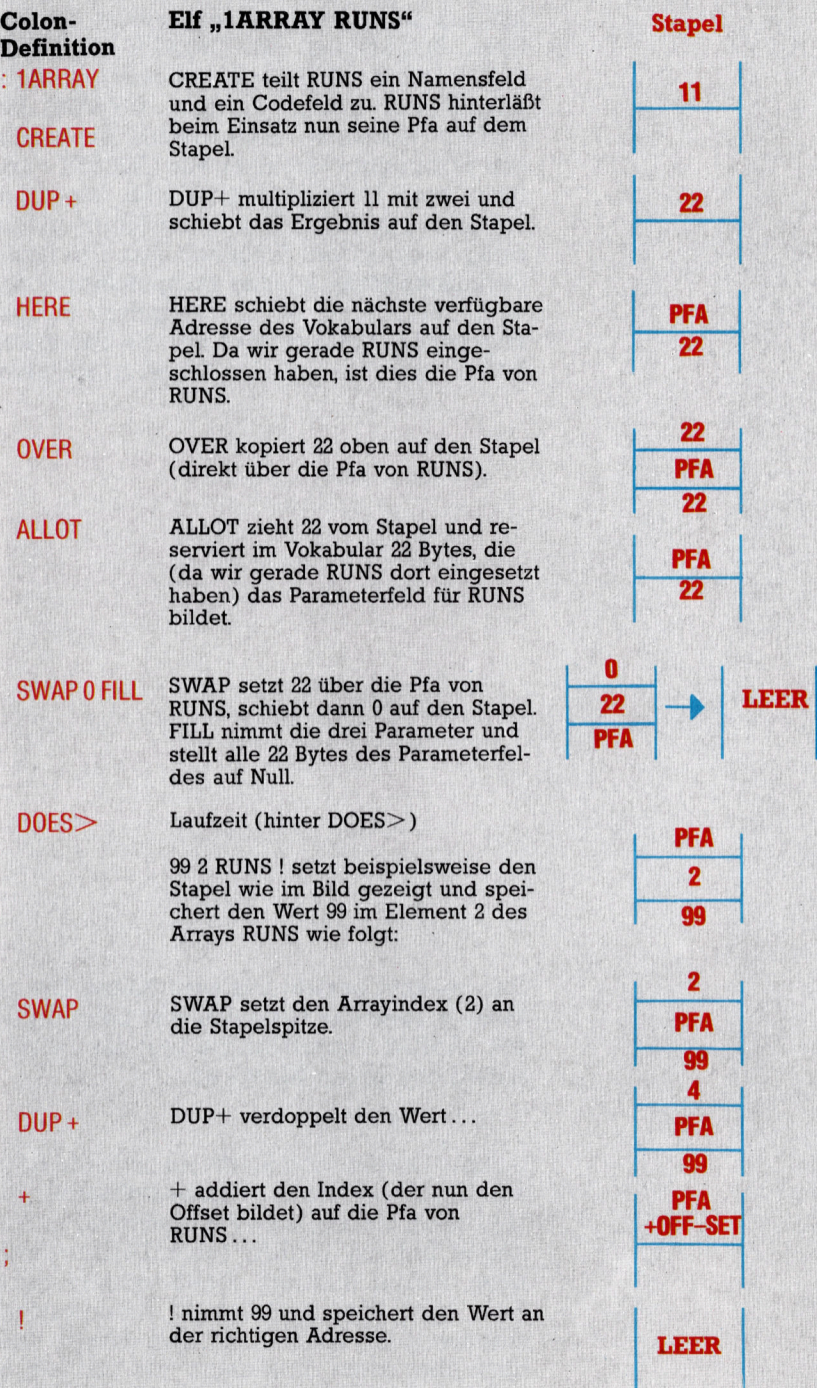

3POTENZ ist <sup>e</sup>i<sup>n</sup> eindimensionales numeri-

sches Array. <sup>S</sup>i<sup>e</sup> könnten <sup>e</sup><sup>s</sup> ebensogut mit ALLOT und ! anlegen. String-Arrays werden auf ähnliche Weise aufgebaut. Weil dabei jedes Zeichen aber immer nur von einem Byte dargestellt wird, müssen <sup>S</sup>i<sup>e</sup> <sup>C</sup>, , <sup>C</sup>! und C@ nehmen, statt, ,! und @.

### Array-Einsatz

Der Einsatz eines Arrays wie SPOTENZ muß allerdings mit

#### <sup>2</sup> \* 3POTENZ <sup>+</sup>

gekennzeichnet werden, <sup>d</sup><sup>a</sup> SPOTENZ <sup>n</sup>ich<sup>t</sup> weiß, daß es ein Array ist. Das Wort hinterläßt nur seine Parameterfeldadresse zur weiteren Bearbeitung. <sup>M</sup>i<sup>t</sup> CREATE (figFORTH:  $\leq$ BUILDS) und DOES $>$  lassen sich jedoch "intelligentere< Wörter anlegen, CREATE und DOES> definieren neue <sup>W</sup>örter, die <sup>e</sup>igentlich verbesserte Versionen von CREATE - und damit neue Definitionswörter sind. Sie enthalten nicht nur CREATE, sondern führen gleichzeitig auch andere Vorgänge aus. Die neuen Definitionswörter können beispielsweise darüber informieren, welche Aufgaben <sup>e</sup>i<sup>n</sup> neu angelegtes Wort hat, statt nur die Parameterfeldadresse (pfa) auf den Stapel zu schieben.

#### :1ARRAY $(n \rightarrow)$

( baut <sup>e</sup>i<sup>n</sup> eindimensionales numerisches Array mit der Dimension <sup>n</sup> auf ) CREATE ( <sup>d</sup>e<sup>r</sup> Name wird beim Einsatz von <sup>d</sup>e<sup>r</sup> Position hinter 1ARRAY genommen ) DUP + (ei<sup>n</sup> schneller Weg, <sup>2</sup> \* auszuführen) HERE (beachten Sie die Parameterfeldadresse <sup>f</sup>ü<sup>r</sup> FILL) OVER ALLOT ( jetzt 2\*n, pfa) SWAP <sup>O</sup> <sup>F</sup>ILL ( <sup>a</sup>ll<sup>e</sup> Bytes des Parameterfeldes auf <sup>O</sup> stellen ) DOES > (Subscript, pfa - Adresse des Elements ) SWAP DUP <sup>+</sup> (pfa, <sup>2</sup>\* <sup>s</sup>ubscript)  $^{+}$ 

Das Beispiel besteht aus zwei Teilen: Die vor DOES> stehende <sup>D</sup>efinitio<sup>n</sup> <sup>w</sup>ir<sup>d</sup> beim <sup>E</sup>insat<sup>z</sup> von lARRAY ausgeführt. Sie legt das Parameterfeld des neuen Wortes <sup>a</sup>n.

#### <sup>11</sup> 1ARRAY RUNS

 $\frac{1}{l}$ 

<sup>r</sup>ichte<sup>t</sup> das neue Wort RUNS <sup>e</sup>i<sup>n</sup> und ordnet ihm <sup>m</sup>i<sup>t</sup> ALLOT <sup>e</sup>i<sup>n</sup> aus <sup>22</sup> Bytes bestehendes, und mit Nullen initialisiertes Parameterfeld <sup>z</sup>u. Der zweite Teil von IARRAY (nach DOES>) wird beim Ablauf <sup>a</sup>ktiviert. RUNS schiebt dabei zwar auch hier noch seine Parameterfeldadresse ganz einfach auf den Stapel, setzt dann aber seine "Intelligenz" ein und legt an dieser Stelle <sup>e</sup>l<sup>f</sup> Variablen mit den Namen:

0 RUNS 1 RUNS

÷

#### <sup>1</sup><sup>0</sup> RUNS

<sup>a</sup>n, die sich wie normale Variablen einsetzen lassen. Hier ein Beispiel: <sup>99</sup> <sup>2</sup> RUNS <sup>|</sup> <sup>4</sup> RUNS @.

Dieser Einsatz von CREATE...DOES > war recht einfach. Mit etwas mehr Erfahrung können <sup>S</sup>i<sup>e</sup> jedoch weitaus komplexere Aufgaben damit erledigen. Bei der Entwicklung von FORTH-Programmen wird in Variablendefinitionen <sup>o</sup>f<sup>t</sup> das @ vergessen. <sup>M</sup>i<sup>t</sup> CREATE und DOES> <sup>l</sup>asse<sup>n</sup> <sup>s</sup>ic<sup>h</sup> <sup>n</sup>u<sup>n</sup> Variablen <sup>d</sup>efinieren, <sup>d</sup>i<sup>e</sup> ohne @ auskommen. Normalerweise wird dabei nur der Variablenwert (wie bei einer Konstanten) auf dem Stapel zurückgelassen. Wenn Sie den Wert jedoch ändern wollen, entsteht <sup>e</sup>i<sup>n</sup> Problem, das <sup>S</sup>i<sup>e</sup> am besten <sup>m</sup>i<sup>t</sup> dem Wort  $\rightarrow$  lösen. Hier der Ablauf:

Neuer Wert → Variablenname im neuen Stil  $\rightarrow$  hat nur die Aufgabe, dem System (durch Setzen einer Variablen) mitzuteilen, daß dieses Wort verwendet wurde. Die Variable "im neuen <sup>S</sup>til" weiß dadurch jedoch, daß <sup>s</sup>i<sup>e</sup> einen neuen Wert vom Stack ziehen muß, statt ihren aktuellen Wert auf den Stapel zu schieben.

 $VARIABLE \rightarrow USED$  $0 \rightarrow \text{USED}$  !  $: \rightarrow -1 \rightarrow \text{USED!};$ 

Wir wollen nun für das Definitionswort VARIA-BLE ein neues definieren. Das neue Wort <sup>i</sup>s<sup>t</sup> ebenfalls ein Definitionswort und arbeitet mit

```
CREATE ...DOES>. 
  : VAR ( - - )
    CREATE 
     0, (teilt 2 Bytes zu, die mit O initialisiert sind ) 
  DOES >\rightarrow USED @ IF ( neuer Wert, pfa - - )
     | (neuen Wert setzen ) 
     0 \rightarrow \text{USED!}E LSE (pfa - - aktueller Wert )
  @ 
  THEN
```
Hier die Definition der VAR Variablen <sup>x</sup>. <sup>S</sup>i<sup>e</sup> wird auf 99 gesetzt und der Wert angezeigt:

VARx  $99 \rightarrow x$ X.

CREATE und DOES> <sup>l</sup>asse<sup>n</sup> sich außerordentlich flexibel einsetzen, da sie zwei Eigenschaften miteinander kombinieren, die normalerweise separat arbeiten. Die meisten Programmiersprachen enthalten "passive" Daten, die bearbeitet werden und "aktive" Routinen, die die Arbeit ausführen und mit Daten gefüttert werden. Mit CREATE und DOES> <sup>a</sup>be<sup>r</sup> können Sie intelligente Daten anlegen, die sich während des Programmablaufs selbst bearbeiten. Wenn <sup>S</sup>i<sup>e</sup> dieses flexible Konzept <sup>e</sup>in- :setzen, müssen Sie jedoch die Trennung zwischen Daten und Programmen vergessen, <sup>d</sup>i<sup>e</sup> bei den meisten anderen Programmiersprachen verlangt wird.

# Der Array-Aufbau

Die <sup>m</sup>i<sup>t</sup> LARRAY definierten Arrays arbeiten schnell, prüfen aber nicht, ob der angegebene Index überhaupt zulässig ist und können so durchaus Werte außerhalb des Arrays überschreiben. Wenn bei IARRAY die Dimension am Anfang des Parameterfeldes gespeichert wird, kann der Ablaufteil prüfen, ob ein angegebener Index kleiner ist <sup>a</sup>l<sup>s</sup> <sup>d</sup>i<sup>e</sup> Dimensionierung und eine Fehlermeldung ausgeben, falls dies nicht der Fall <sup>i</sup>st.

Einige Sprachen wie PASCAL und BASIC tiberpriifen Arrayindizes automatisch, wahrend andere (beispielsweise C) fiir hohe Geschwindigkeit ausgelegt sind und keinen <sup>T</sup>es<sup>t</sup> ausführen. <sup>I</sup><sup>n</sup> FORTH können <sup>S</sup>i<sup>e</sup> selbst entscheiden, welchen Weg <sup>S</sup>i<sup>e</sup> gehen wollen und hierzu dann die Sprache entsprechend programmieren.

Weiterhin setzen einige Programmiersprachen den Index 0 <sup>a</sup>l<sup>s</sup> erstes Element <sup>e</sup>in, andere dagegen das Element 1 (oder <sup>e</sup>i<sup>n</sup> ande<sup>r</sup>es). Auch <sup>h</sup>ie<sup>r</sup> <sup>l</sup>äß<sup>t</sup> Ihnen FORTH weiterhin uneingeschränkt die freie Wahl.

Mehrfachdimensionale Arrays arbeiten nach dem gleichen Prinzip, sind aber komplizierter aufgebaut. Ein mehrfachdimensionales Array stellt man sich normalerweise als dreidimensionalen Block vor. Der Computer speichert ihn Zeile <sup>f</sup>ü<sup>r</sup> Zeile <sup>i</sup><sup>n</sup> einer langen Liste. <sup>S</sup>i<sup>e</sup> können die Indizes <sup>a</sup>l<sup>s</sup> Offsets <sup>f</sup>ü<sup>r</sup> diese Liste einsetzen, indem Sie diese mit den Dimensionen multiplizieren.

# **Nützliche Wörter**

(n - - ) trägt n mit zwei Bytes im Vokabular ein. Die Ein-Byte Version ist C,. HERE ( - - Adresse ) schiebt die Adresse des im Vokabular reservierten Platzes auf den Stapel und kennzeichnet damit die Stelle. an der der nächste Eintrag stattfinden soll. FILL (Adresse, n, Füllelement - - ) füllt von der angegebenen Adresse n Bytes mit dem Füllelement aus.

Für ein dreidimensionales Array mit den Dimensionen 2, <sup>3</sup> und 4 (insgesamt <sup>2</sup><sup>4</sup> Elemente) lassen sich die Indizes i, j und <sup>k</sup> <sup>f</sup>olgendermaßen <sup>i</sup><sup>n</sup> Offsets umwandeln:  $(i*3 + j) * 4 + k$ Hier die Definition von 3ARRAY: :  $3ARRAY$  (d, e, f - -) ( <sup>l</sup>eg<sup>t</sup> <sup>e</sup>i<sup>n</sup> dreidimensionales Array mit den Dimensionen <sup>d</sup>, <sup>e</sup> und <sup>f</sup> <sup>a</sup>n) CREATE OVER, DUP, ( <sup>e</sup> und <sup>f</sup> eintragen ) HERE (  $d$ ,  $e$ ,  $f$ ,  $pfa+4$  ) <sup>2</sup> ROT \* ROT \* ROT \* ( pfa+4, 2\*d\*e\*f) DUP ALLOT ( 2\*d+e+f Bytes eintragen) <sup>0</sup> FILL ( mit <sup>0</sup> initialisieren ) DOES $>$  (i, j, k, pfa -  $-$  Adresse )  $DUP@$  (i, i, k, pfa, e)  $4$  ROLL  $*(i, k, pfa, i*e)$  $3$  ROLL +  $(k, pfa, i*e+j)$ OVER 2+@ (k, <sup>p</sup>fa, i\*e+j, <sup>f</sup> )  $*(k, pfa, [i*e+j]*f)$  $ROT + DUP + (pfa, 2*[[i*e+j]*f+k])$ SWAP  $4 + +$ 

(Beachten <sup>S</sup>ie, daß die Zahl vor ROLL <sup>i</sup><sup>n</sup> FORTH-79 um eins höher sein muß.)

Nach dieser Methode lassen sich ahnliche Arrays (4ARRAY, 5ARRAY, <sup>e</sup>tc.) anlegen. Es kann sogar ein Wort definiert werden, das eine Zahl vom Stapel zieht und Ihnen <sup>m</sup>itteilt, wie viele Dimensionen sich <sup>a</sup>u<sup>f</sup> dem Stapel befinden. Falls Ihnen dies zu kompliziert erscheint, sollten Sie nachlesen, wie die Programmiersprache <sup>C</sup> Arrays anlegt.

 $\frac{1}{2}$   $\frac{2}{13}$   $\frac{3}{15}$   $\frac{1}{15}$  $\cup$  i z 3 k  $\mathbf{V}$  is the  $\mathbf{V}$  such that  $\mathbf{V}$  is the  $\mathbf{V}$  such that  $\mathbf{V}$  is the  $\mathbf{V}$  such that  $\mathbf{V}$  is the  $\mathbf{V}$  such that  $\mathbf{V}$  is the  $\mathbf{V}$  such that  $\mathbf{V}$  is the  $\mathbf{V}$  such that  $\mathbf{V}$  is  $\frac{12}{\sqrt{2}}$  $12 \quad | \quad 0 \quad 1 \quad 2 \quad 3$  $\sim$  16  $\bf{0}$ 1  $\overline{2}$ 3  $-0$ 4  $\sim$   $\sim$   $\sim$  4 5 5 6 7  $\sim$ 8 8 | 9 | 10 | 11 | $-2$ <sup>|</sup> 0

# Dynamisch <sup>g</sup>esteuer<sup>t</sup>

DM 9500

DM 8550

DM 6650

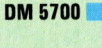

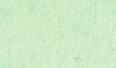

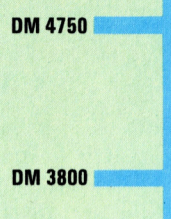

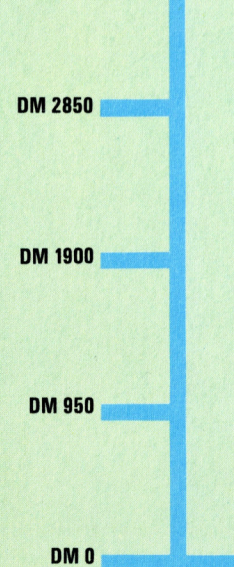

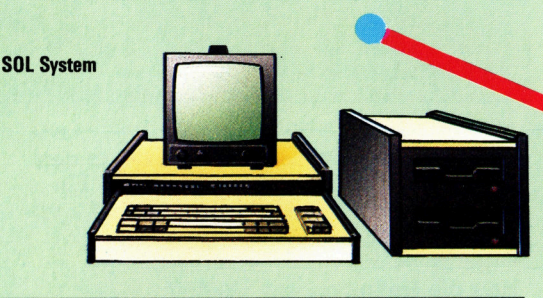

DM 7600 **ENERGIA EINE In dieser neuen Serie untersuchen** wir <sup>d</sup>i<sup>e</sup> Entwicklung, Struktur und die Funktion des weitverbreiteten Betriebssystems CP/M. Nachdem CP/M sich im kommerziellen Bereich schon seit 1975 einen ausgezeichneten Ruf aufgebaut hat, wird <sup>e</sup><sup>s</sup> jetzt mehr und mehr auch auf Heimcomputern eingesetzt.

> ls <sup>i</sup><sup>n</sup> den frühen siebziger Jahren die <sup>e</sup>rsten Diskettensysteme auf den Markt kamen, gab es noch kein Betriebssystem, das die auf Diskette gespeicherten Informationen organisieren konnte. Der amerikanische Microchiphersteller Intel entschied sich daher, <sup>f</sup>ü<sup>r</sup> seine kurz zuvor eingeführte Prozessorserie 8000 ein Diskettensystem <sup>z</sup><sup>u</sup> entwickeln. Chef des Entwicklungsteams war der junge Ingenieur Gary Kildall. Das fertige Betriebssystem wurde unter <sup>d</sup>e<sup>r</sup> Bezeichnung CP/M (zunächst die Abkürzung für "Control Program/Monitor", später umbenannt in "Control Program for Microprocessors" = Steuerprogramm für Microprozessoren) bekannt.

> Schon kurz nach der Vorstellung im Jahre 1975 war das Paket so erfolgreich, daß eine Gruppe von Konstrukteuren <sup>I</sup>nte<sup>l</sup> verließ, die Firma Zilog <sup>I</sup>nc. gründete und einen eigenen Chip - den Z80 - entwickelte. Der Z80 war mit dem 8008 kompatibel und konnte ebenfalls mit CP/M arbeiten. Auch <sup>K</sup>ildall gründete seine eigene Firma, Digital Research, die inzwischen zu den größten Softwarefirmen der Welt zählt.

Der Erfolg <sup>l</sup>äß<sup>t</sup> sich daran messen, daß CP/M schon während <sup>d</sup>e<sup>r</sup> siebziger Jahre <sup>z</sup><sup>u</sup> einem Industriestandard wurde - trotz vieler konkurrierender Betriebssysteme für Acht-Bit-Prozessoren (speziell der nicht CP/M-kompatiblen Systeme mit dem 6502 Prozessor). Besonders erstaunlich ist die im Maßstab der Microtechnologie außerordentlich lange Marktpräsenz <sup>v</sup>o<sup>n</sup> CP/M (nun schon über zehn Jahre). <sup>E</sup>i<sup>n</sup> für CP/M geeigneter Compu<sup>t</sup>e<sup>r</sup> muß

über einen 8008 Microprozessor (oder einen kompatiblen Chip), ein Diskettenlaufwerk und mindestens 48 KByte RAM <sup>v</sup>erfiigen. Der grofe Arbeitsspeicher ist notwendig, da <sup>i</sup><sup>m</sup> RAM aufer den Diskettendateien auch das CP/M-Programm und <sup>e</sup>in<sup>e</sup> der CP/M-Befehlsdateien (bi<sup>s</sup> acht KBytes) Platz finden müssen. Mit der Einführung der 16-Bit-Computer scheint das System im kommerziellen Bereich nun ausgedient zu haben. CP/M wurde inzwischen jedoch auch von den Heimcomputer-Herstellern weitgehend erfolgreich übernommen. Durch den Einbau einer CP/M-kompatiblen Diskettenstation <sup>s</sup>teh<sup>t</sup> dem Anwender <sup>s</sup>ofor<sup>t</sup> <sup>d</sup>i<sup>e</sup> riesige Softwarebasis <sup>z</sup>u<sup>r</sup> Verfügung, <sup>d</sup>i<sup>e</sup> ursprünglich für <sup>d</sup>i<sup>e</sup> kommerziellen Micros der siebziger und frühen achtziger Jahre entwickelt wurde. Die Computer-Hersteller umgehen damit das Problem, eigene Software produzieren zu müssen. Zu den Firmen, <sup>d</sup>i<sup>e</sup> diesen Weg <sup>i</sup><sup>n</sup> den letzten Jahren eingeschlagen haben, gehören Memotech, Research Machines und Amstrad (Schneider).

Im Gegensatz zu den meisten Heimcomputern mit <sup>f</sup>es<sup>t</sup> eingebauten Betriebssystemen (die beim Einschalten aktiviert werden), <sup>i</sup>s<sup>t</sup> CP/M <sup>f</sup>as<sup>t</sup> immer auf einer (System-)Diskette untergebracht und wird beim Anschalten des Rechners von dort geladen. Einige Hersteller bieten CP/M aber auch <sup>a</sup>l<sup>s</sup> ROM-Version <sup>a</sup>n. Der Ursprung der Diskettenversion ergibt sich aus der Geschichte der Microcomputer. Auf den frühen Computermodellen war der Speicherplatz knapp bemessen. Ein installiertes, aber nicht eingesetztes CP/M hatte Platz be<sup>l</sup>egt, der <sup>f</sup>ü<sup>r</sup> andere Zwecke nicht mehr <sup>z</sup>u<sup>r</sup> Verfügung stünde. Das System wurde daher "ausgelagert" und nur bei Bedarf geladen.

Eine typische CP/M-Systemdiskette enthält das CP/M-Programm und <sup>e</sup>in<sup>e</sup> Reihe kleinerer Module, <sup>d</sup>i<sup>e</sup> über CP/M aufgerufen werden und spezielle Diskettenfunktionen ausführen.

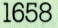

1975

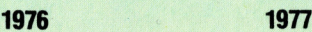

# **Software**

griff zuständig - es ist ein völlig eigenständiges Betriebssystem. CP/M ist aber <sup>n</sup>ich<sup>t</sup> <sup>n</sup>u<sup>r</sup> <sup>f</sup>ü<sup>r</sup> den Diskettenzu-

Wenn CP/M <sup>i</sup><sup>n</sup> einen Computer <sup>m</sup>i<sup>t</sup> einem (anderen) im ROM gespeicherten Betriebssystem geladen wird, überlagert es das eingebaute System und übernimmt die Steuerung der gesamten Maschine. Normale BASIC-Befehle verursachen nun eine Fehlermeldung, da sie <sup>v</sup>o<sup>n</sup> CP/M <sup>n</sup>ich<sup>t</sup> erkannt werden. BASIC-Programme funktionieren <sup>u</sup>nte<sup>r</sup> CP/M <sup>n</sup>u<sup>r</sup> <sup>m</sup>i<sup>t</sup> einem BASIC-Interpreter oder Compiler.

Im Normalfall lädt sich CP/M beim Einschalten des Computers automatisch in die Maschine. Der Bildschirm zeigt ein Directory (Disketteninhalt) mit einigen Systembefehlen. Bei genauerer Betrachtung gibt uns das Directory Einblick <sup>i</sup><sup>n</sup> die Struktur von CP/M. So haben <sup>d</sup>i<sup>e</sup> Systembefehle (wie <sup>a</sup>ll<sup>e</sup> CP/M-Dateien) einen zweiteiligen Namen. Bei Aufruf eines Befehls braucht nur der erste <sup>T</sup>ei<sup>l</sup> eingegeben

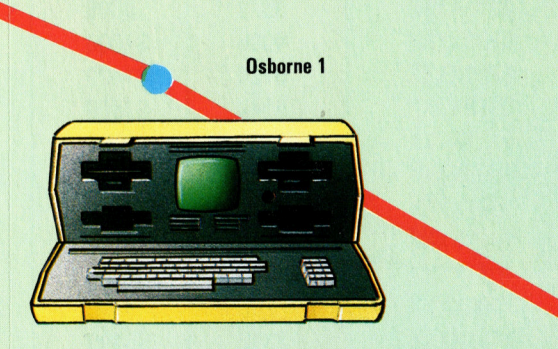

<sup>z</sup><sup>u</sup> werden, gefolgt vom Namen der <sup>D</sup>atei, <sup>a</sup>u<sup>f</sup> die sich der Befehl bezieht.

Der zweite <sup>T</sup>ei<sup>l</sup> des Dateinamens (rechts vom Punkt) wird "Erweiterung" genannt und <sup>t</sup>eil<sup>t</sup> CP/M (und Ihnen) <sup>m</sup>it, welcher Dateityp vorliegt. Alle Befehlsdateien der CP/M-Systemdiskette haben die Erweiterung "COM". Wir werden später in der Serie auch auf andere Arten von Erweiterungen eingehen.

Wir hatten in früheren Artikeln schon <sup>e</sup>rwähnt, daß Betriebssysteme <sup>s</sup><sup>o</sup> einfach wie möglich aufgebaut und leicht <sup>z</sup><sup>u</sup> bedienen sein <sup>s</sup>ollten. CP/M <sup>e</sup>rfüll<sup>t</sup> diese Anforderungen. Der Bootvorgang <sup>l</sup>äd<sup>t</sup> CP/M automatisch <sup>i</sup><sup>n</sup> den Arbeitsspeicher, wo es bis zum Abschalten des Computers bleibt. Im RAM wird außerdem eine Reihe <sup>o</sup>f<sup>t</sup> eingesetzter Hilfsmodule gespeichert. Diese Module müssen beim Abruf nun nicht erst von der Diskette nachgeladen werden. Sie sind - ebenso wie das CP/M-Programm - für das Directory "unsichtbar".

Die auf Diskette gespeicherten Befehlsmodule werden "Diskettenbefehle" (oder "transient" = flüchtig) genannt. Da CP/M sie nach der Ausführung automatisch löscht, müssen <sup>s</sup>i<sup>e</sup> <sup>f</sup>ü<sup>r</sup> jeden Einsatz neu geladen werden.

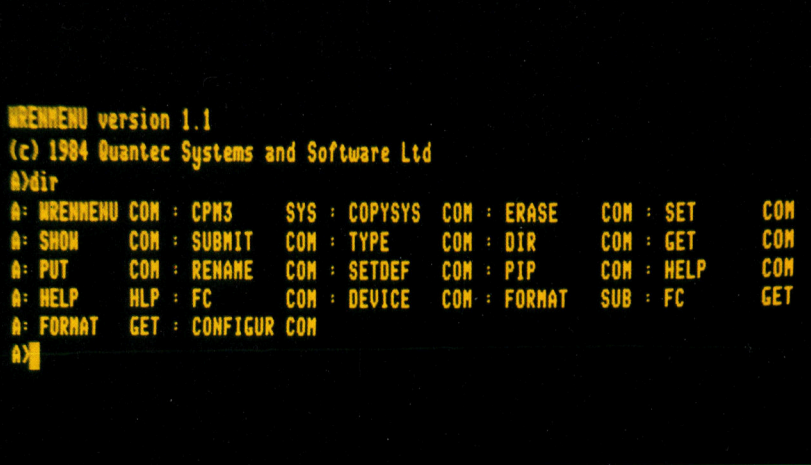

Dieser auf den ersten Blick recht umständliche Aufbau <sup>g</sup>ib<sup>t</sup> dem System jedoch große Flexibilität und berücksichtigt bestehende Hardwaregrenzen. CP/M ist <sup>a</sup>u<sup>f</sup> <sup>A</sup>cht-Bit-Prozessoren ausgerichtet, die nur 64 KBytes di<sup>r</sup>ek<sup>t</sup> adressieren können. Wenn <sup>a</sup>ll<sup>e</sup> Befehle, <sup>d</sup>i<sup>e</sup> zum Funktionieren von CP/M notwendig sind, ständig im Speicher wären, hatte der Anwender kaum <sup>P</sup>lat<sup>z</sup> <sup>f</sup>ü<sup>r</sup> Programme und Daten. <sup>D</sup>i<sup>e</sup> Designer von CP/M luden daher <sup>n</sup>u<sup>r</sup> <sup>d</sup>i<sup>e</sup> wichtigsten Befehle <sup>i</sup>n<sup>s</sup> RAM.

Ein System dieser Art hat viele Vorteile. So lassen sich beispielsweise zusätzliche Systembefehle (im Format .COM) auf der Diskette anlegen. Auf der Grundlage dieser Flexibilitat entstand eine große Menge von Anwenderprogrammen, <sup>d</sup>i<sup>e</sup> <sup>u</sup>nte<sup>r</sup> CP/M laufen. Beispielsweise wird das bekannte Textverarbeitungssystem Word-Wren

Star (obwohl es

Das Bild zeigt eine Liste der CP/M-Befehlsdateien, die auf der Systemdiskette gespeichert sind. Alle Systembefehle sind hinter dem Dateinamen durch <sup>d</sup>i<sup>e</sup> Erweiterung .COM gekennzeichnet.

<sup>e</sup>i<sup>n</sup> separates Programm <sup>i</sup>st) <sup>v</sup>o<sup>n</sup> CP/M wie ein Diskettenbefehl behandelt.

WordStar <sup>l</sup>äß<sup>t</sup> <sup>s</sup>ic<sup>h</sup> damit <sup>a</sup>u<sup>f</sup> jedem CP/M System einsetzen. Es benötigt keine eigenen Routinen zur Diskettenverwaltung, sondern <sup>r</sup>uf<sup>t</sup> einfach die CP/M-Funktionen auf. WordStar braucht dadurch weit weniger Speicherplatz, <sup>a</sup>l<sup>s</sup> bei einer zusätzlichen Diskettenverwaltung nötig wäre.

<sup>I</sup><sup>n</sup> der nächsten Folge gehen wir genauer <sup>a</sup>u<sup>f</sup> einige Dienstprogramme von CP/M <sup>e</sup>in.

Schneider CPC 664

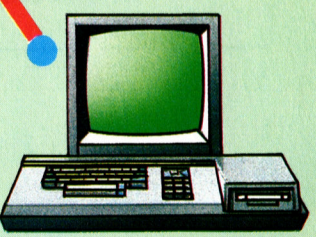

1981

1982

1983 1984 1985

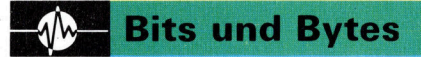

# Bildfolgen

Der "Video Controller"-Chip (VIC) des Commo<sup>d</sup>or<sup>e</sup> <sup>6</sup><sup>4</sup> kann <sup>1</sup>6<sup>K</sup> RAM ansprechen. Normalerweise sind dies die ersten <sup>1</sup><sup>6</sup> K zwischen \$ 0000 und S3FFF. Durch die Umstellung bestimmter Registerwerte des VIC können jedoch auch die anderen drei <sup>1</sup><sup>6</sup> K Blöcke zugänglich gemacht werden. Das Programm "Bildschirmwechsel" legt in den 16 K, die dem VIC normalerweise zur Verfügung stehen, "alternative" Bildschirmspeicher <sup>a</sup>n. Die Farbinformationen jedes Bildschirms liegen direkt über diesem 16K-Bereich.

Auf dem Commodore <sup>l</sup>äß<sup>t</sup> <sup>s</sup>ic<sup>h</sup> <sup>d</sup>e<sup>r</sup> Bildschirmspeicher problemlos <sup>i</sup><sup>n</sup> einen anderen RAM-Bereich verlegen. Wir sehen uns eine Maschinencoderoutine <sup>a</sup>n, <sup>d</sup>i<sup>e</sup> <sup>b</sup>i<sup>s</sup> <sup>z</sup><sup>u</sup> acht Bildschirminhalte anlegen und zur Weiterverarbeitung speichern kann.

uf dem Commodore 64 steuert der Spezialchip VIC II die Bildschirmanzeige und die Sprite-Verarbeitung. Dazu ruft der VIC-Chip Informationen aus verschiedenen Speicherbereichen <sup>a</sup>b, darunter vom Zeichen-ROM <sup>d</sup>i<sup>e</sup> Formen der Zeichen und vom Farb-RAM die Farbinformation. Der Bildschirmspeicher gibt an, welches Zeichen an den 1000 Bildschirmpositionen (25 Zeilen \* 40 Spalten) dargestellt werden <sup>s</sup>oll.

Beim Einschalten des Commodore <sup>6</sup><sup>4</sup> nimmt der VIC-II-Chip <sup>a</sup>n, daß der Bildschirminhalt <sup>i</sup><sup>n</sup>

1000 Bytes Länge als Bildschirmspeicher interpretiert werden soll. Die Tabelle zeigt die Bitwerte, die den 16 möglichen Bildschirmpositionen entsprechen.

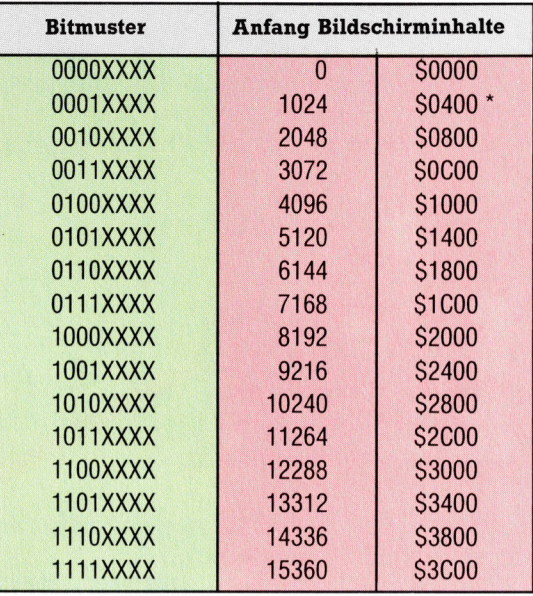

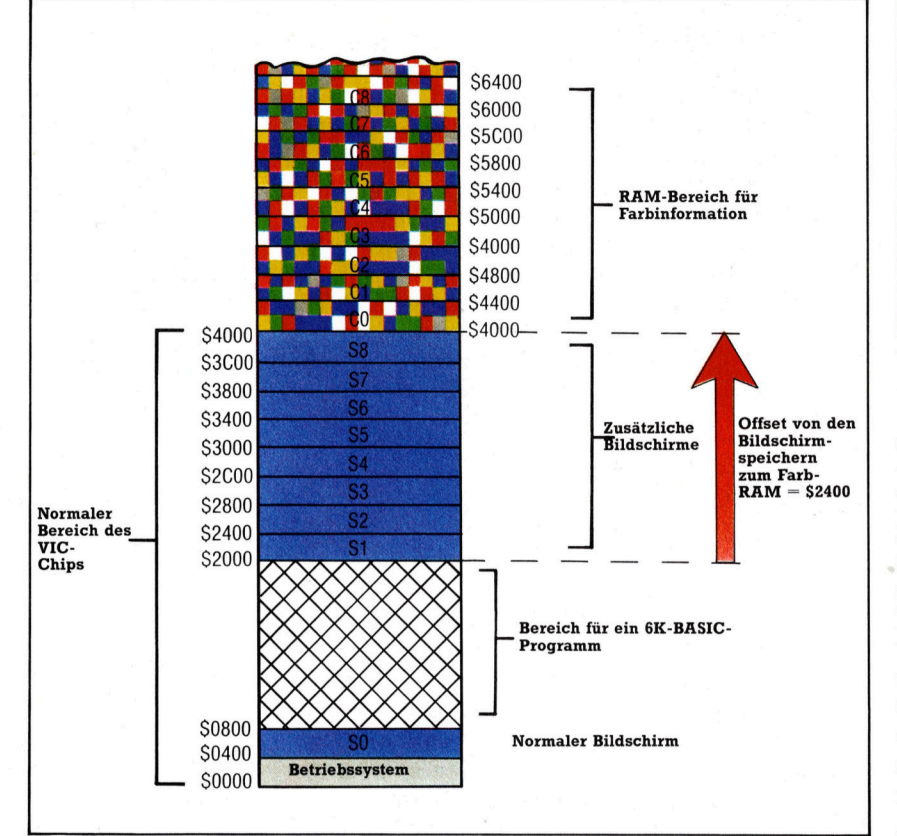

den 1000 Bytes gespeichert <sup>i</sup>st, die bel Adresse 1024 (\$0400) anfangen. Seine erste Bildschirminformation holt <sup>e</sup><sup>r</sup> sich daher aus diesem Bereich. Durch eine Anderung eines Registerwertes im Inneren des VIC-Chips können wir jedoch veranlassen, daß der Chip auf einen anderen Bereich – gewöhnlich auf die ersten 16 KByte des Speichers - zugreift. Die oberen vier <sup>B</sup>it<sup>s</sup> des VIC-Steuerregisters bei 53272 (SDO18) bestimmen, welcher Block von \* Systemeinstellung

Fur die Verlegung des Bildschirmspeichers <sup>a</sup><sup>n</sup> eine andere Stelle müssen <sup>w</sup>i<sup>r</sup> <sup>d</sup>i<sup>e</sup> oberen vier Bits der Adresse 53272 (SDO18) auf die Tabellenwerte setzen. Die unteren vier Bits dürfen nicht verändert werden (i<sup>n</sup> der Tabelle durch XXXX gekennzeichnet), <sup>d</sup><sup>a</sup> sie eine <sup>a</sup>ndere Funktion steuern. Um <sup>a</sup>u<sup>f</sup> <sup>d</sup>i<sup>e</sup> oberen vier Bits zugreifen zu können, ohne den Wert der unteren <sup>v</sup>ie<sup>r</sup> <sup>B</sup>it<sup>s</sup> <sup>z</sup><sup>u</sup> verändern, müssen <sup>w</sup>i<sup>r</sup> <sup>m</sup>i<sup>t</sup> dem <sup>I</sup>nhal<sup>t</sup> des Registers <sup>e</sup>i<sup>n</sup> AND <sup>m</sup>i<sup>t</sup> <sup>1</sup><sup>5</sup> (binär 00001111) ausführen. Danach können wir mit OR den neuen Registerinhalt speichern. Für die Verlegung des Bildschirms <sup>i</sup><sup>n</sup> den letzten <sup>f</sup>ü<sup>r</sup> den VIC zugänglichen Speicherbereich 4 Anfang bei 15360 (\$3C00) - muß mit dem Inhalt des Registers ein OR mit 240 (binär 11110000) ausgeführt werden. Diese Aufgabe erledigt folgende BASIC-Zeile:

POKE 53272,(PEEK(53272) AND <sup>1</sup>5) OR 240 Bevor wir nun aber in den neuen Bildschirmspeicher schreiben können, müssen <sup>w</sup>i<sup>r</sup> dem Betriebssystem des Commodore <sup>6</sup><sup>4</sup> <sup>m</sup>itteilen, daß sich die Position des Speichers verschoben hat. Das wird erreicht, indem wir das Hi-Byte der Anfangsadresse des neuen Speicherbereiches in die Adresse 648 (\$0288) schrei-

**Bits und Bytes** 

ben. Als höchstmögliche Adresse muß hier S3C eingetragen werden (fiir den entsprechenden BASIC-Wert muf nur die Startadresse durch 256 geteilt werden).

Nachdem beide Register geändert wurden, können <sup>S</sup>i<sup>e</sup> wie gewohnt <sup>m</sup>i<sup>t</sup> dem Speicher arbeiten. Es lohnt sich, fiir diesen Ablauf ein kur<sup>z</sup>e<sup>s</sup> BASIC-Programm <sup>z</sup><sup>u</sup> schreiben.

Durch die Verlegung des Bildschirmspeichers lassen sich interessante Effekte hervorrufen, da der Bildschirminhalt jetzt leicht ausgetauscht werden kann. <sup>E</sup><sup>s</sup> muß allerdings auch das Farb-RAM versetzt werden, da <sup>e</sup><sup>s</sup> wichtige Informationen für den Bildschirmaufbau liefert. Nun lassen sich zwar mehrere Bildschirmbereiche einrichten, doch gibt <sup>e</sup><sup>s</sup> nur einen Bereich für Farbdaten, der sich auch nicht verlegen läßt. Wir müssen daher 1000 <sup>B</sup>y<sup>t</sup>e<sup>s</sup> <sup>f</sup>ü<sup>r</sup> die Farbinformationen reservieren. Beim Wechsel des Bildschirminhalts werden diese Bytewerte dann <sup>i</sup><sup>n</sup> das Farb-RAM kopiert und dessen bisheriger Inhalt gesichert.

Hauptaufgabe dieser Hilfsroutine <sup>i</sup>s<sup>t</sup> <sup>e</sup>s, den Speicher so zu organisieren, daß <sup>e</sup><sup>r</sup> zusätzliche Bildschirminhalte (mit ihren Farbdaten) aufnehmen kann und außerdem die Verschiebung der Speicherblöcke vornimmt. Da dem VIC-Chip <sup>1</sup><sup>6</sup> KBytes zugänglich sind, können wir mit unserem System bis zu acht Bildschirminhalte über <sup>e</sup>i<sup>n</sup> BASIC-Programm steuern. Das Ablaufdiagramm <sup>z</sup>eigt, wie <sup>d</sup>i<sup>e</sup> Routine den Speicher anspricht.

Um sicherstellen zu können, daß kein Bildschirm oder Farbspeicher von BASIC-Programmen überschrieben wird, muß im Speicher die Obergrenze für BASIC-Programme <sup>m</sup>i<sup>t</sup> folgendem Befehl heruntergesetzt werden:

POKE 55,0: POKE 56,32:CLR

Die Basisadresse jedes Bildschirminhalts kann nun mit dieser Zahl und der Formel

Bildschirmbasis =  $$1COO + ($0400 *$ 

Nummer des Bildschirms)

berechnet werden. Für die Basisadresse des entsprechenden Farb-RAMs wird einfach <sup>e</sup>i<sup>n</sup> Offset auf die Basisadresse des Bildschirmspeichers addiert. Die Formel lautet:

 $Farbbasis = $2400 + Bildschirmbasis$ 

### Neue Rahmenfarbe

Die Farbbereiche könnten zwar an jeder beliebigen <sup>S</sup>tell<sup>e</sup> des RAM <sup>l</sup>iegen, doch <sup>b</sup>iete<sup>t</sup> <sup>e</sup><sup>s</sup> sich <sup>a</sup>n, <sup>s</sup>i<sup>e</sup> direkt über den Bildschirmbereich <sup>z</sup><sup>u</sup> setzen, den der VIC-Chip ansprechen kann. Beachten <sup>S</sup>ie, daß auch <sup>f</sup>ü<sup>r</sup> den Bildschirm <sup>0</sup> ein Farbbereich abgestellt wird, dessen Farb-RAM <sup>e</sup>i<sup>n</sup> unterschiedliches Offset <sup>h</sup>at.

Das VIC-Steuerregister und das Betriebssystemregister lassen sich auf folgende Weise einstellen:

 $VIC-Register = $70 + ($10 *$ Nummer des Bildschirms)  $OS$ -Register  $=$  HI-Byte der Bildschirm-Basisadresse

Die Routine setzt aber nicht nur Register oder verschiebt Farbdaten, sondern legt auch die Farbe des Vordergrundes und des Rahmens <sup>f</sup>est. Diese beiden Parameter werden von einem Registerpaar des VIC gesteuert: 53280 (SD020) <sup>l</sup>eg<sup>t</sup> <sup>d</sup>i<sup>e</sup> Farbe des Rahmens <sup>f</sup>es<sup>t</sup> und 53281 (SDO21) die des Bildschirmhintergrundes. Unsere Routine richtet dafür eine eigene Tabelle ein. <sup>|</sup>

# Hilfreiches Flag

Die Routine hat zwei Betriebsarten: Sie kann einen bestimmten Bildschirminhalt entweder anzeigen oder editieren. <sup>I</sup><sup>n</sup> jedem <sup>F</sup>all muß aber die Nummer des gewünschten Bildschirms <sup>m</sup>i<sup>t</sup> POKE <sup>i</sup><sup>n</sup> 49152 (SC000) gesetzt werden. Um <sup>d</sup>i<sup>e</sup> Routine <sup>m</sup>i<sup>t</sup> dem gleichen SYS-Aufruf ansprechen <sup>z</sup><sup>u</sup> können, zeigt ein Flag <sup>a</sup>n, welche Betriebsart gemeint <sup>i</sup>st. Das Flag wird durch <sup>e</sup>i<sup>n</sup> POKE <sup>i</sup><sup>n</sup> <sup>d</sup>i<sup>e</sup> Adresse 49153 (SCO01) gesetzt.

 $0 =$ anzeigen

 $1 -$  editieren

Der Editiermodus arbeitet <sup>m</sup>i<sup>t</sup> dem normalen Bildschirmeditor und kann daher auch die Textfarben ändern, die Negativdarstellung setzen und den Bildschirm löschen. Dazu wird die Routine zuerst aufgerufen und das Edit-Flag auf Eins gesetzt. Nach Sicherung der normalen Farbdaten und der Hintergrund- und Rahmenfarben setzt die Routine die Register des VIC und des Betriebssystems und kehrt dann zum BASIC zurück. Das aufrufende BASIC-Programm übernimmt nun <sup>d</sup>i<sup>e</sup> Steuerung, <sup>s</sup>tell<sup>t</sup> den Cursor in die linke obere Ecke und aktiviert den BASIC-Befehl INPUT. Dieser Befehl wartet, bis er ein Return (ASCII-Zeichen 13) er<sup>h</sup>äl<sup>t</sup> und <sup>r</sup>uf<sup>t</sup> dann das restliche Programm <sup>a</sup>uf. <sup>I</sup><sup>n</sup> der Zwischenzeit kann der Bildschirminhalt jedoch normal editiert werden.

Nach Beendigung des Editierens wird <sup>d</sup>i<sup>e</sup> Routine ein zweites Mal aufgerufen und das Edit-Flag auf <sup>2</sup> gesetzt. Dadurch werden vor dem Aufbau des normalen Bildschirms die Farbdaten und die Rahmen- und Hintergrundfarben gespeichert. Wenn nun die beiden letzten Parameter geändert werden sollen, müssen <sup>d</sup>i<sup>e</sup> entsprechenden Farbcodes <sup>m</sup>i<sup>t</sup> POKE <sup>i</sup><sup>n</sup> die Speicherstellen 49154 (\$C002) und 49155 (SC003) gesetzt werden.

Das BASIC-Programm <sup>s</sup>tell<sup>t</sup> <sup>e</sup>i<sup>n</sup> Menü <sup>d</sup>ar, das die Wahl zwischen Anzeigen oder Editieren anbietet. Die Anzeigeroutine ruft auf Tastendruck jeden der acht unterschiedlichen Bildschirme nacheinander auf und wiederholt diesen Vorgang so lange, bis Return eingegeben <sup>w</sup>ird. Das Programm stellt dann den <sup>n</sup>ormalen Bildschirminhalt wieder her und kehrt zum Menü zurück. <sup>B</sup>e<sup>i</sup> Wahl der Editieroption kann der Anwender für den gewählten <sup>B</sup>ildschirminhalt die Farben <sup>f</sup>ü<sup>r</sup> Hintergrund und Rahmen angeben und dann mit dem Bildschirmeditor ein Bild erzeugen.

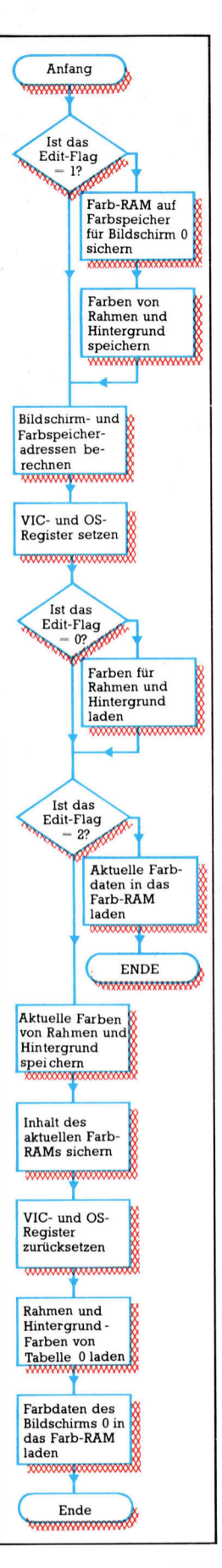

# Ladeprogramm <sup>i</sup><sup>n</sup> BASIC 10 REM \*\*\*\*\*\*\*\*\*\*\*\*\*\*\*\*\*\*\*\*\*\*\*<br>20 REM \*\* BASIC LOADER FOR \*\*<br>30 REM \*\* ALTERNATE SCREENS \*\* \*\*\*\*\*\*\*\*\*\*\*\*\*\*\*\*\*\*\* .<br>20 REM \*\* BASIC LOADER FOR \*\*<br>30 REM \*\* ALTERNATE SCREENS \*\*<br>40 REM \*\*\*\*\*\*\*\*\*\*\*\*\*\*\*\*\*\*\*\*\*\* 50 :<br>60 FORI=49152 TO 49439<br>65 READA:POKE I.A 70 CC=C+4<br>
75 NEXT<br>
80 READ CS: IFCS<>CC THENPFRINT"CHECKSUM<br>
80 READ CS: IFCS<>CC THENPFRINT"CHECKSUM<br>
110 DATA191,0,0,191,191,0,0,255,225,0,173,10<br>
1120 DATA191,0,0,191,191,0,0,255,225,0,173,10<br>
1320 DATA192,169,44,141,1 »CC THENFRINT"CHECESUM ERROR":STOF

# Bildschirmwechsel

```
3 REM **<br>5 REM **<br>10 REM **<br>11 REM **
              M **********************************<br>M ** ALTERNATE SCREENS **<br>EM ** ALTERNATE SCREENS **
  11 REM TT<br>12 REM *********************************
13:N=8:REM FOR CASS DN=1<br>FA=0 THEN A=1:LOAD"ALT SCREENS.HEX",DN,1<br>OKESS,0:POKESS,32:CLR:REM LOWER MEMTOP<br>CNUMB=49152: REM SCREEN NUMBER<br>DITFG=49153: REM 0=DISPLAY SCREEN<br>REM 1=EOPT C.RAM<br>LT=49179: REM M/C START ADDRESS<br>RDCOL=
 15 D<br>20 I<br>25 P<br>40 S<br>70 F
 sa ALT=939179: 
85 BRDCOL=49154: 
87 PAPCOL=49155: 
90
 95 REM **** MAIN MENU ****
96 HELL THE HELM HEND THE STATE SCREEN<br>96 :<br>100 PRINTCHR$(147):REM CLEAR SCREEN
              PRINTCHR#$(154):REM LT BLUE LETTERS<br>DN$="<u>"Ma"</u>:REM Q = CURSOR DOWN CHARS<br>PPEINTTAB(8); "------------------------"<br>PRINTTAB(8); "---------------------"<br>PRINTTAB(5);DN#; "F3 - DISPLAY PICTURE SEQUENCE"<br>PRINTTAB(5);DN#; "F3 
COO :<br>200 :<br>210 GETAS: IFAS=""THEN210:REM AWAIT KEYPRESS
              IFAS="@" THEN GOSUB1000<br>IFAS="<u>@</u>" THEN GOSUB1000<br>GOTO100
999
1000 REM **** EDIT SCREEN ****
                 EF=1:REM SET EDIT MODE<br>PRINTCHR$(167)<br>PRINTTAB(16);DN$;"EDIT MODE"<br>PRINTDN$;:INPUT"SCREEN NUMBER";SN$<br>IFASC(SN$)<8 OR ASC(SN$)>SS THEN 1030<br>PRINTDN$;:INPUT"BAPER COLOUR";BC$<br>IFVAL(BC$)=0 AND BC$()"0"THEN 1050<br>IFVAL(PC$)=0 
                 .<br>POKEEDITFG.FF
                POKEEDITFG,EF<br>POKESCNUMB,VAL(SN#)<br>POKEPAPCOL,VAL(BC#)<br>POKEPAPCOL,VAL(PC#)<br>SYS ALT<br>INPUT"#">X%$: REM S =HOME CURSOR<br>REM ** SAVE SCREEN **<br>EF=2<br>POKE EDITFG.FF<br>POKE EDITFG.FF
                SYS AL<mark>T</mark><br>RETURN
1190 :<br>1500 REM **** DISPLAY SCREEN ****
                EF<mark>=0</mark><br>PRINT CHR$(147)<br>SN=1
                -<br>POKE EDITFG,EF<br>POKE SCNUMB,SN<br>SET X$:IFX$=""THENiS70:REM AWAIT KFYPRFSS<br>GET X$:IFX$=""THENiS70:REM AWAIT KFYPRFSS
```
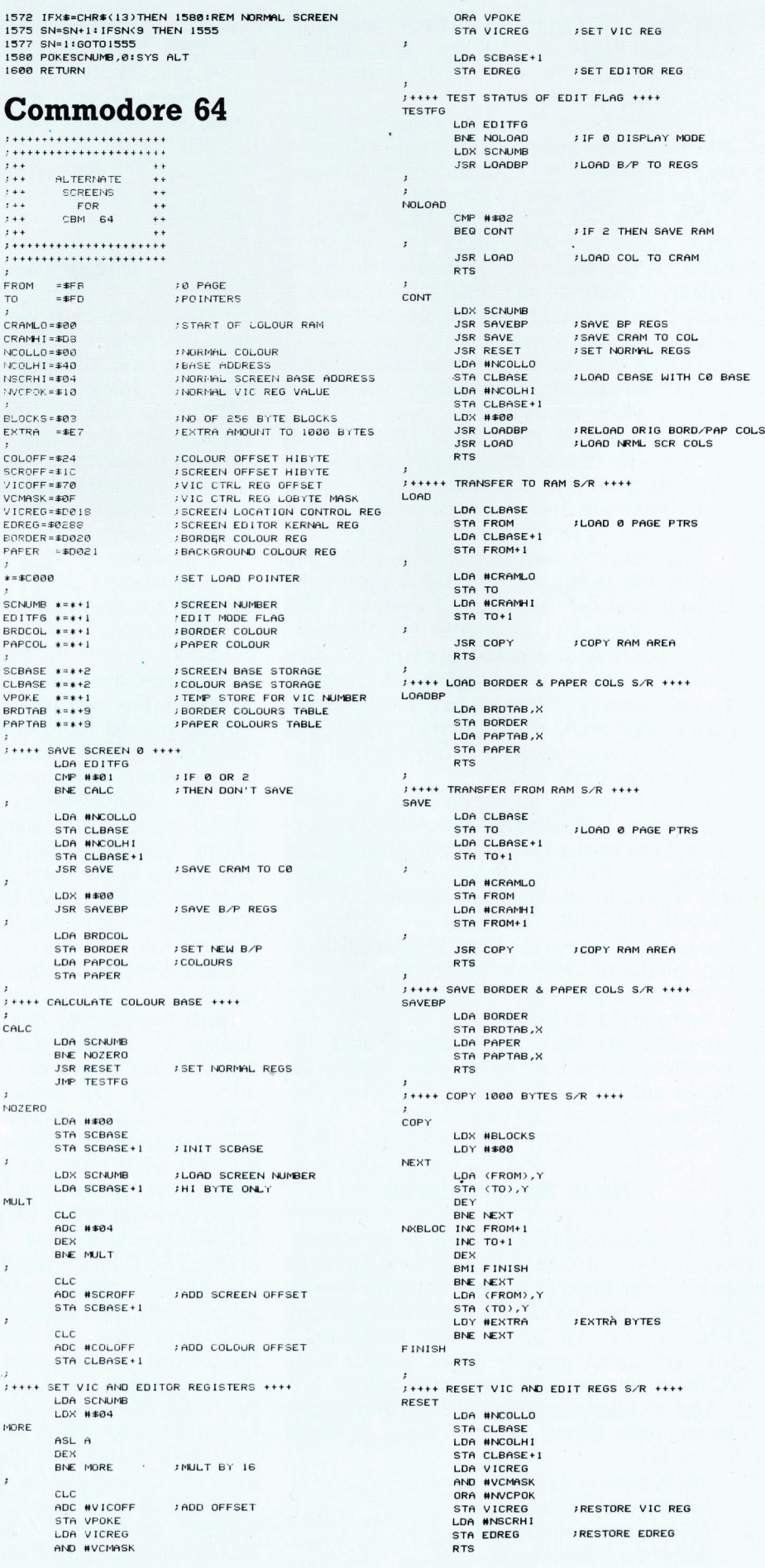

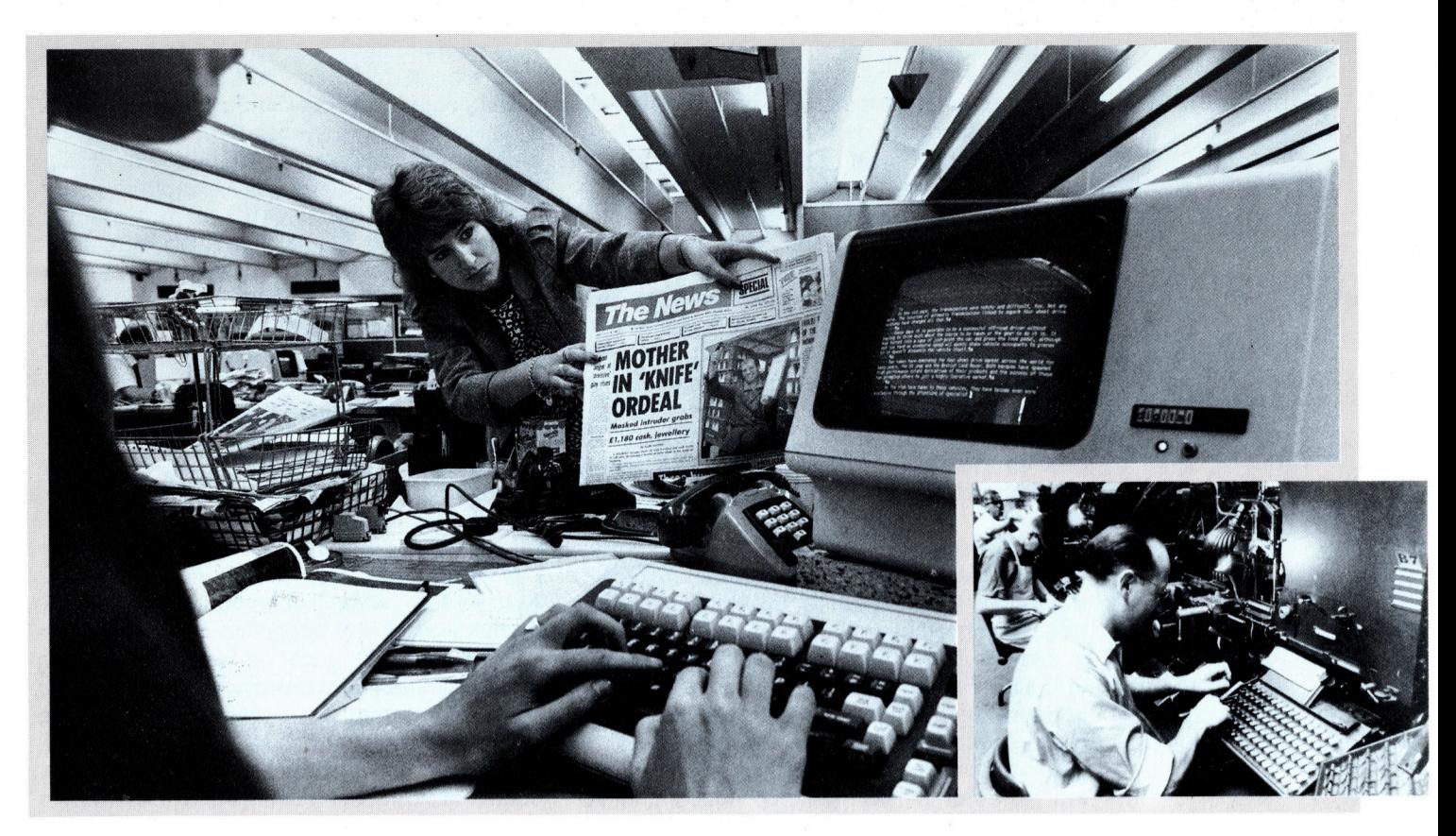

# Technik macht Druck

Der Einsatz elektronischer Technologie im industriellen Bereich nimmt ständig an Bedeutung <sup>z</sup>u. Am Beispiel der Druckindustrie zeigen wir die Problematik <sup>a</sup>uf.

ie Behauptung, daß die Computertechnole benauptung, dur der Erikannen von der Transporten von der Transporten von der Transporten von der Transporten von der Transporten von der Transporten von der Transporten von der Transporten von der Transporten von der T dikal verändert, <sup>i</sup>s<sup>t</sup> mittlerweile <sup>z</sup><sup>u</sup> einem <sup>K</sup>l1 schee geworden. Besonders deutlich wird diese Entwicklung im Verlagsbereich. Trotz bedeutender technologischer Fortschntte im Bereich der Textverarbeitung und des computerisierten Layouts findet man bei kleinen Tageszeitungen mancherorts noch heute Maschinen, die aus den dreißiger Jahren stammen. Nicht nur die Kosten fur neue Technologie begunstigen das Nebeneinander von <sup>A</sup>l<sup>t</sup> und Neu. Auch die in diesem Berufszweig traditionell stark gewerkschaftlich organisierte Arbeiterschaft macht sich gegen Rechnereinsatz stark, der reihenweise Arbeitsplätze wegrationalisiert.

Was vermag die Technik überhaupt? Viele Autoren haben <sup>i</sup>hr<sup>e</sup> Schreibmaschinen durch Mikrocomputer ersetzt. <sup>S</sup>i<sup>e</sup> erlauben <sup>e</sup><sup>s</sup> ihnen, Texte <sup>i</sup><sup>n</sup> einem Arbeitsgang <sup>z</sup><sup>u</sup> schreiben und <sup>z</sup><sup>u</sup> korrigieren, die Arbeitsleistung <sup>z</sup><sup>u</sup> erhöhen und saubere, preiswerte Manuskripte schnell <sup>f</sup>ü<sup>r</sup> Verleger zu erstellen.

Ob man einen Rundbrief an Clubmitglieder oder einen Zeitungsartikel schreiben <sup>w</sup>ill, ein transportabler Computer ist <sup>e</sup>i<sup>n</sup> leistungsfahiges Hilfsmittel. Aus vor Ort getippten Notizen wächst ein Manuskript, nach Bedarf versehen mit Fußnoten, automatischer Paginierung, Kapitelüberschriften und Randbemerkungen <sup>4</sup> alles kann vor dem Ausdruck eingefügt werden, um ein sauberes, einwandfreies Manuskript zu erstellen. Es <sup>i</sup>s<sup>t</sup> der erste Schritt auf dem langen Weg zum gedruckten Endprodukt.

Bei den meisten heute produzierten Magazinen finden nch immer vorwiegend traditionelle Produktionsprozesse Anwendung. Üblicherweise wird der Autor eines Artikels aufgefordert, ein maschinengeschriebenes Manuskript einzureichen. Es wird dann <sup>i</sup><sup>n</sup> der Redaktion überarbeitet, redigiert. Ein Redakteur korrigiert das Manuskript auf inhaltliche Richtigkeit: Das Manuskript wird dann an einen Korrektor weitergeleitet, besser einen weiteren Redakteur, der wiederum handschriftliche Korrekturen anfügt und Teile umschreibt, damit der Stil dem Verlagshaus <sup>e</sup>ntspricht. Das Layout nimmt <sup>d</sup>i<sup>e</sup> Auszeichnung

Viele Zeitungen benutzen zur Satzerstellung noch heute Maschinen, die als "Linotype" bekannt sind. Die 1886 erfundene Linotype <sup>s</sup>tell<sup>t</sup> aus Bleilettern Satzzei<sup>l</sup>e<sup>n</sup> <sup>h</sup>er. Aus Gründen der Kostenreduzierung findet Computertechnologie vor allem bei Lokalzeitungen Anwendung. Die neuen Maschinen erlauben elektronische Texterstellung.

für die Setzmaschinen vor, um dem Setzer Angaben über Schriftart, Größe, Durchschuß und Zeilenbreite zu geben. Sie erfolgt ebenfalls handschriftlich auf dem Manuskript des Autoren. Aber damit nicht genug.

# Fahnenkorrektur

Ist der Artikel gesetzt, ähnelt er fast der druckfertigen Form. Es können allerdings noch Feh<sup>l</sup>e<sup>r</sup> darin stecken, etwa wenn die Setzer bei der Übertragung Fehler gemacht haben. Der abgezogene Artikel wird <sup>a</sup>l<sup>s</sup> erster Fahnenabzug bezeichnet. Der Produktionsredakteur <sup>l</sup>ies<sup>t</sup> ihn wieder sorgfaltig und sendet ihn korrigiert an den Satz zurück. Daraufhin wird eine zweite Version erstellt, der zweite, nun fehlerfreie Abzug.

Der Layouter greift wiederum beim Eintreffen der ersten Fahne <sup>i</sup><sup>n</sup> den Produktionsprozef <sup>e</sup>in. Seine Aufgabe <sup>i</sup>s<sup>t</sup> <sup>e</sup>s, <sup>m</sup>i<sup>t</sup> dem Abzug <sup>e</sup>i<sup>n</sup> Seitenlayout zu erstellen, die Form zu schaffen, <sup>i</sup><sup>n</sup> der der Artikel gedruckt erscheint. Natürlich enthalten die meisten Magazine nicht nur Text, sondern auch Fotos und Zeichnungen, zu denen Bildunterschriften und Anmerkungen gehören. Der Layouter muß all diese Komponenten <sup>z</sup><sup>u</sup> einer in sich geschlossenen und <sup>z</sup>ugleich interessant wirkenden Seite komponie<sup>r</sup>en, die dem Auge etwas <sup>b</sup>ietet.

Üblicherweise wird dafür zuerst ein "Scribble<, eine Rohskizze, angefertigt, <sup>i</sup><sup>n</sup> der die Einzelelemente wie Steine eines Puzzles verschoben werden. Dabei wird zuweilen auch der erste Fahnenabzug <sup>i</sup>n<sup>s</sup> Layout integriert. Manche Layouter schreiben einfach die Textlänge <sup>h</sup>inein, nachdem sie nachgemessen <sup>h</sup>aben, wieviel Raum der Text beansprucht.

Dabei zeigt sich oft, daß Artikel zu lang oder <sup>z</sup><sup>u</sup> kurz <sup>f</sup>ü<sup>r</sup> den vorgesehenen Raum <sup>s</sup>ind. <sup>I</sup><sup>n</sup> diesem Fall müssen Redakteur und Produktionsredakteur Kürzungen vornehmen oder Text ergänzen. Kürzungen oder Ergänzungen werden auf der ersten Fahne angebracht, <sup>s</sup><sup>o</sup> daß die zweite Fahne bereits die richtige Länge hat. Schließlich wird die Seite mit Diagrammen, Fotos und dem richtigen Text mon<sup>t</sup>ier<sup>t</sup> und zum Drucker geschickt.

# Es geht auch schneller

Aus dieser Kurzbeschreibung der derzeitigen Magazinproduktion <sup>i</sup>s<sup>t</sup> <sup>z</sup><sup>u</sup> ersehen, welchen Produktionsprozeß der Beitrag eines Autoren bis zum Fertigprodukt durchläuft. Und wieviel <sup>Z</sup>ei<sup>t</sup> dabei vergeudet wird. Der Computer des Autoren steht völlig <sup>i</sup>solier<sup>t</sup> und <sup>i</sup>s<sup>t</sup> kaum <sup>i</sup><sup>n</sup> den Produktionsprozeß integriert.

Doch es geht auch einfacher, mit einem einer normalen Textverarbeitung nicht unähnlichen Programm. Es enthält zusätzliche Befehle, mit denen etwa unterschiedliche Schrift<sup>a</sup>rte<sup>n</sup> gewählt werden können. Nehmen <sup>w</sup>i<sup>r</sup> einmal an, die Redaktion benutzt ein Textverarbeitungsprogramm, das <sup>m</sup>i<sup>t</sup> dem Computer des Autoren kompatibel <sup>i</sup>st. Der Autor kann eine Diskette abgeben, auf der sein Artikel abgespeichert <sup>i</sup>st. <sup>J</sup>a, <sup>e</sup><sup>r</sup> könnte den Beitrag mit einem Modem sogar über Telefon senden. Das Redigieren würde am Bildschirm erfolgen. selbst wenn daran anschließend der gewohnte Produktionsprozeß einsetzt (Ausdruck des Ma-

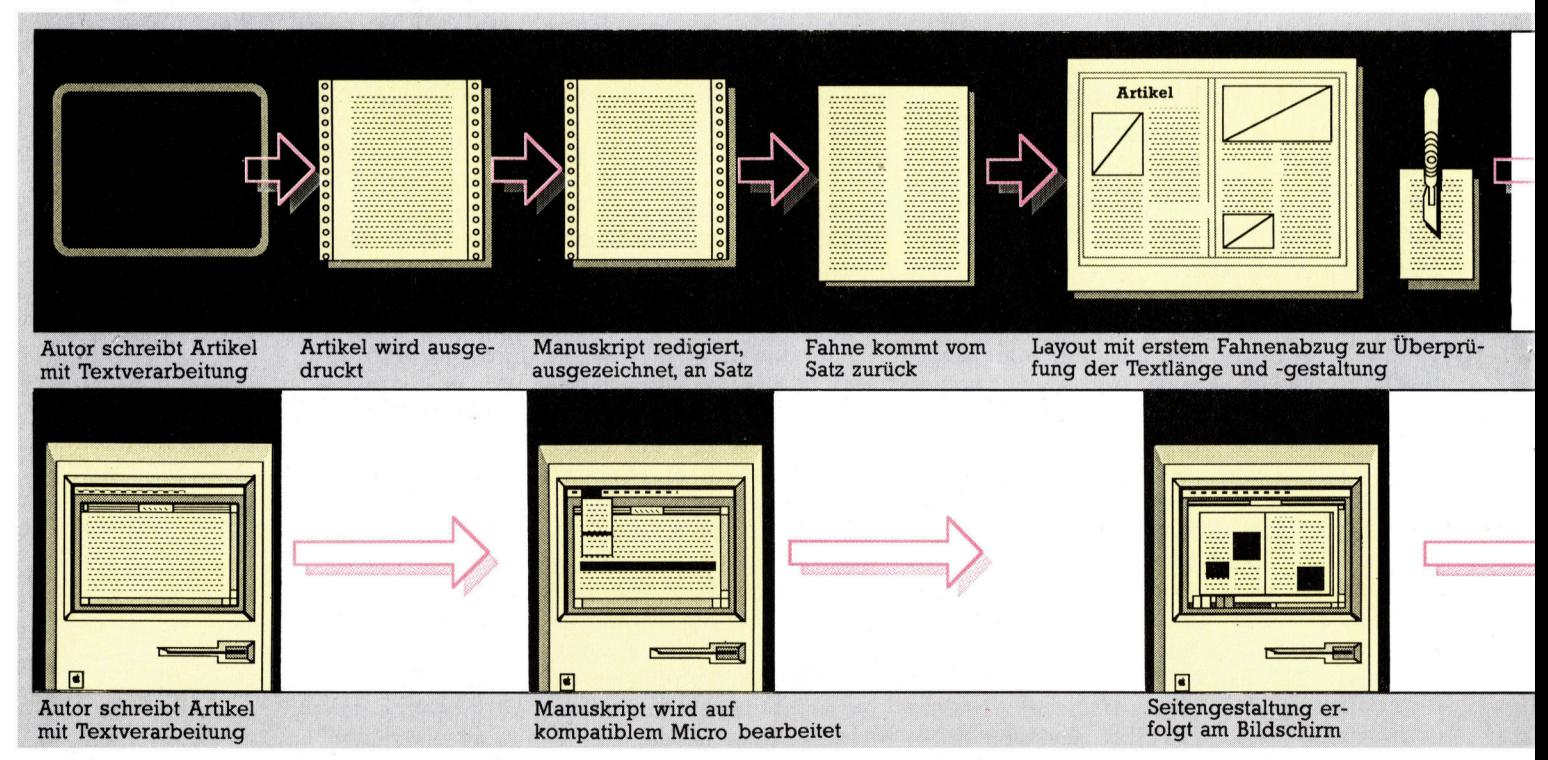

# Druck auf neuen Wegen

nuskripts und Ubergabe <sup>a</sup><sup>n</sup> <sup>d</sup>i<sup>e</sup> Setzerei), würde doch der Arbeitsablauf beschleunigt.

Ist die Setzmaschine in der Lage, die Diskette, auf die das Original-Manuskript (redigiert) gebracht wurde, zu lesen, erfolgt seine Weiterverarbeitung lediglich durch einige "magnetische Schritte" - bis zur Herstellung des Satzes.

Man bezeichnet das als "Direkteingabe-System": Der Text wird nur einmal vom Autor eingegeben und dann nacheinander <sup>i</sup><sup>n</sup> andere Maschinen gebracht, indem man ihn von Diskette lädt.

Die Möglichkeiten der neuen Technologie indes reichen viel weiter. Neuere Computerentwicklungen, etwa WIMP (Windows (Fen<sup>s</sup>ter), Icons (Piktogramme), Mouse (Maus)- Programme) erleichtern dem Layout die Ar<sup>b</sup>eit. Der Layouter kann seine Seite auf dem Bildschirm gestalten, bereits digitalisierte Bilder und Fotos einfügen. Unterschiedliche schriftgrößen und Verzerrungen werden mit Hilfe der Maus erzeugt. Eine Kopie der Seite wird dann direkt von einem Hochleistungsdrucker ausgegeben.

# Tag für Tag

Der Produktionsablauf von Zeitungen unterscheidet sich nur teilweise von dem bei Magazinen. Die schnellen Verarbeitungsanforderungen bei Tageszeitungen <sup>i</sup><sup>n</sup> Relation <sup>z</sup><sup>u</sup> ihrer hohen Auflage bedeuten <sup>l</sup>etztlich, daß die neue Technologie diesen Publikationszweig noch viel stärker beeinflussen wird. Die Veränderungen zeichnen sich bereits <sup>a</sup>b.

Einige Lokalzeitungen haben <sup>a</sup>l<sup>s</sup> Reaktion auf die zahlreichen kostenlosen Anzeigenblatter, die billig hergestellt werden, 1hre Produktionsprozesse computerisiert. <sup>S</sup>i<sup>e</sup> kommen <sup>m</sup>i<sup>t</sup> einem Fünftel der Belegschaft aus, die derzeit erforderlich <sup>i</sup>st.

### Schlagzeile <sup>v</sup>i<sup>a</sup> Modem

Ein wichtiger Aspekt der elektronischen Verlagsverwaltung betrifft den Vertrieb. Überregionale Tageszeitungen und Magazine werden an einem, vielleicht zwei Druckorten hergestellt und dann über Straße und Schiene transportiert und ausgeliefert. Mit elektronisch erzeugten Zeitungen ließe sich dieses Verfahren radikal ändern. Die Herstellung des Papiers mag zwar an einer Stelle erfolgen, der Druck indes kann mittels Datenfernübertragung über gewöhnliche Telefonleitungen <sup>a</sup><sup>n</sup> mehreren Orten des Landes erfolgen. Damit werden die Vertriebskosten drastisch redu<sup>z</sup>iert. Zudem <sup>i</sup>s<sup>t</sup> <sup>e</sup><sup>s</sup> <sup>l</sup>eichter, Lokalausgaben herzustellen: Lokalteile werden dem Mantel einfach beigelegt.

Einerseits steckt <sup>i</sup><sup>n</sup> der neuen Technik die Gefahr des Arbeitsplatzabbaus. Andererseits können aber auch kleine Zeitungen sich hal<sup>t</sup>en, die sonst der Konkurrenz zum Opfer fielen.

Im zweiten Teil unseres Überblicks wollen wir uns damit befassen, welche elektronischen Herstellungsmethoden auf dem Microcomputermarkt angeboten werden und wie ein Magazin vom Autoren bis zum Fertigprodukt auf einem einzigen Rechner hergestellt werden kann.

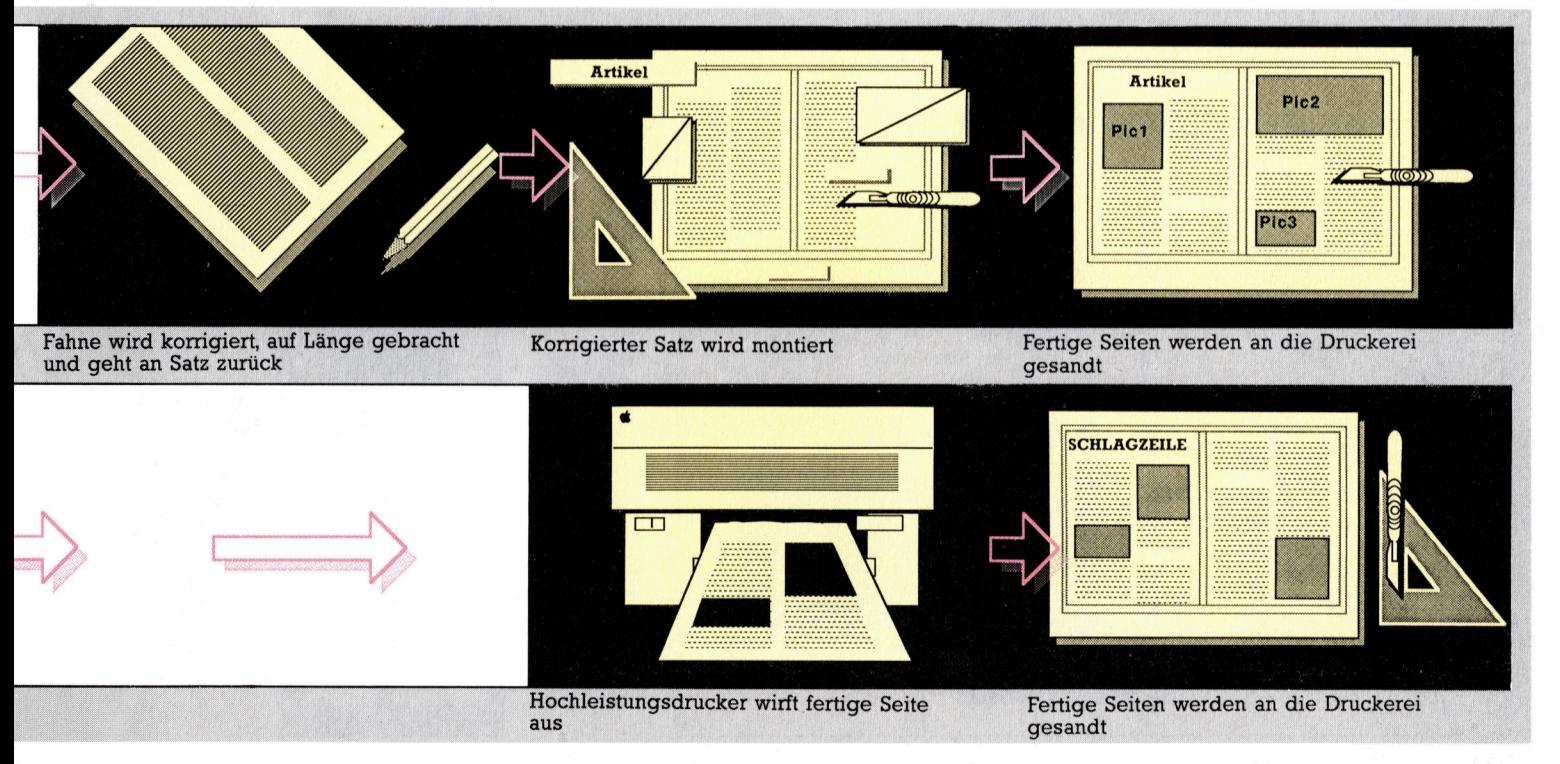

# Der Arm wird mobil

Bisher war unser Robot-Arm noch unbeweglich – Schubstangen zwischen Motoren und den beweglichen Gliedern sollen ihm <sup>j</sup>etz<sup>t</sup> die nötige Kraft <sup>f</sup>ü<sup>r</sup> zukünftige Aufgaben verleihen.

# Montage des Greifers

<sup>m</sup> Die am T-Stück und an den Klauen des Greifers markierten Stellen werden zum Einsetzen der Gewindeschrauben durchbohrt. Die Klauen polstern Sie mit Schaumstoff-Stückchen. Dann noch zwei kleinere Löcher <sup>f</sup>ü<sup>r</sup> den Stahldraht (Klavierdraht) des Bedienungsmechanismus bohren. Klauen und T-Stück <sup>m</sup>i<sup>t</sup> Gewindeschrauben und -Muttern und Unterlegscheiben verbinden. An einem Ende des 500mm langen Bowdenzuges befestigen <sup>S</sup>i<sup>e</sup> zwei 30-mm-Stücke Stahldraht - dazu umwikkeln Sie die Stahldrähte und den Bowdenzug-Innendraht mit feiner Kupferlitze und verzinnen die Wickelung. Die freien Drahtenden im rechten Winkel biegen und in die Klauen-Löcher einführen. Bei geschlossenen Klauen nun den Außenmantel des Bowdenzuges am T-Stück festbinden und mit Klebstoff fixieren.

# Schubstange <sup>f</sup>ü<sup>r</sup> Unterarm

Der Unterarm wird von dem bereits im anderen Armteil montierten Motor angetrieben. Mit einer Kurbel oder Scheibe wird die

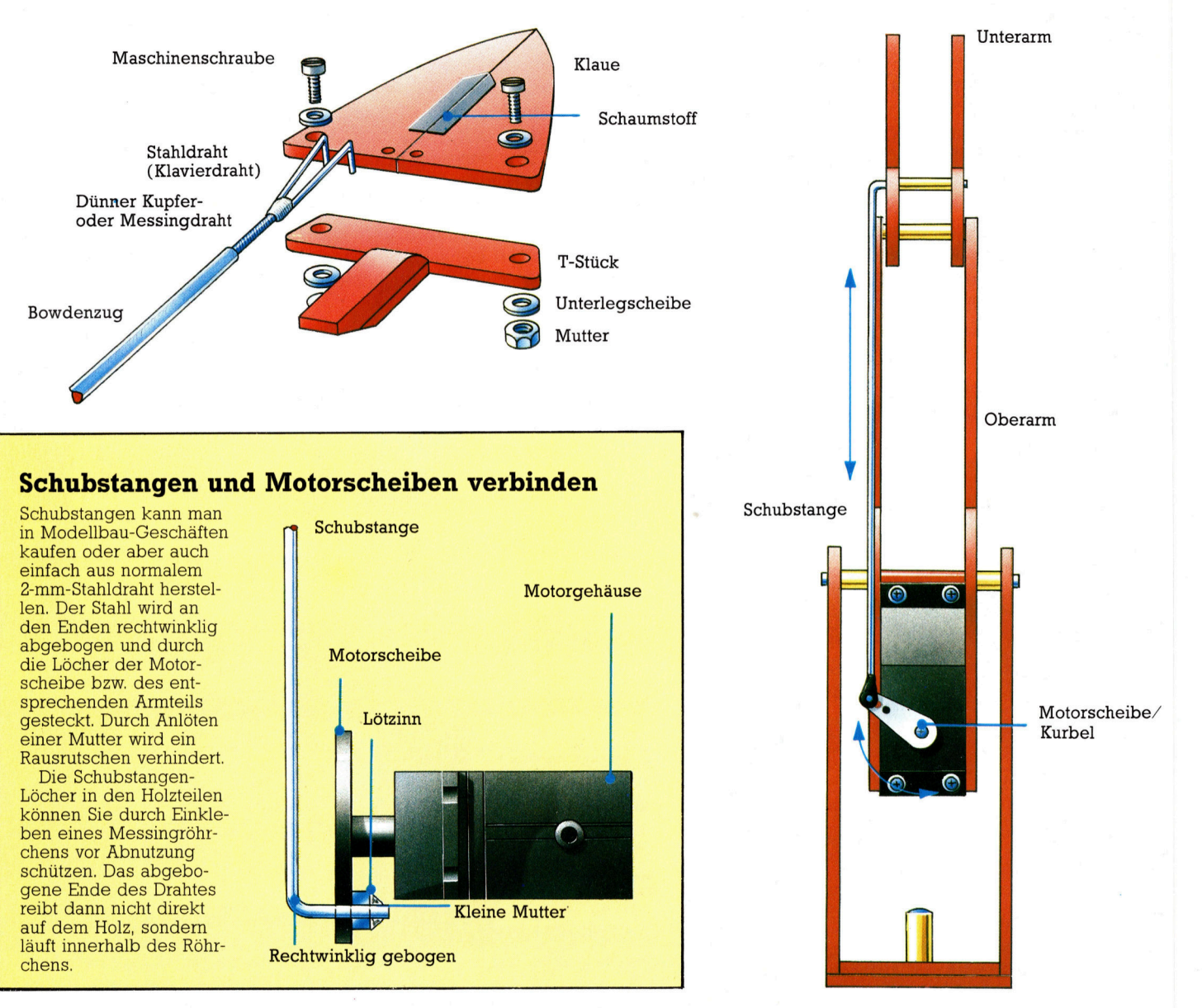

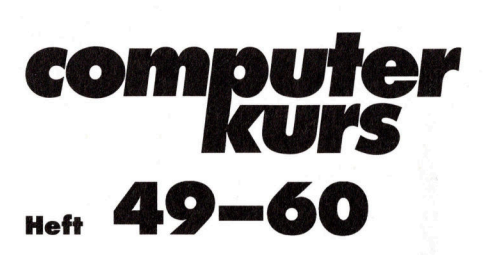

# Computer Welt

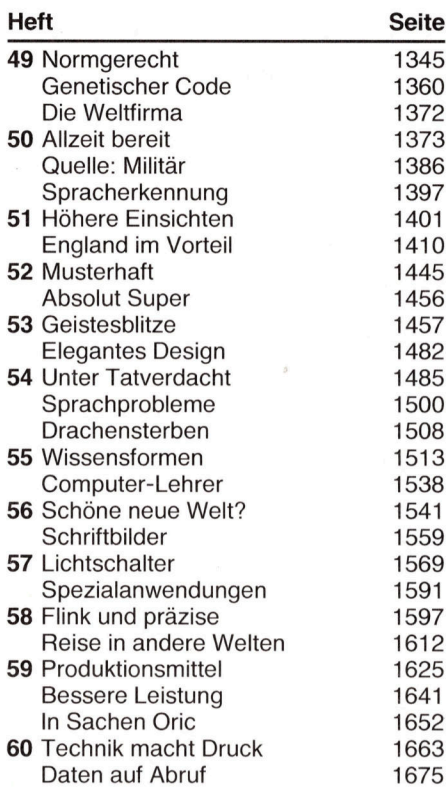

# **Hardware**

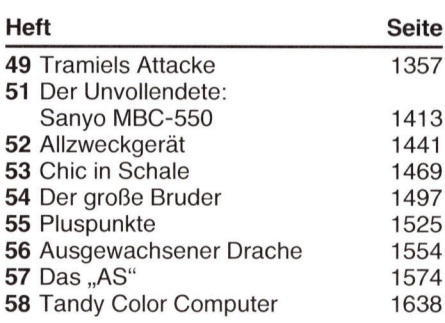

# Tips für die Praxis

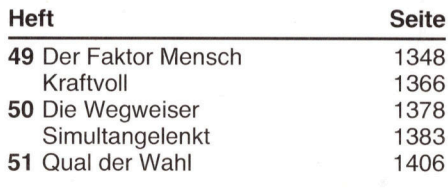

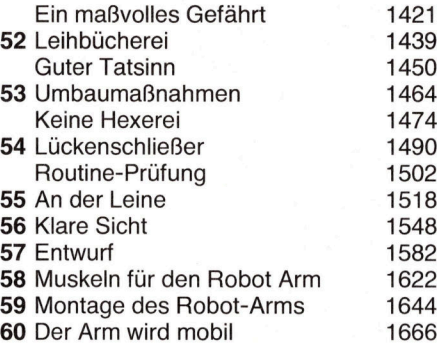

# **Software**

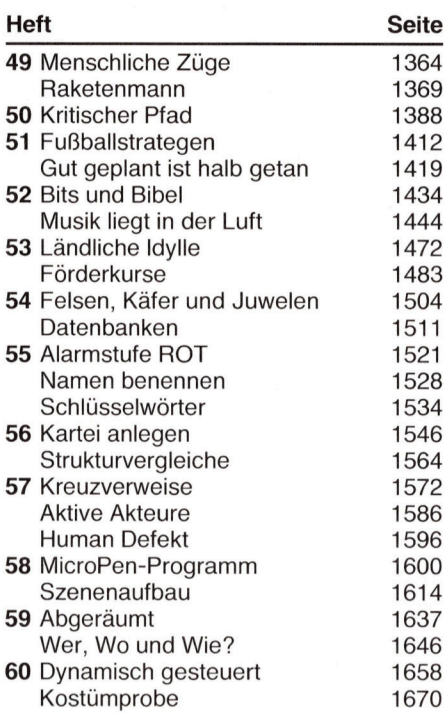

# **Basic**

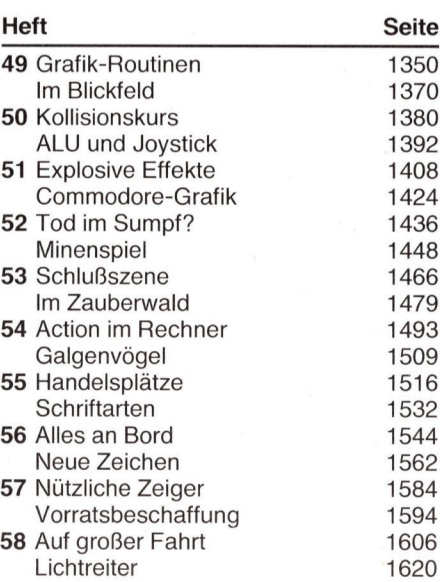

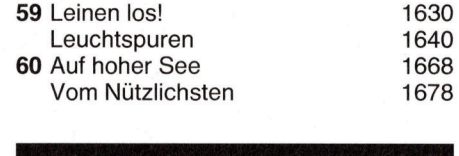

# Peripherie

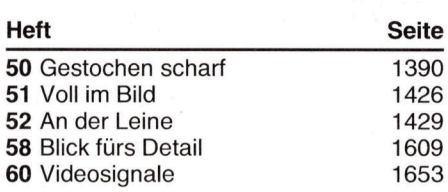

# Bits und Bytes

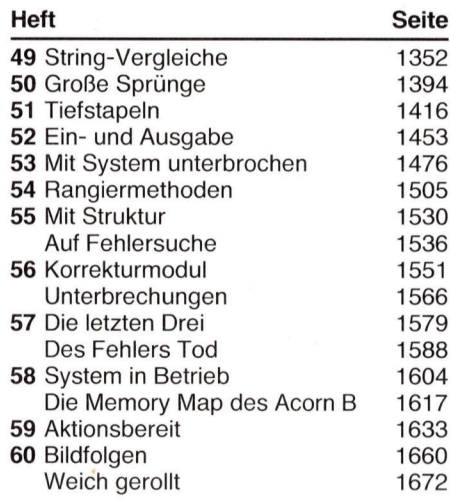

# Prolog

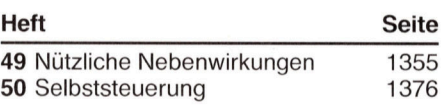

# Lisp

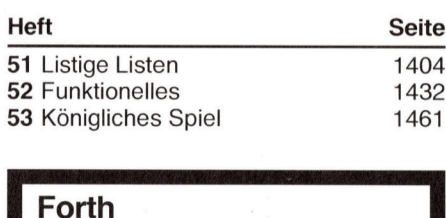

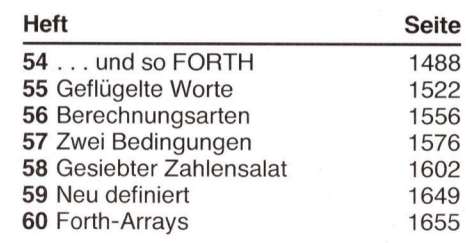

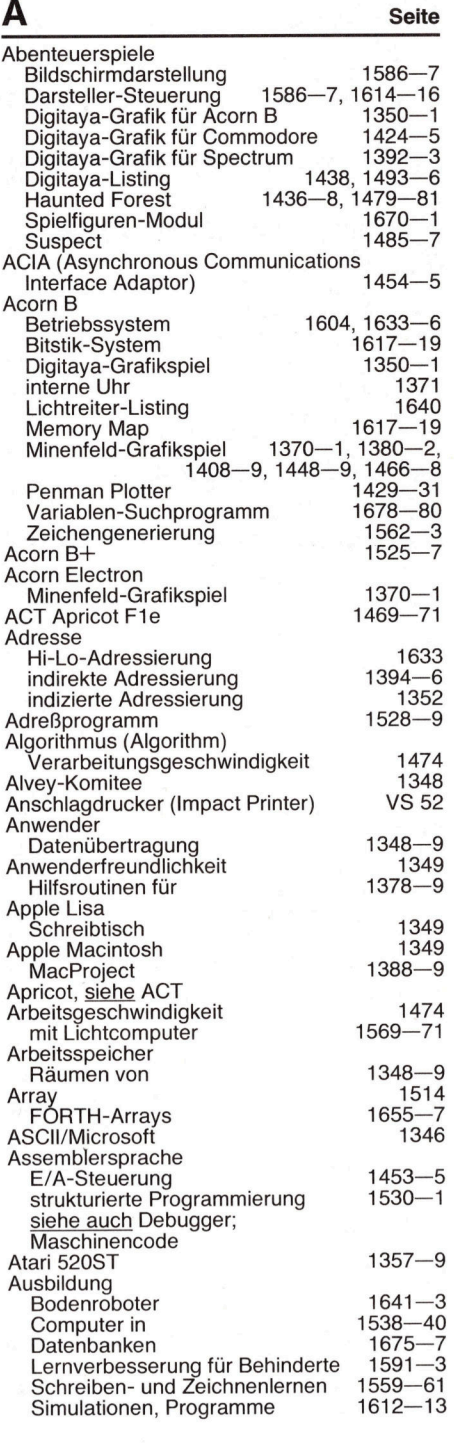

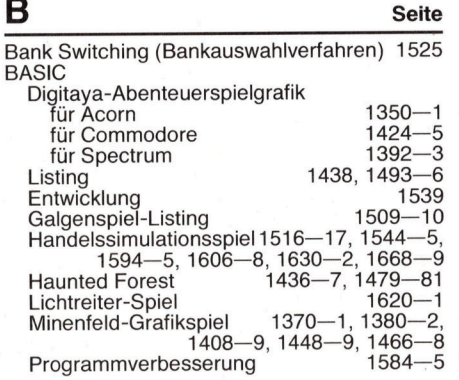

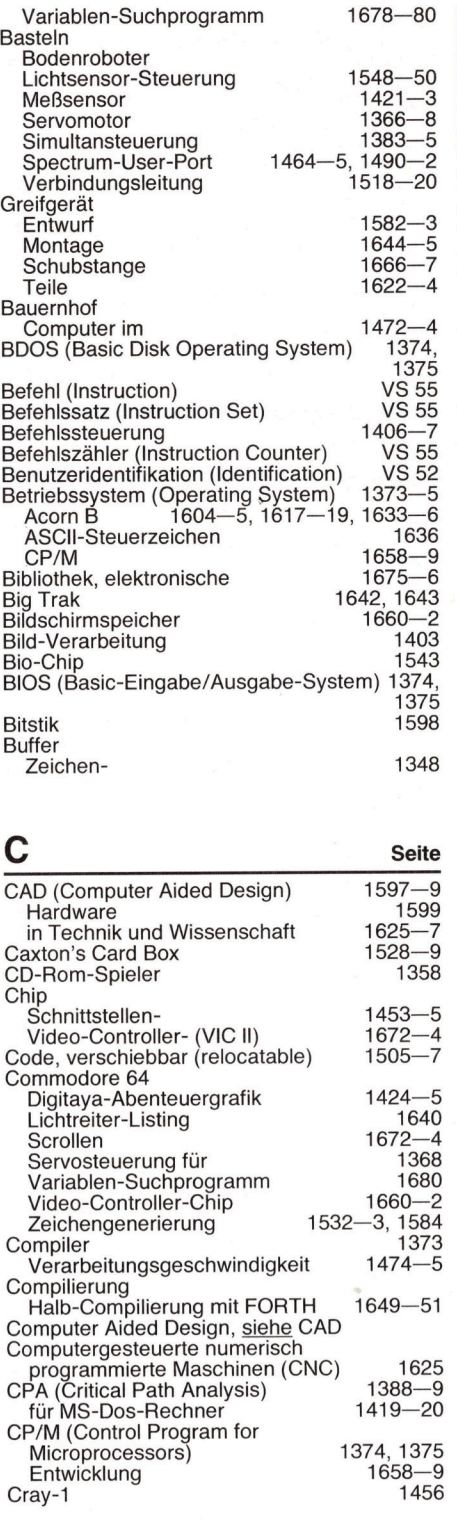

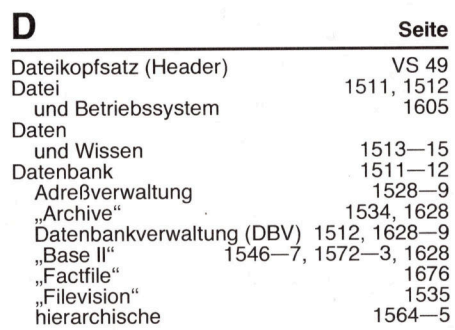

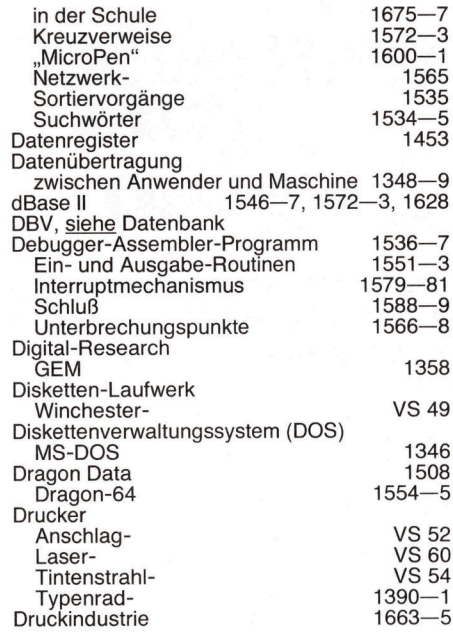

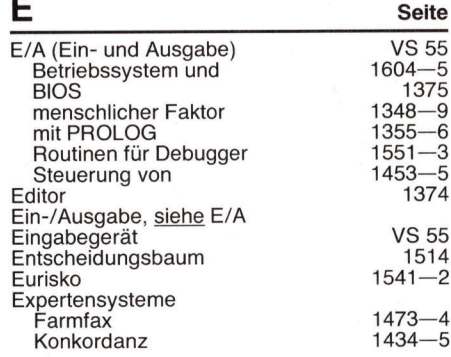

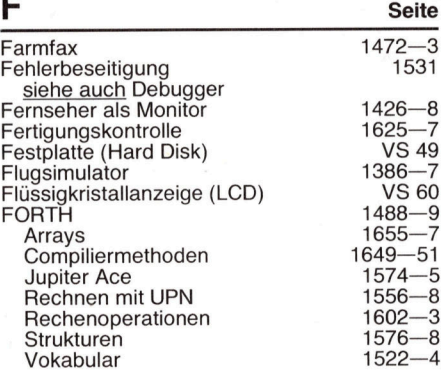

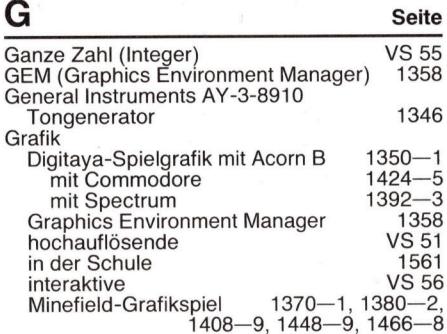

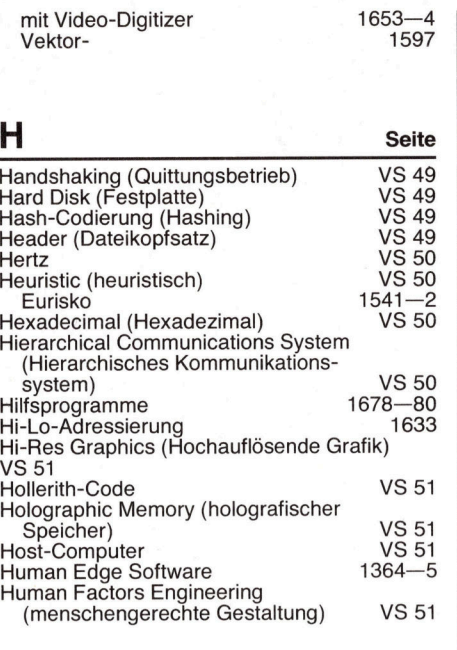

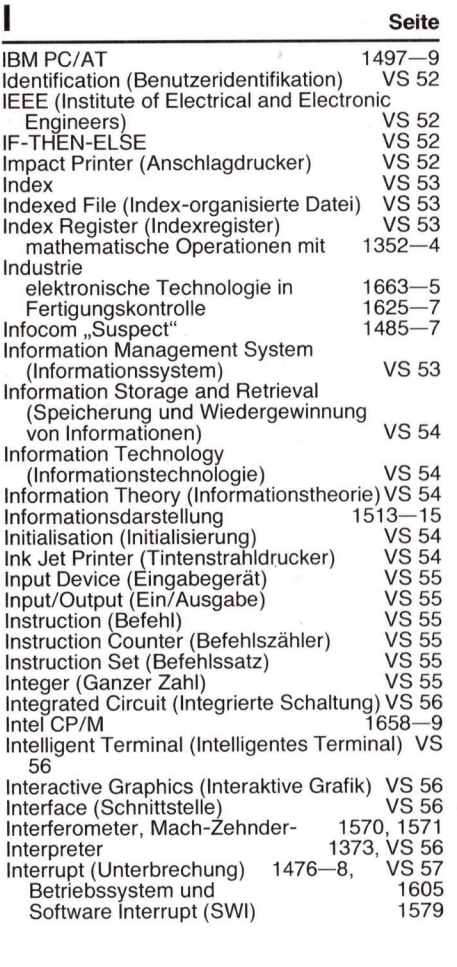

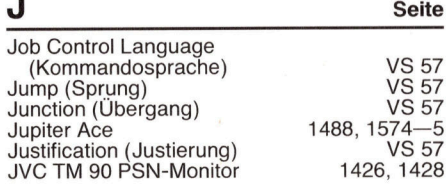

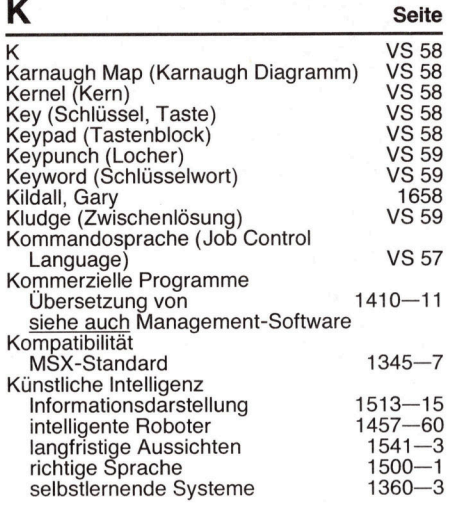

# **Seite** Label (Markierung) VS 59 Language Construct (Sprachkonstrukt) VS 60 Laser Printer (Laserdrucker) VS 60 LCD (Flüssigkristallanzeige) VS 60 LED (Leuchtdiode) VS 60 **Lehrsoftware** Konkordanz 1434–5 Simulations-Programme 1612-13 Lernsoftware Prüfungsvorbereitung 1483-4 siehe auch Ausbildung; Schule Eesegerät 1609–11<br>
Leuchtdiode (LED) VS 60<br>
Lexical Analysis (Lexikalische Analyse) VS 60<br>
Lichtcomputer 1569–71<br>
Lichtgriffel 1386<br>
Lichtgriffel 1386<br>
1386 LISP Datenstrukturen 1461-3<br>1432-3 Funktionelles 1432-3<br>1500 in Künstlicher Intelligenz Funktionelles in Künstlicher Intelligenz 1500<br>Listige Listen 1404–5 Listige Listen Listenverarbeitung<br>mit LISP  $1404 - 5$ Localisation 1411<br>
bcher (Keypunch) VS 59 Locher (Keypunch) Lochkarten VS 51 LOGO C-LOGO 1642 Entwicklung 1540 LOOPS (LISP Object-Oriented Programming System) 1501 Lotus 1-2-3 1410—11<br>
Symphony 1410—11<br>
1410—11

# **M** Seite MacProject 1388-9 management-Software<br>CPA 1388-9, 1419-20 0.0–1388 (CPĂ<br>1364–566 Entscheidungshilfen Markierung (Label) VS 59 Maschinencode usuamente Adressierung († 1394—6<br>Interrupts 1476—8 Rangiermethoden 150547 Scroll-Routine 167244 Scroll-Routine 1672-4<br>Stack 1416-18 String-Vergleiche 1352-4<br>strukturierte Programmierung 1530-1 strukturierte Programmierung siehe auch Assemblersprache<br>
Mathematische Operationen<br>
mit FORTH 1602-3 mit FORTH 1602-3<br>McCarthy, John 1500 Megafinder 1529<br>Memory Map 1394 Memory Map Acorn B 1617-19 Menschengerechte Gestaltung (Human Factors Engineering) VS <sup>5</sup><sup>1</sup>

Prozedur

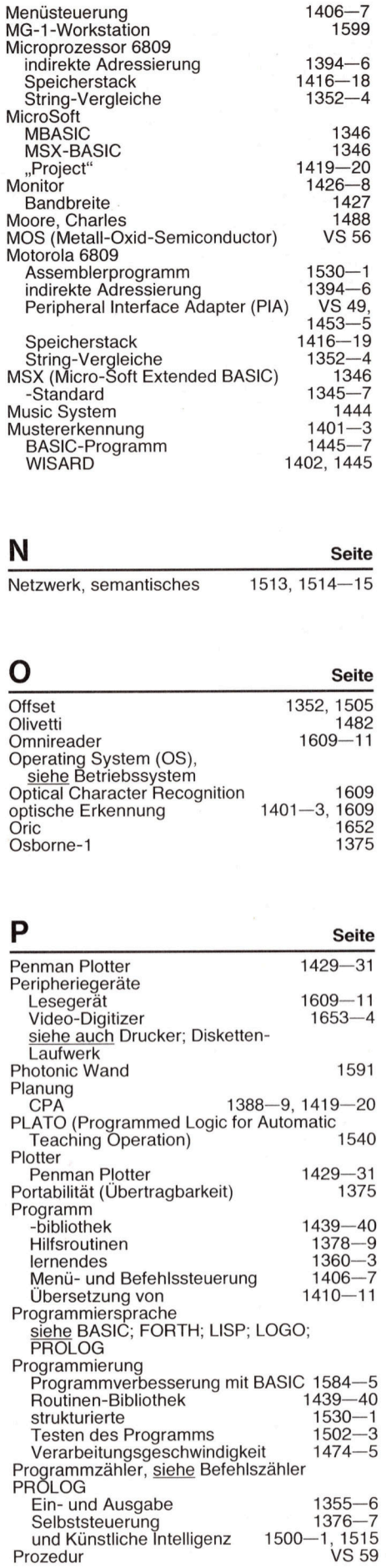

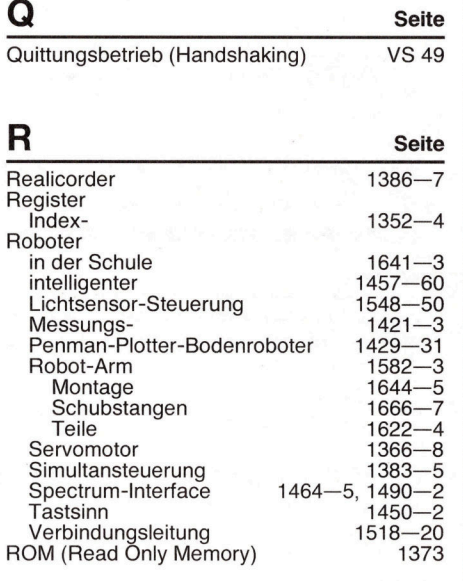

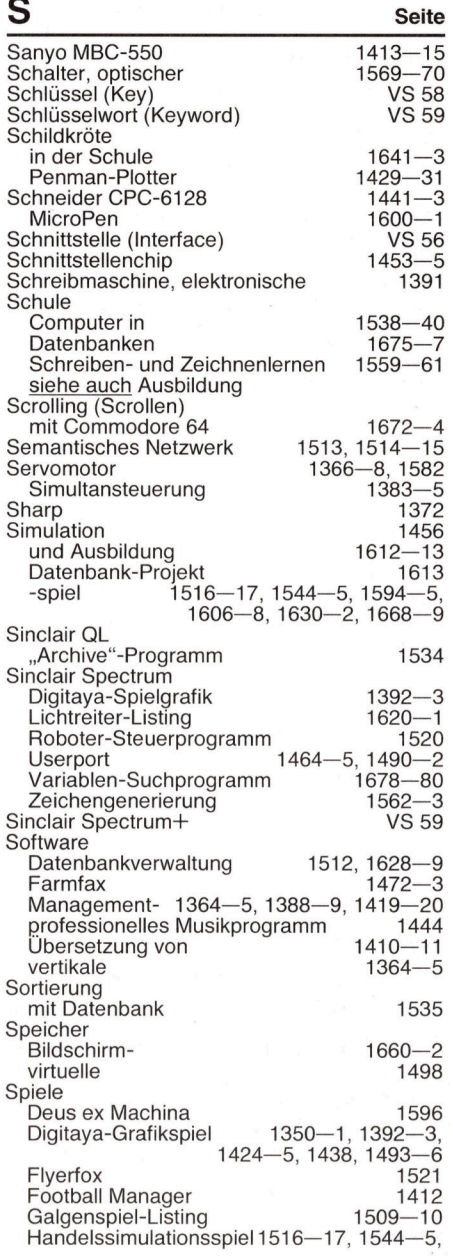

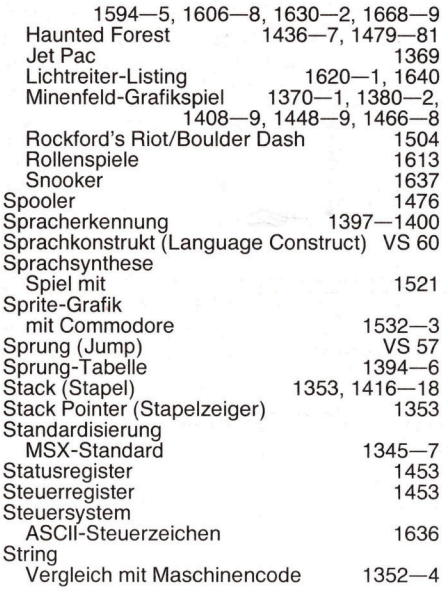

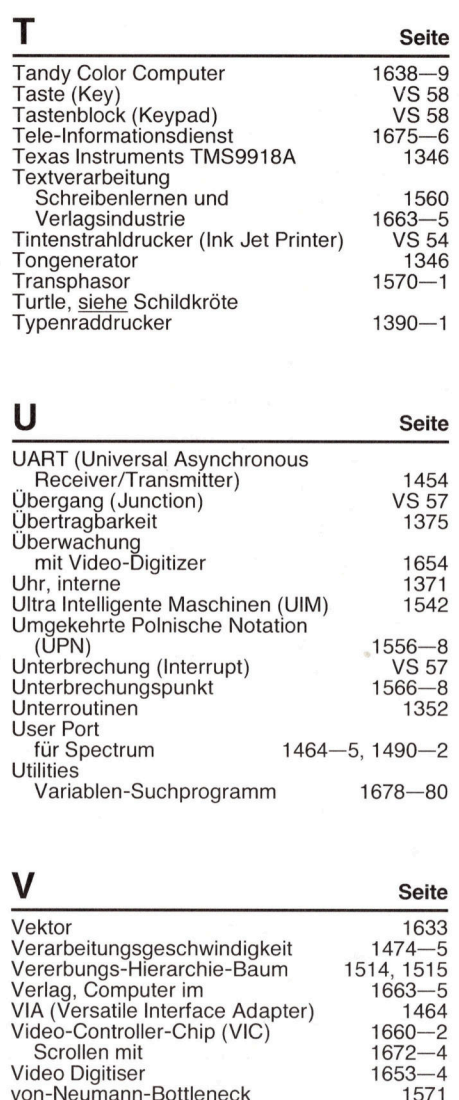

**W** Seite Wissen 1513-15

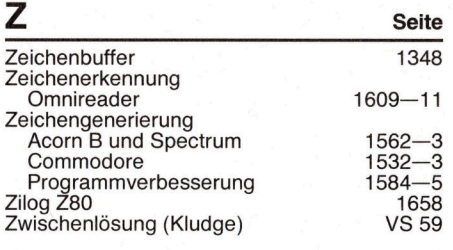

Alle zwolf Hefte erscheint ein solcher Teilindex. Der Gesamtindex erscheint mit dem letzten  $H$ eft  $-$  darin einbezogen sind Kreuzverweise auf <sup>d</sup>i<sup>e</sup> Artikel, die mit dem gesuchten Stichwort <sup>i</sup><sup>n</sup> Verbindung stehen.

Stichwörter, die auf die vorletzte Heftseite hinweisen, sind als VS und mit der betreffenden Heftnummer gekennzeichnet.

Drehbewegung des Motors dazu in eine <sup>H</sup>inund Herbewegung umgesetzt. <sup>D</sup>i<sup>e</sup> Scheibe bzw. Kurbel bekommt ein Loch für das Ende der Schubstange. Setzen Sie die Scheibe oder Kurbel in gleicher Stellung wie in der Zeichnung auf den Motor.

<sup>A</sup>l<sup>s</sup> Schubstange nehmen <sup>S</sup>i<sup>e</sup> einen 2mm starken Rundstahl, dessen Enden rechtwinklig abgebogen werden. Die beiden umgebogenen Enden passen <sup>i</sup><sup>n</sup> <sup>d</sup>i<sup>e</sup> Scheibe oder Kurbel am Motor und am Unterarm. Die Schubstange <sup>h</sup>a<sup>t</sup> die richtige Länge, wenn Motorscheibe bzw. Kurbel auf ihrem unteren Totpunkt und die beiden Armteile dann im rechten Winkel stehen. Motorachse von Hand im Uhrzeiger<sup>s</sup>inn drehen. Ist der Mechanismus leichtgängig und bringt den Unterarm langsam in ausgestreckte Stellung, die Schubstange fixieren.

#### Schubstange <sup>f</sup>ü<sup>r</sup> Oberarm

 $\bullet$  Die Bilder zeigen, wie die beiden anderen Motoren am Tragkörper montiert werden. Der Motor rechts steuert den Oberarm. Scheibe des Motors auf unteren Totpunkt stel<sup>l</sup>e<sup>n</sup> und zwischen Scheibe und Oberarm <sup>d</sup>i<sup>e</sup> Schubstange einsetzen. Die Länge der Stange <sup>i</sup>s<sup>t</sup> korrekt, wenn der Oberarm waagerecht liegt und die Scheibe des Motors sich im unteren Totpunkt befindet.

Oberarm

Schubstange

# A <sup>B</sup>owdenzu<sup>g</sup> <sup>m</sup>ontiere<sup>n</sup>

Der am Tragkörper links montierte Mo<sup>t</sup>o<sup>r</sup> <sup>ö</sup>ffne<sup>t</sup> und schließt über den Bowdenzug <sup>d</sup>i<sup>e</sup> Greifklauen. Der Bowdenzug wird durch die Verstärkungsleiste des Tragkörpers gesteckt und <sup>f</sup>ixiert. Den Stahldraht auf der Scheibe des Motors <sup>m</sup>i<sup>t</sup> einer Lüsterklemme wie gezeigt befestigen. Sie müssen wahrscheinlich etwas experimentieren, bis sich die Klauen beim Drehen des Motors sauber öffnen und schließen. <sup>S</sup>i<sup>e</sup> können den Draht auch rechtwinklig abbiegen und durch ein Loch <sup>i</sup><sup>n</sup> der Scheibe hindurchstecken und auf der Rückseite befestigen. Bei der Lüsterklemmen-Befestigung <sup>i</sup>s<sup>t</sup> das Justieren einfacher.

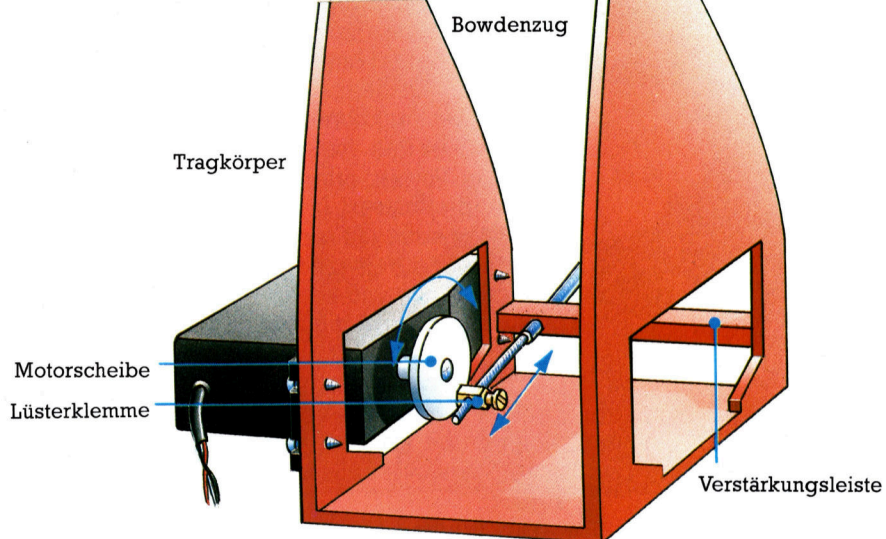

# Schubstange für den Tragkörper

m Die letzte Schubstange <sup>s</sup>tell<sup>t</sup> die Verbindung zwischen dem <sup>i</sup><sup>n</sup> der Basis eingebauten Motor und dem Tragkörper <sup>h</sup>er. Ziehen <sup>S</sup>i<sup>e</sup> den Tragkörper vom zentralen Stahlstift ab und bohren ein kleines Loch <sup>i</sup><sup>n</sup> seine Unterseite rechts an der Kante des Tragkörper-Bodens. Tragkörper und Basis wieder zusammensetzen und Motorscheibe und Tragkörper wie ge-

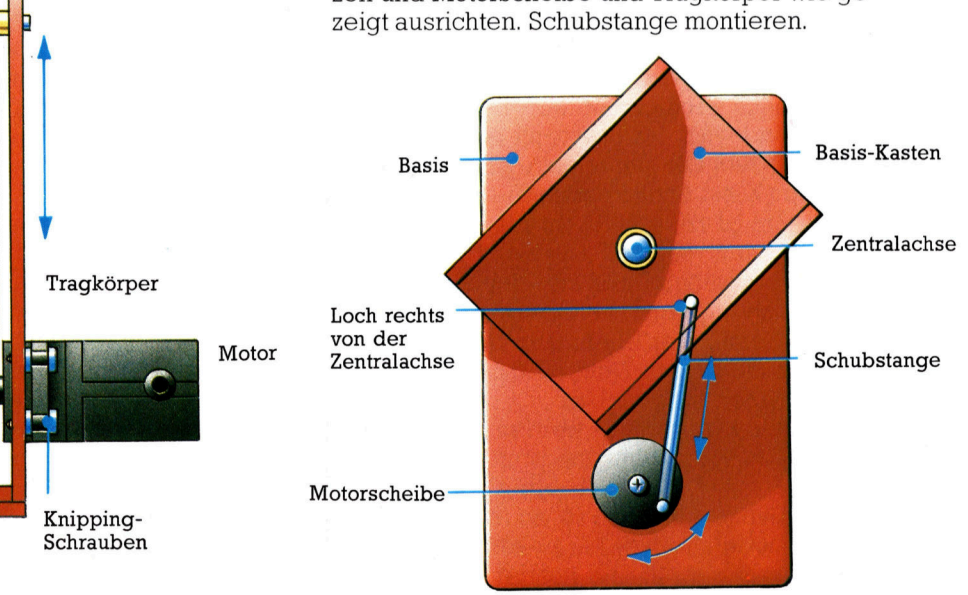

# Auf hoher See

<del>.</del><br>Jetzt, da die Segel gesetzt sind, muß wöcher<br>Schiff Buch geführt werden. Diese Aufgabe Modul erfüllt. Das Führen eines Logbuches ist sehr wichtig.

Jährend der Fahrt in die Neue Welt ist das Tempo des Schiffes von der Mannschaftsanzahl und -stärke abhängig. Eine große, gesunde Mannschaft erhöht zwar nicht das Fahrtempo; sinkt jedoch die Gesamtstärke sich die Gesamtdauer der Reisezeit aufgrund Die zusätzliche Reisezeit wird berechnet, geringerer Effizienz.

Spieler über den Tod eines Mannes, zur Neige gehende Vorräte oder verbleibende Restfahrzeit zu informieren. In Zeile 41 wird die Variable EW gesetzt. Sie repräsentiert die zusätzlich erforderliche Reisezeit in Wochen, sofern die gesunken ist, und wird zu den Wochen addiert. Dam<br>Ganzzahlen dargestellt we Reisezeit in Ganzzahlen dargestellt werden kann, ohne<br>den Rest von EW zu verlieren, wird die Zeit berechnet und <sup>a</sup>l<sup>s</sup> Realzahl <sup>i</sup><sup>n</sup> EW abgelegt und unter Verwendung von INT <sup>a</sup>l<sup>s</sup> Ganzzahl <sup>z</sup><sup>u</sup> <sup>J</sup><sup>L</sup> addiert.

Der Programmcode <sup>f</sup>ü<sup>r</sup> den Wochenbericht befindet sich in der Unterroutine ab Zeile 5300. Erste Aufgabe der Wochenbericht-Unterroutine ist es, mittels der Schleife bei Zeile 5325 zu überprüfen, ob jemand gestorben <sup>i</sup>st. Dazu wird das erste Element des Arrays TS(,) für jedes der 16 Crewmitglieder daraufhin untersucht, ob der Stärkewert auf -999 (= Tod) gesetzt <sup>i</sup>st.

Die "Verstorbenen" werden zu X addiert. Beträgt der Wert nicht -999, erfolgt der nächste Schleifendurchlauf. Ansonsten wird <sup>i</sup><sup>n</sup> Zeile - 5340 die Stärke und das Typ-Element auf 0 gesetzt, damit der Verstorbene nicht in der nächsten Woche noch einmal aufgeführt wird. Anschließend wird der Seemann von der Mannschaftsanzahl CN subtrahiert. <sup>I</sup>s<sup>t</sup> niemand ge Verstorbenen ausgegeben. storben (X bei Schleifende=0), verzweigt das Programm zu Zeile 5400, wo die Vorräte überprüft werden. Sind alle Seeleute gestorben, wird ausgegeben: "All the remaining crew Während das Schiff in die Neue Welt segelt, <sup>d</sup>ied. <sup>Y</sup>ou<sup>r</sup> <sup>s</sup>hi<sup>p</sup> <sup>d</sup>rift<sup>s</sup> helplessly <sup>o</sup><sup>n</sup> the empty schaft noch, wird <sup>i</sup><sup>n</sup> Zeile 5390 die Anzahl der

Verbrauchte Vorrate werden ahnlich verbucht. Das Programm überprüft mittels einer Schleife von 1 bis <sup>4</sup>, ob ein Vorratstyp verbraucht ist. <sup>I</sup>s<sup>t</sup> das der <sup>F</sup>all, so ist der entsprechende Wert im Array PA() -999. In Zeile 5415 wird darauf geprüft und nötigenfalls die Meldung "You have run out of . . ," ausgegeben.

Anschließend wird das Element in PA() auf 0 gesetzt. Sind mehrere Vorräte ausgegangen, wird ein "AND" zwischen den Begriffen ausgegeben. Während des Spiels ist es möglich, ausgegangene Vorräte wieder aufzufrischen.

eringerer Effizienz. **Eine der Funktionen des Logbuchs** ist, den. ermittelt und mit der Minimalstärke verglichen ermittelt und mit der Minimalstärke verglichen wird. Um die Fahrt mit maximaler Effizienz fortzusetzen, muß die Gesamtstärke mindestens 800 betragen, also die Crew etwa aus acht Mann voller Stärke oder 16 Mann halber Stärke bestehen. Zeile 5465 setzt eine Schleife für jedes Element des Mannschafts-Arrays, und Zeile 5470 ermittelt die Stärke in X.

In Zeile 5480 wird überprüft, ob die Gesamtstärke größer 799 ist. Wenn ja, so wird die Reisezeit nicht erhöht, und das Programm verzweigt zu Zeile 5494. Eine neue Woche beginnt. Die Reise geht weiter und weitere Abenteuer stehen der Mannschaft bevor. Wir werden sehen, welche.

# Essen gleichmäßig teilen

Ist die Stärke kleiner als 800, berechnet die Formel <sup>i</sup><sup>n</sup> Zeile 5489 die zusätzliche Reisezeit. Dazu wird die Gesamtstärke von 800 subtra<sup>h</sup>iert, durch 800 dividiert und das Ergebnis <sup>a</sup>l<sup>s</sup> <sup>|</sup> Realzahl in EW gespeichert. In Zeile 5490 wird der Integer von EW <sup>z</sup>u<sup>r</sup> Reisezeit <sup>a</sup>ddiert, <sup>s</sup><sup>o</sup> <sup>4</sup> daß <sup>d</sup>i<sup>e</sup> verbleibende Dauer nicht <sup>i</sup><sup>n</sup> Teilen <sup>e</sup>ine<sup>r</sup> Woche <sup>d</sup>argestell<sup>t</sup> <sup>w</sup>ird. Um zu gewährleisten, daß die Stärke eines "toten" Seemannes nicht durch WF <sup>i</sup><sup>n</sup> der Unterroutine <sup>a</sup><sup>b</sup> Zeile 9300 (diese wird im nächsten Artikel besprochen) reduziert wird, fügen Sie bitte folgende Zeile ein:

# $9315$  IF TS(S1,2)  $=$  0 THEN 9340

died. Your ship drifts helplessly on the empty beeinflussen verschiedene Ereignisse die<br>ocean. Game over." Lebt ein Teil der Mann- Stärke der Mannschaft. Bisher ist der einzige<br>schaft noch wird in Zeile 5390 die beeinflussen verschiedene Ereignisse die Faktor die Nahrung. Wie in der Realität gilt<br>auch in unserem Spiel "Essen an Bord ist dreimal so wichtig wie an Land". Also muß der Er-<br>nährung der Seeleute große Aufmerksamkeit geschenkt werden. Abwechslung und reich<sup>l</sup>ic<sup>h</sup> <sup>i</sup>s<sup>t</sup> die Devise des Smutje. Da das Essen jedoch gleichmafig aufgeteilt wird, reduziert sich die Starke aller Seeleute bei unzureichen-

# **BASIC 60**

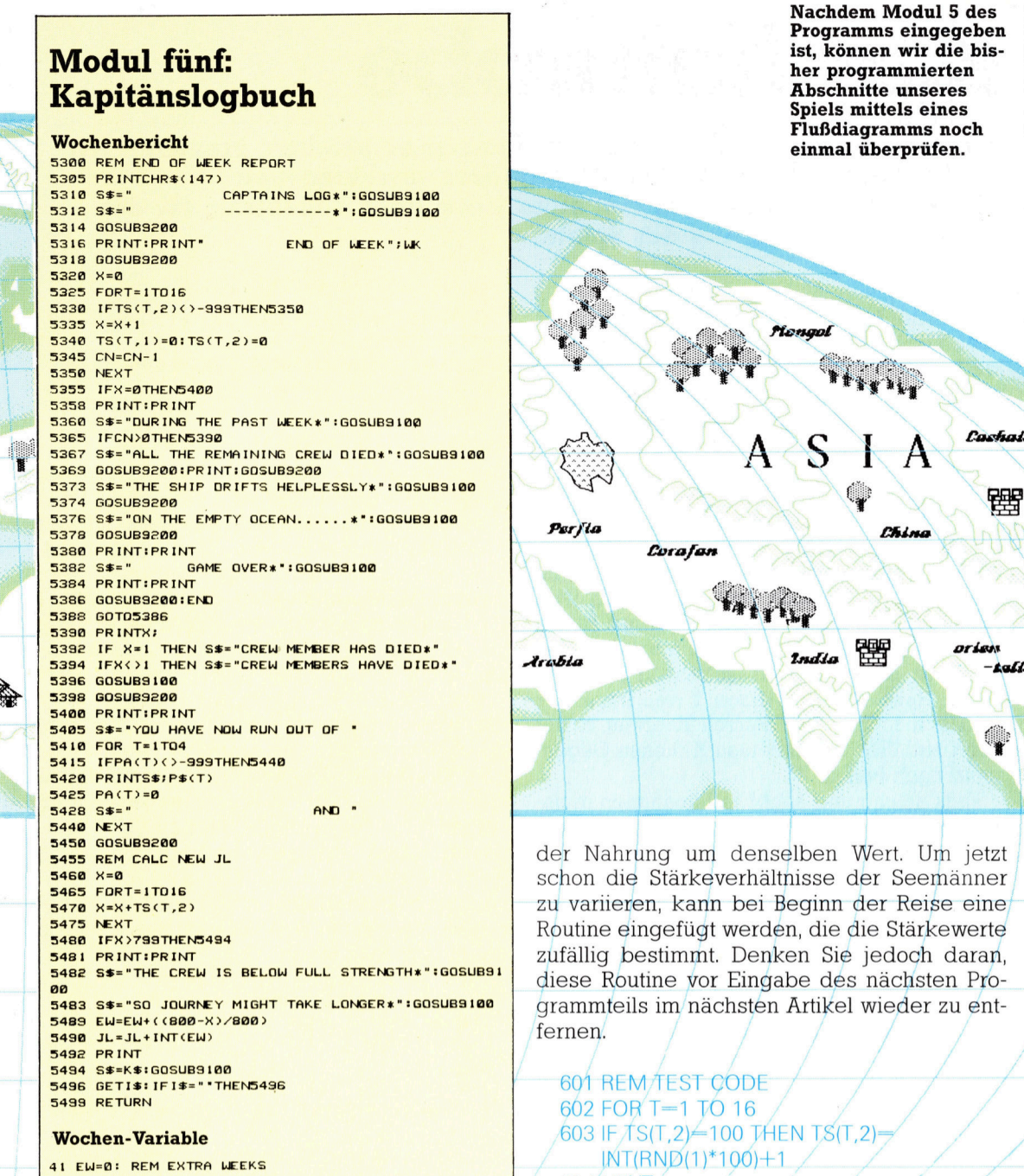

604 NEXT

Die Routine <sup>i</sup><sup>n</sup> Zeile 603 untersucht Jeweils das zweite Element des Mannschafts-Arrays. Dabei wird der Stärkewert von 100 mit der RND-Formel auf einen Zufallswert zwischen <sup>1</sup> und <sup>99</sup> geändert (<sup>1</sup> wird addiert, damit der Wert nicht <sup>0</sup> betragen kann).

<sup>D</sup>i<sup>e</sup> Wochenbericht-Routine wird <sup>m</sup>i<sup>t</sup> GOSUB aus der Hauptschleife zwischen den Zeilen 820 bis 889 aufgerufen. Ursprünglich wurde diese Routine durch FOR...NEXT <sup>k</sup>ontrolliert, <sup>m</sup>i<sup>t</sup> der Reisedauer <sup>J</sup><sup>L</sup> <sup>a</sup>l<sup>s</sup> Obergrenze. Da das neue Modul diesen Wert jedoch verändern kann, muß die FOR-NEXT-Schleife durch folgende Zeilen ersetzt werden:

<sup>8</sup>2<sup>0</sup> WK=1:REM MAIN VOYAGE LOOP 889 WK=WK+1:IF WK<=JL THEN 825

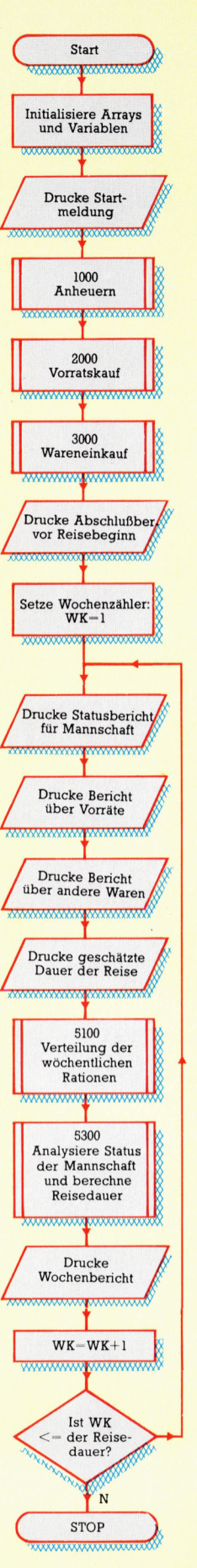

1669

# BASIC-Dialekte

Anderung an Hauptschleife

Spectrum: Ändern <sup>S</sup>i<sup>e</sup> das Programm wie <sup>f</sup>olgt:

880 GOSUB 530@: REM END-OF-WEEK REPORT

9305 CLS 5496 LET IS=INKEYS: <sup>I</sup><sup>F</sup> IS="" THEN GOTO 5496

Acorn <sup>B</sup>: Führen <sup>S</sup>i<sup>e</sup> folgende Änderungen <sup>a</sup>us:

9305 CLS 5496 IS=GETS

# **Kostümprobe**

Um <sup>d</sup>i<sup>e</sup> Spielfiguren <sup>i</sup><sup>n</sup> unserem Programm <sup>z</sup><sup>u</sup> beleben, brauchen wir ein Software-Modul zur Verwaltung ihrer verschiedenen Eigenschaften. <sup>S</sup>i<sup>e</sup> sind <sup>i</sup><sup>n</sup> <sup>f</sup>as<sup>t</sup> allen Situationen bedeutsam <sup>f</sup>ü<sup>r</sup> den kontrollierten Fortgang des Spiels.

ASIC-Adventureprogramme enthalten im Wallgemeinen zahlreiche IF-Bedingungen. Ein bekanntes Buch über die Adventure-Programmierung enthält beispielsweise <sup>e</sup>i<sup>n</sup> Listing mit nicht weniger als vier vollen Seiten IF-THEN-Anweisungen. Mut für <sup>d</sup>i<sup>e</sup> Programmerstellung <sup>i</sup><sup>n</sup> BASIC macht ein solcher Anblick nicht gerade...

Das Problem bei Adventure-Spielen <sup>i</sup>s<sup>t</sup> die große Zahl von Variablen. Im Spiel "Dog and Bucket" etwa besitzt jede Spielfigur zehn Eigenschaften, die vom entsprechenden Programmteil ständig berücksichtigt und verändert werden müssen. Das geschieht <sup>i</sup><sup>n</sup> festen Abläufen, die etwa so aussehen: "IF Person X <sup>i</sup><sup>n</sup> der Halle <sup>1</sup>s<sup>t</sup> AND Person <sup>Y</sup> den Drink von Person <sup>X</sup> nimmt AND Person <sup>X</sup> etwas <sup>i</sup><sup>n</sup> der Hand hat, THEN wirft Person X diesen Gegenstand nach Person <sup>Y</sup>".

Falls solche und ähnliche Situationen in unserem Spiel vorkommen, müssen <sup>w</sup>i<sup>r</sup> wohl oder übel mit einer Vielzahl von IFs im Programm rechnen. Schön <sup>i</sup>s<sup>t</sup> das <sup>n</sup>icht, schon das Eintippen des Programms wird langwierig und mühsam. Wie <sup>l</sup>äß<sup>t</sup> sich <sup>d</sup>i<sup>e</sup> Zahl der IF-Anwe1 sungen reduzieren oder  $-$  noch besser  $-$  wie können <sup>s</sup>i<sup>e</sup> ganz vermieden werden? Zum Glück gibt es mehrere Alternativen zum Eingeben endloser IF-THEN-Anweisungen. Da diese kürzer sind, kann der Rechner <sup>s</sup>i<sup>e</sup> auch  $schneller ausführen - wir sparen also nicht nur$ beim Eintippen <sup>Z</sup>eit, sondern beschleunigen auch den Programmablauf.

Zur Demonstration der unterschiedlichen Möglichkeiten wollen wir ein kurzes Programm erstellen. Bedingungen sollen damit definiert und abgefragt werden können, danach <sup>s</sup>oll das Programm <sup>d</sup>i<sup>e</sup> entsprechenden Maßnahmen ergreifen. Aus den verschiedenen Lösungsansätzen können wir uns den günstigsten Weg heraussuchen. Geben <sup>S</sup>i<sup>e</sup> zuerst das Programm-Modul (Zeil<sup>e</sup> 4000 <sup>b</sup>i<sup>s</sup> <sup>4</sup>140) aus dem letzten Heft <sup>e</sup>in. Als nächstes werden diese Zeilen eingetippt:

```
16 h$="human ":a$="animal ":m$="male ":f 
s="female ":qs="Are you ": DIM c(4)26 GOSUB 4856: REM clear the screen 
38 REM set up the four variables 
4@ PRINT q$;h$;: INPUT i$: c(1)=ABS(it=" 
y" OR i$="Y") |
```

```
50 PRINT q$;a$;: INPUT i$: c(2)=ABS(i$="
y" OR 1%="Y")
```

```
60 PRINT q$; f$;: INPUT i$: c(3) = ABS(i)$="
y" OR 1$="Y")
```
70 PRINT q\$;m\$;: INPUT i\$: c(4)=ABS(i\$="

```
y" OR i$="Y")
```

```
&@ PRINT |
```
Mit Zeile <sup>1</sup><sup>0</sup> dieses Moduls werden die <sup>i</sup><sup>n</sup> den Zeilen <sup>4</sup><sup>0</sup> <sup>b</sup>i<sup>s</sup> <sup>7</sup><sup>0</sup> verwendeten Stringvariablen eingerichtet und das Array c mit vier Elementen DIMensioniert. Dieses Array speichert vier Werte, die von der Antwort auf bestimmte Fragen abhängen. <sup>B</sup>e<sup>i</sup> einigen Heimcomputern werden Wahrheitswerte mit  $0$  für falsch und  $-1$ <sup>f</sup>ü<sup>r</sup> wahr ausgegeben, der Spectrum arbeitet <sup>m</sup>i<sup>t</sup> <sup>+</sup>1. Um das Minuszeichen <sup>z</sup><sup>u</sup> beseitigen, haben wir den ABS-Befehl vorgesehen.

<sup>M</sup>i<sup>t</sup> RUN erzeugt das Modul <sup>e</sup>i<sup>n</sup> Array <sup>c</sup>(4), das später abgefragt werden kann. Hier <sup>l</sup>ieg<sup>t</sup> die Schwierigkeit: Vier einzelne Werte ergeben die Möglichkeit von <sup>1</sup><sup>6</sup> verschiedenen Kombinationen. Möchte man etwa wissen, ob auf die erste Frage ein "Y" oder ein "N" eingegeben wurde, kann man natürlich mit einem IF-THEN-Befehl arbeiten. Bei 15 oder 16 Möglichkeiten müßten jedoch 16 Zeilen geschrieben werden. Unser Beispiel zeigt Ihnen, wie <sup>s</sup><sup>o</sup> etwas aussehen würde:

#### 96 REM Print messages

16@ <sup>I</sup><sup>F</sup> c¢1)=1 AND c(2)=1 AND c(3)=1 AND  $c(4)=1$  THEN PRINT "You're a mixed up wer ewolf!"

118 IF  $c(1)=1$  AND  $c(2)=1$  AND  $c(3)=1$  AND  $c(4)=0$  THEN PRINT "You're a female werew olf!"

...und so weiter. Das ist sehr langwierig zum Glück gibt es jedoch Alternativen. Die einfachste Möglichkeit ist <sup>e</sup>i<sup>n</sup> ON-GOTO-Befehl. Aber auch dabei stößt man bald an Grenzen, weil dieser Befehl relativ unflexibel <sup>i</sup>s<sup>t</sup> und <sup>e</sup><sup>s</sup> bessere Möglichkeiten <sup>g</sup>ibt.

Für unser Spielfiguren-Modul wollen wir einen anderen Weg beschreiten. <sup>B</sup>e<sup>i</sup> genauer Betrachtung stellt sich heraus, daß der "Entscheidungsbaum" <sup>d</sup>i<sup>e</sup> beste Lösung <sup>i</sup>st.

Lassen Sie uns beim ersten Beispiel mit vier Bedingungen bleiben und den gleichen Ablauf nicht mit IF-Befehlen, sondern <sup>i</sup><sup>n</sup> einer Baumstruktur verwirklichen. Das Bild zeigt eine grafische Darstellung dieser Prozedur.

Am Verzweigungspunkt | wird <sup>d</sup>i<sup>e</sup> erste Bedingung "Human" (Mensch?) geprüft. Eine positive Antwort (Feldvariable  $c(1)=1$ ) führt zum Verzweigungspunkt 3; <sup>f</sup>all<sup>s</sup> negativ geantwor<sup>t</sup>e<sup>t</sup> wird, erfolgt die Verzweigung <sup>z</sup><sup>u</sup> Punkt <sup>2</sup>. Dieser Vorgang wird bis zu den "Wurzeln" des Baums fortgesetzt  $-$  den untersten, mit den Ziffern <sup>1</sup><sup>6</sup> <sup>b</sup>i<sup>s</sup> <sup>3</sup><sup>1</sup> bezeichneten Punkten. Jeder Verzweigungspunkt kann <sup>b</sup>e<sup>i</sup> Bedarf eine Nachricht erzeugen oder <sup>e</sup>i<sup>n</sup> Unterprogramm aufrufen. Wenn alle vier Fragen mit "nein" bzw. mit "ja" beantwortet werden, landet der Anwender bei Punkt  $16$  bzw.  $31 -$  die entsprechenden Meldungen <sup>f</sup>ü<sup>r</sup> diesen <sup>F</sup>all haben <sup>w</sup>i<sup>r</sup> abgedruckt.

Bevor wir den "Entscheidungsbaum" in un<sup>s</sup>e<sup>r</sup> Programm integrieren können, sollten <sup>w</sup>i<sup>r</sup> ihn genau analysieren: <sup>E</sup><sup>r</sup> ist vierstufig aufgebaut. Die Bedingungen, auf die in den verschiedenen Stufen geprüft wird, sind die ähnlich: Stufe 1 fragt nach "Mensch?", Stufe 2 nach "Tier?", Stufe 3 nach "weiblich?", Stufe 4 nach "männlich?". Die Nummern der einzelnen Stufen entsprechen den Elementen des Feldes  $c(4)$ , bei dem  $c(1)$  die Bedingung "Mensch" enthält usw.

Nun muß die Beziehung zwischen den Nummern der einzelnen Verzweigungspunkte erklärt werden. Jede Entscheidung verzweigt <sup>z</sup><sup>u</sup> zwei untergeordneten weiteren Knotenpunk<sup>t</sup>en, deren Nummer <sup>s</sup><sup>o</sup> berechnet <sup>w</sup>ird:

- ,<br>Nummer des unteren Verzweigungspunktes<br>= (gewählter Verzweigungs-<br>punkt\*2)+Wahrheitswert
- = (gewählter Verzweigungs-
- 

Der Wahrheitswert aus Feld c ist 0 oder 1.

Wenn <sup>S</sup>i<sup>e</sup> diesen Programmteil eingeben und <sup>s</sup>tarten, <sup>s</sup>ollt<sup>e</sup> <sup>S</sup>i<sup>e</sup> das Programm <sup>m</sup>i<sup>t</sup> einer Ihrer vorherigen Eingabe entsprechenden Meldung begrüßen.

A REM sort through the tree 66 n=1: REM start at node <sup>|</sup> 110 FOR  $k=1$  TO 4: n=(2Xn)+c(k): NEXT k 26 RESTORE: REM set data pointer <sup>t</sup><sup>o</sup> sta

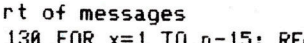

```
136 FOR x=1 TO n-15: READ z$: NEXT x: PR 
INT "You're a ";z$: PRINT
```
- <sup>1</sup>4<sup>8</sup> PRINT "Hit <sup>a</sup> Key <sup>t</sup><sup>o</sup> continue..." <sup>1</sup>5<sup>6</sup> GOSUB 4138: REM get <sup>a</sup> character
- 166 GOTO 26
- <sup>1</sup>7<sup>8</sup> REM data for messages

```
180 DATA "mystery", "male mineral?!", "fem
ale mineral?!","ridiculous time-waster", 
"neuter animal" ,"male animal= ,"female an 
imal","snail? They can be bisexual, you<br>imal","snail? They can be bisexual, you<br>Know"."human, sex unknown"."man"."woman
know","human, sex unknown","man","woman<br>","mixed-up Kid","neutered werewolf","ma
le werewolf"
```
<sup>1</sup>9@ DATA "female werewolf\*,"mixed-up wer ewol f"

Wie arbeitet dieses Programm-Modul? Wir starten bei Verzweigungspunkt 1 und wollen im Auge behalten, an welcher Stelle des "Entscheidungsbaums< <sup>w</sup>i<sup>r</sup> uns befinden. Dazu <sup>w</sup>ir<sup>d</sup> <sup>d</sup>i<sup>e</sup> Variable n <sup>m</sup>i<sup>t</sup> <sup>d</sup>e<sup>r</sup> Nummer des <sup>V</sup>erzweigungspunktes initialisiert. Zeile 110 bewirkt <sup>d</sup>i<sup>e</sup> Fortbewegung durch den Baum, von der Spitze bis zu den Wurzeln. Mit der Varlablen k wird nach der Formel - Nummer des nächsten Verzweigungspunktes = (2\* Verzwelgungspunkt-Nummer)+c (Stufennummer) <sup>4</sup> der nächste Punkt angesteuert.

Nach dem Durchlaufen des Baums <sup>b</sup>i<sup>s</sup> <sup>z</sup><sup>u</sup> einem der Punkte <sup>1</sup><sup>6</sup> <sup>b</sup>i<sup>s</sup> <sup>3</sup><sup>1</sup> wird <sup>1</sup><sup>5</sup> von der Nummer des Endpunktes abgezogen. <sup>M</sup>i<sup>t</sup> dem Ergebnis erhalten <sup>w</sup>i<sup>r</sup> durch Zeile <sup>1</sup>3<sup>0</sup> die dem erreichten Punkt entsprechende Meldung aus den DATA-Zeilen. Die Zeilen 140-160 warten <sup>a</sup>u<sup>f</sup> <sup>d</sup>i<sup>e</sup> Wiederholung des Ablaufs.

Natürlich könnte die vorliegende Aufgabe auch anders gemeistert werden  $-$  trotzdem zeigt bereits dieses einfache Beispiel, wie hilfreich die Baumstruktur auch <sup>i</sup><sup>n</sup> komplizierteren Bedingungs-Strukturen sein kann.

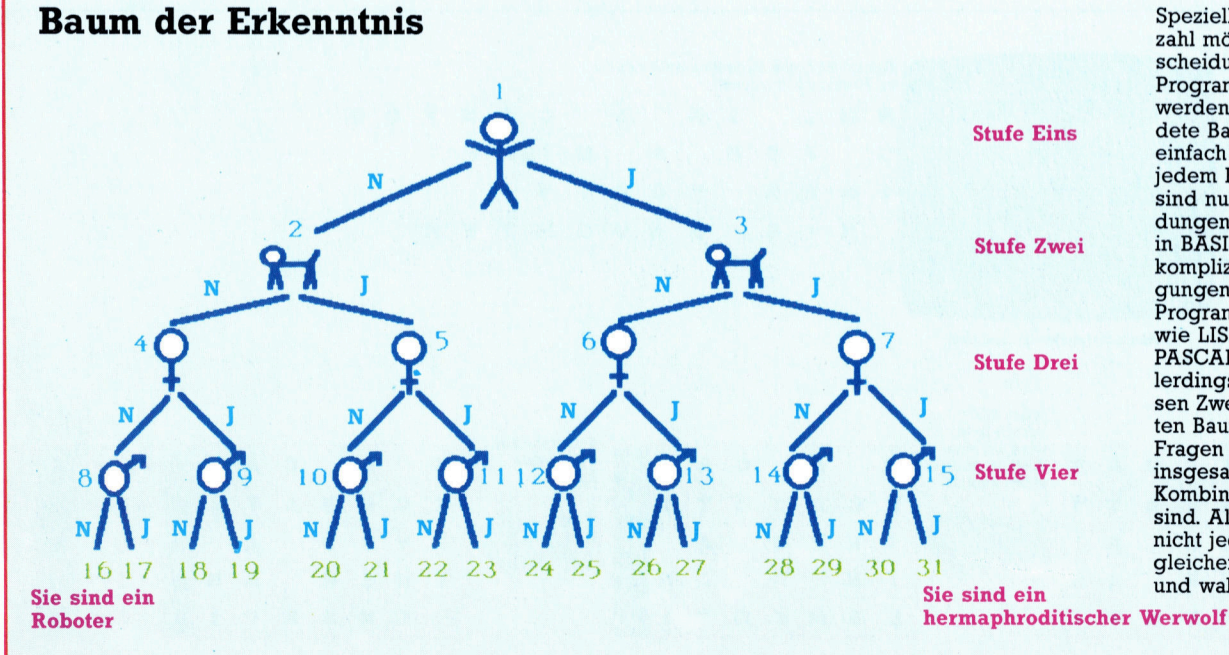

Speziell bei einer Vielzahl möglicher Entscheidungen kann <sup>e</sup>i<sup>n</sup> Programm gesteuert werden. Der abgebildete Baum <sup>i</sup>s<sup>t</sup> relativ  $einfach$  strukturiert  $-$  an jedem Knotenpunkt sind nur zwei Entscheidungen möglich. Auch <sup>i</sup><sup>n</sup> BASIC lassen sich kompliziertere Verzweigungen aufbauen <sup>4</sup> Programmiersprachen wie <sup>L</sup>ISP, LOGO oder PASCAL eignen <sup>s</sup>ic<sup>h</sup> allerdings besser für diesen Zweck. Im gezeigten Baum werden vier Fragen gestellt, <sup>f</sup>ü<sup>r</sup> die insgesamt 16 Antwort-Kombinationen möglich sind. Allerdings <sup>i</sup>s<sup>t</sup> nicht jede Kombination gleichermaßen sinnvoll und wahrscheinlich ...

# Weich gerollt

Viele Arcade-Spiele simulieren schnelle Bewegung durch einen "vorbeiziehenden" Hintergrund. Auch der Commodore 64 unterstützt ein "weiches Scrollen" in die vertikale und horizontale Richtung.

Das Scrollen von Bildschirmen läuft in drei Stufen ab. Zunächst wird jedes Byte des Bildschirmspeichers um eine Position abwartsbewegt. Da der Bildschirmspeicher die Zeilen als sequentielle Daten speichert, scheint sich dadurch jedes Zeichen um eine Position nach links <sup>z</sup><sup>u</sup> bewegen - <sup>m</sup>i<sup>t</sup> Ausnahme <sup>d</sup>e<sup>r</sup> Spalte am linken Bildschirmrand.

Bei diesem Vorgang verschwindet das Zeichen links oben im Bildschirm, während ein anderes Zeichen an der linken unteren Bildschirmkante auftaucht.

<sup>I</sup><sup>n</sup> der zweiten Stufe wird die entsprechende Spalte des Bildschirmspeichers <sup>i</sup><sup>n</sup> die rechte Spalte des Schirms kopiert.

Wenn nun die Scroll-Register des VIC verändert werden, scheint der Bildschirminhalt pixelweise <sup>i</sup><sup>n</sup> den Schirm "hineinzuscrollen".

er Video Controller Chip (VIC) des Commodore 64 kann den Bildschirm des Commodore <sup>i</sup><sup>n</sup> jede Richtung um <sup>b</sup>i<sup>s</sup> <sup>z</sup><sup>u</sup> acht Pixel verschieben. Die horizontale Bewegung wird von den drei niederwertigen Bits des VIC-Registers <sup>b</sup>e<sup>i</sup> 53270 (SDO16) gesteuert. Wenn diese <sup>B</sup>it<sup>s</sup> nacheinander auf Werte von <sup>7</sup> <sup>b</sup>i<sup>s</sup> <sup>0</sup> gesetzt werden, verschiebt sich der Bildschirminhalt jeweils um ein Pixel nach links.

POKE 53270, (PEEK(53270) AND 248) + <sup>P</sup> erledigt diesen Vorgang von BASIC aus (<sup>P</sup> <sup>i</sup>s<sup>t</sup> ein Wert von <sup>0</sup> bis <sup>7</sup>).

Wenn dieser Vorgang in einer Maschinencoderoutine verwendet wird, die samtliche Bildschirmdaten um eine Position nach links bewegt und auf der rechten Seite eine neue Spalte einfügt, entsteht ein "sanft" rollendes Bild. Damit die Daten sich nicht ruckartig bewegen, muß allerdings die Bildschirmbreite des Commodore 64 <sup>v</sup>o<sup>n</sup> 40 <sup>a</sup>u<sup>f</sup> 38 Spalten <sup>g</sup>esetzt werden. Dafür wird <sup>B</sup>i<sup>t</sup> <sup>3</sup> des Registers <sup>f</sup>ü<sup>r</sup> horizontales Scrollen mit folgendem BASIC-Befehl auf <sup>O</sup> gesetzt:

POKE 53270, (PEEK(53270) AND 247)

Wenn <sup>B</sup>i<sup>t</sup> <sup>3</sup> <sup>a</sup>u<sup>f</sup> Eins <sup>s</sup>teht, <sup>h</sup>a<sup>t</sup> der Bildschirm <sup>4</sup><sup>0</sup> Spalten.

Das Diagramm zeigt, wie das weiche, horizontale Scrollen abläuft. Dabei müssen beim Bewegen oder Einsetzen von Bildschirmdaten auch jeweils die dazugehörigen Farbdaten verändert werden.

Der Vorgang <sup>i</sup>s<sup>t</sup> eigentlich sehr einfach. Die Bildschirmdaten sind normalerweise <sup>i</sup><sup>n</sup> den 100 Bytes untergebracht, die bei Adresse 1024 (S0400) anfangen: Die ersten 40 Bytes stellen die oberste Zeile dar, die nächsten 40 Zeichen die zweite Zeile etc. Für die Illusion der Linksbewegung muß <sup>n</sup>u<sup>r</sup> jedes Datenbyte <sup>i</sup><sup>n</sup> das darunterliegende Byte verschoben werden. Die Routine setzt dafür die Zeiger der Zero-Page und die indirekte Adressierung <sup>e</sup>in.

Wenn SB die Basisadresse des Bildschirmbereiches darstellt, dann <sup>i</sup>s<sup>t</sup> das letzte Element der obersten Zeile SB+39, das der zweiten Zeile SB+79 <sup>e</sup>tc. Damit die Bildschirmdaten im Speicher auf die gleiche Weise untergebracht <sup>s</sup>ind, wie <sup>s</sup>i<sup>e</sup> auf dem Schirm erscheinen (das heißt in Blöcken von 1000 Bytes), haben wir direkt daneben die Daten gespeichert, <sup>d</sup>i<sup>e</sup> <sup>w</sup>i<sup>r</sup> einsetzen wollen (als das 41., 81. <sup>e</sup>tc. Byte). Unsere Abbildung zeigt die Anordnung.

Der Zeiger, der auf den Anfang dieses Speicherbereichs zeigt, wird auf das erste Byte ge<sup>s</sup>etzt, das <sup>a</sup>u<sup>f</sup> dem Schirm erscheinen <sup>s</sup>oll. Nach dem Erscheinen der ersten Spalte inkrementiert die Routine den Zeiger um eins, kopiert eine zweite Spalte auf die rechte Bildschirmseite und <sup>s</sup>croll<sup>t</sup> <sup>s</sup>i<sup>e</sup> nach <sup>l</sup>inks. Wenn

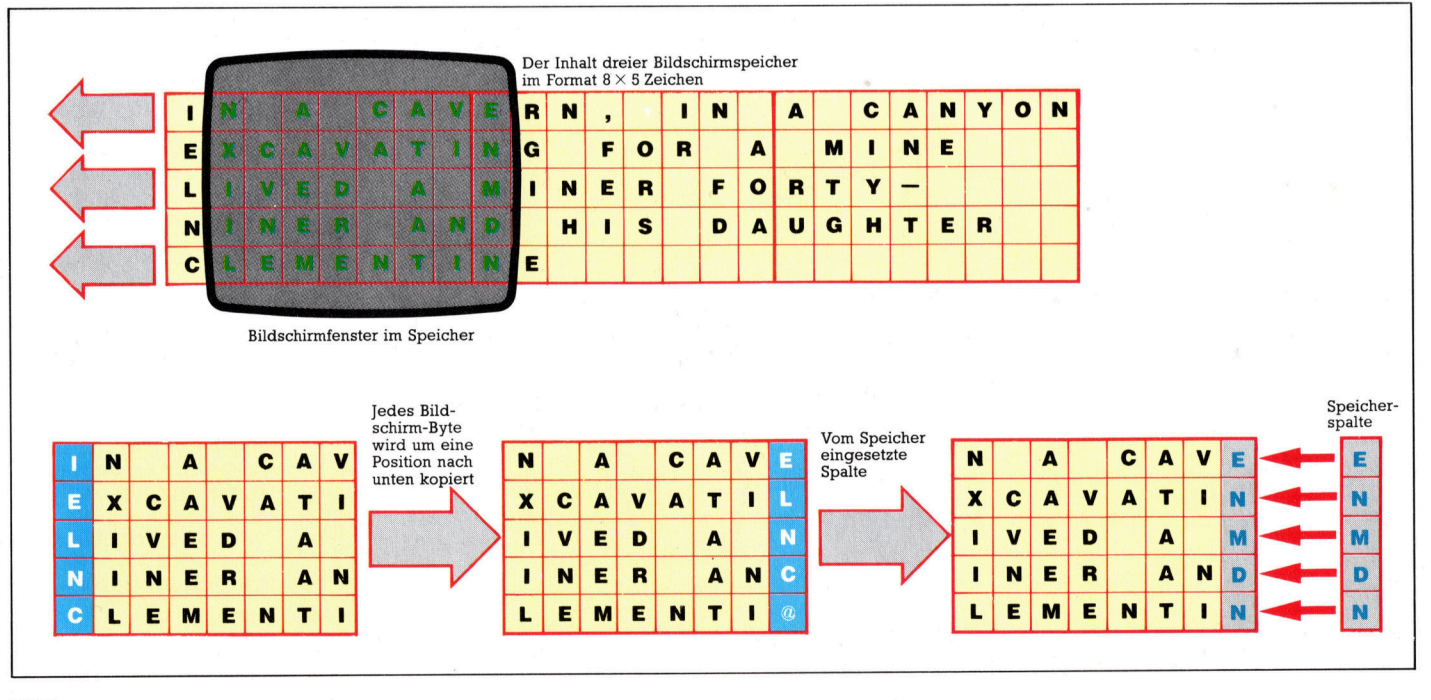

**Bits und Bytes** 

dieser Vorgang vierzigmal wiederholt wird, wandern alle Daten einmal über den Bildschirm. Der Zeiger sollte dann um 960 ( 1000-40) inkrementiert werden, damit <sup>e</sup><sup>r</sup> den Anfang des nächsten Bildschirminhalts zeigt.

Dieser Ablauf muß auch <sup>f</sup>ü<sup>r</sup> die Farbdaten ausgeführt werden. Zur Vereinfachung haben wir die Adressen der Farb-Bytes <sup>s</sup><sup>o</sup> angelegt, daß sie sich über ein konstantes Offset auf die Adressen ihrer entsprechenden Bildschirmby<sup>t</sup>e<sup>s</sup> beziehen. Der Vorgang <sup>l</sup>äß<sup>t</sup> sich <sup>f</sup>ü<sup>r</sup> <sup>a</sup>ll<sup>e</sup> Bildschirminhalte wiederholen, die im Speicher angelegt wurden.

Um die Scroll-Routine einsetzen <sup>z</sup><sup>u</sup> können, müssen jedoch mehrere Informationen eingegeben werden. Die Routine benötigt folgende Informationen:

<sup>1</sup>) <sup>d</sup>i<sup>e</sup> Anfangsadresse des Bereichs, <sup>i</sup><sup>n</sup> dem die Bildschirmdaten gespeichert sind,

2) das Offset in dem entsprechenden Farbbereich,

3) die Anzahl der Bildschirminhalte, die ge<sup>s</sup>croll<sup>t</sup> werden sollen und

4) einen Verzögerungswert, der den scroll-Vorgang verlangsamt.

Diese Daten können <sup>m</sup>i<sup>t</sup> POKE in <sup>d</sup>i<sup>e</sup> Adressen gesetzt weden, die das Maschinencodeprogramm dafür reserviert <sup>h</sup>at.

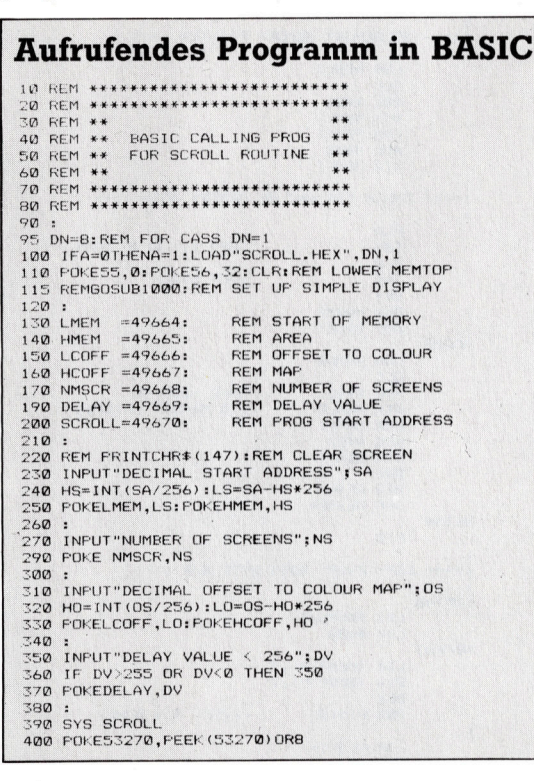

Das aufrufende Programm lädt den Maschinencode <sup>i</sup><sup>n</sup> den Speicher und <sup>h</sup>ol<sup>t</sup> sich uber INPUT die notwendigen Informationen. Das Programm übersetzt <sup>d</sup>i<sup>e</sup> eingegebenen Daten  $-$  falls nötig  $-$  in das Format Lo-Byte/Hi-Byte und legt sie in den reservierten Speicherstellen ab. Danach wird <sup>d</sup>i<sup>e</sup> Maschinencoderoutine aufgerufen.

Es kann jede beliebige Anfangsadresse, je-

des Offset oder jede Bildschirmzahl angegeben werden. Das Ergebnis hängt jedoch davon <sup>a</sup>b, <sup>o</sup><sup>b</sup> <sup>a</sup><sup>n</sup> den angegebenen Positionen auch wirklich Bildschirmdaten untergebracht sind. <sup>S</sup>i<sup>e</sup> können die Routine leicht testen, wenn <sup>S</sup>i<sup>e</sup> <sup>e</sup>i<sup>n</sup> kurzes BASIC-Programm laden und <sup>s</sup>tarten, das bei der Anfangsadresse 8192 zwei einfache Bildschirminhalte anlegt. Das Offset zu den Farbdaten <sup>i</sup>s<sup>t</sup> 3000 Bytes. Für das Scrollen der Daten muß das aufrufende Programm folgende Informationen erhalten:

<sup>1</sup>) Anfangsadresse <sup>i</sup><sup>n</sup> Dezimal: 8192

- <sup>2</sup>) Farb-Offset: 3000
- <sup>3</sup>) Anzahl Bildschirme: <sup>2</sup>
- <sup>4</sup>) Verzögerung: 255

Ladeprogramm <sup>i</sup><sup>n</sup> BASIC 10 REM 15 REM \*\* BASIC LOADER \*\*<br>20 REM \*\* FOR HORIZONTAL \*\*<br>30 REM \*\* SCROLL ROUTINE \*\* 40 REM \*\*\*\*\*\*\*\*\*\*\*\*\*\*\*\*\*\*\*\*\* 60 FOR [=4967@ TO 49945 <sup>7</sup><sup>0</sup> READ A:FOKEI,A BO CC=CC+A 90 NEXT 90 NEXT<br>92 READ CS:1F CS<>CC THEN PRINT"CHECKSUM ERROR":STOF<br>100 DATA173,22,200,41,247,141,22,200<br>110 DATA174,4,194,160,40,138,72,152,72 100 DATA17, 22, 200, 41.64, 141, 22, 200<br>100 DATA17, 22, 200, 41, 24, 141, 22, 200<br>120 DATA174, 41, 49, 160, 40, 133, 251, 152, 72, 152, 171, 171, 171, 171, 171, 171, 172, 200, 171, 173, 173, 253, 169, 41, 173, 253, 169, 4 Einstellroutine <sup>f</sup>ü<sup>r</sup> die Anzeige ...<br>1010 CL=3000:REM OFFSET TO COLOUR MAP<br>1010 CL=3000:REM OFFSET TO COLOUR MAP 1@20 SS=8192:REM START <sup>O</sup><sup>F</sup> DISPLAY MAF 103@ FORIT=SS TO S8+479 1040 FOKEI,1:REM SCREEN CODE FOR 'A'<br>1050 POKEI+CL,1:REM WHITE<br>1060 POKEI+480.2:REM SCREEN CODE FOR 'B' 1070 POKEI+CL+480,14:REM LIGHT BLUE 1080 NEXT 1085 FORI=SS+960T0SS+999 1090 FOKEI,S:REM SCREEN CODE FOR 'C" 110@ FOKEI+CL,3:REM CYAN 1110 NEXT 1999 <sup>1</sup> 2020 SS=9192:REM NEXT SCREEN START 2030 FORI=SS TO SS+479 2040 FOKEI,3:REM SCREEN CODE FOR 'C'<br>2040 FOKEI+CL,5:REM GREEN<br>2050 FOKEI+480,4:REM SCREEN CODE FOR 'D' 2070 POKEI+CL+480,0:REM BLACK 2080 NEXT 2085 FORI=SS+960T0SS+999 2090 FOKEI,S:REM SCREEN CODE FOR <sup>8</sup>E<sup>9</sup> 2100 FOKEI+CL,Z:REM RED 2110 NEXT

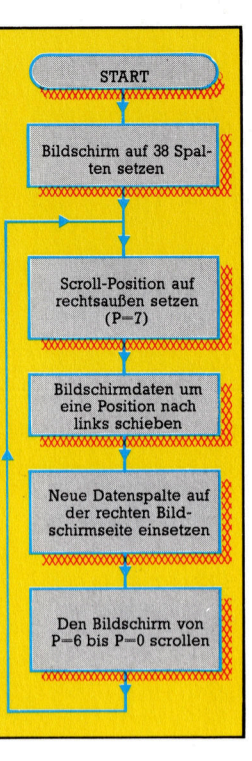

Für eine weiche Scrollbewegung setzen wir <sup>a</sup>u<sup>f</sup> dem Commodore <sup>6</sup><sup>4</sup> eine besondere Fähigkeit des Video Chips (VIC) ein. Mit dessen speziellen Scroll-Registern kann der Bildschirminhalt pixelweise über seine Grenzen hinausbewegt werden. Wenn diese Fähigkeit mit einer Kopierroutine im Maschinencode kombiniert wird, entsteht auf einem verkleinerten Bildschirm von 38 Spalten eine weiche Rollbewegung.

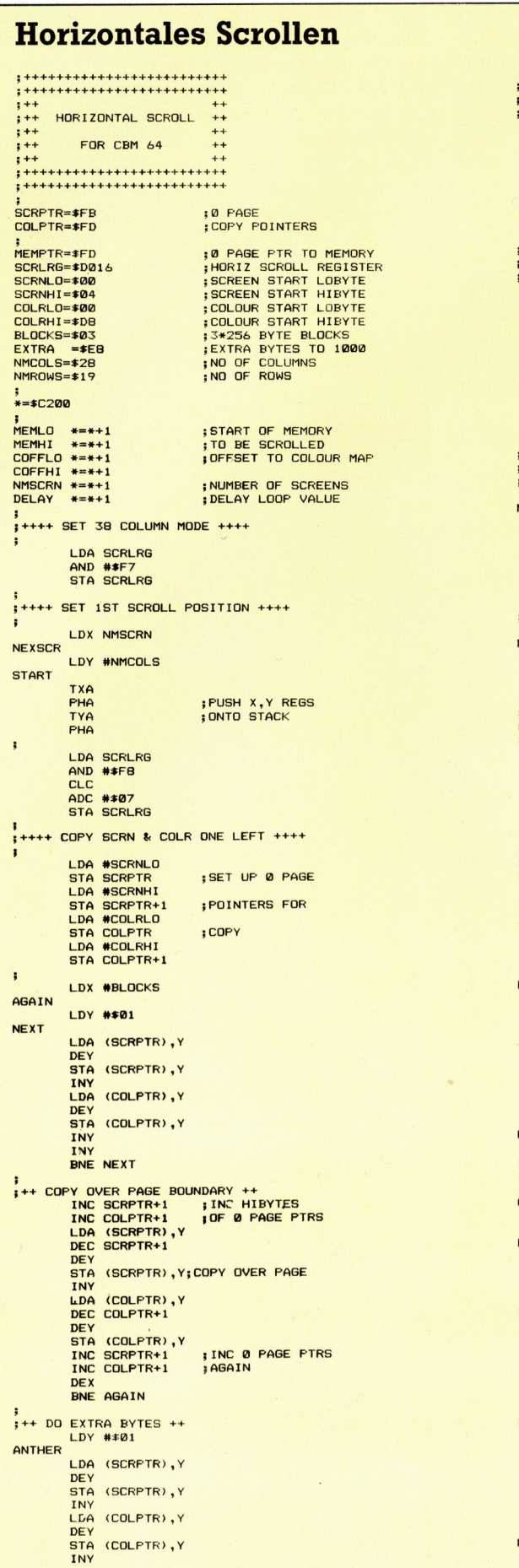

INY<br>CPY #EXTRA<br>BCC ANTHER ; IF YKEXTRA REPEAT ,<br>,++++ INSERT RIGHT COLUMN OF SCREEN ++++ LDA MEMID<br>STA MEMPIR<br>LDA MEMPIR+1<br>STA MEMPIR+1<br>LDA #SCRNHI<br>LDA #SCRNHI<br>STA SCRPTR+1<br>JSR COPY40 SET UP Ø PAGE<br>PIRS TO MEMORY SET UP 0 PAGE ; COPY COLUMN ,<br>,++++ INSERT RIGHT COLUMN OF COLOUR ++++ THE COFFICING MEMICINAL CORPORATION CONTROL<br>COFFICING MEMICING<br>COFFICING MEMICING<br>STA MEMICING-1<br>STA SCRETRE<br>STA SCRETRE1<br>STA SCRETRE1<br>SR COPY40 :ADD OFFSET TO FOLOUR MAP<br>FAND SET Ø PAGE ;SET UP 0 FAGE<br>;PTRS TO COLOUR<br>;RAM ; DO COPY  $\frac{1}{1}$ ++++ SCROLL POSITIONS 6 TO 0 ++++ LDX #\$06 MORE1 LDA SCRLRG<br>AND **\*\*F8**<br>STA SCRLRG<br>TXA<br>TA CLC<br>ADC SCRLRG<br>STA SCRLRG **COUNT DOWN** LDY DELAY MORE<sub>2</sub> DEY<br>BNE MORE2 **; DELAY VALUE** DEX BPL MORE1 \*\*\*\*\* INCREMENT MEMORY POINTER \*\*\*\* LDA MEMLO<br>CLC<br>ADC ##01<br>STA MEMLO<br>LDA MEMHI<br>ADC ##00<br>STA MEMHI **PLA** TAY<br>PLA<br>TAX **JGET X, Y REGS BACK JOFF STACK** DEY BEQ NOJMP<br>JMP START **NOJMP** LDA MEMLO<br>CLC<br>ADC #\$C0<br>STA MEMLO<br>LDA MEMHI<br>ADC #\$03<br>STA MEMHI :ADD 1000-40<br>;TO MEMORY POINTER DEX BEQ RETRN<br>JMP NEXSCR RETRN . HTS  $\frac{1}{3}$ ++++ COPY EVERY 40TH BYTE S/R ++++ COPY40<br>LDX #NMROWS<br>REPEAT<br>REPEAT LDA (MEMPTR),Y<br>STA (SCRPTR),Y<br>DEX<br>BEQ FINISH **;EVERY ROW DONE?** LDA SCRPTR<br>CLC<br>ADC #NMCOLS<br>STA SCRPTR+1<br>LDA SCRPTR+1<br>ADC #\$00<br>STA SCRPTR+1 **INC PTRS BY 40** LDA MEMPTR<br>CLC<br>ADC #NMCOLS<br>STA MEMPTR+1<br>LDC #\$00<br>STA MEMPTR+1<br>JMP REPEAT FINISH

RTS

# Daten auf Abruf

Ein großer Vorteil des Computereinsatzes an Schulen liegt im schnellen Zugriff auf große Datenbanken.

er Zugriff auf eine "elektronische Bibliothek" bietet für Schüler viele Vorteile: Man kann sofort nachschlagen, muß das Klassenzimmer nicht verlassen, nicht einmal aufste<sup>h</sup>en, um Informationen <sup>z</sup><sup>u</sup> bekommen. Zudem können Daten auf Computerbasis leicht aktua<sup>l</sup>isier<sup>t</sup> werden, wogegen <sup>i</sup><sup>n</sup> Büchern enthaltene Daten statisch sind und nur durch Neudruck aktualisiert werden können. Hohe Druckkosten stellen ein ernstes Problem <sup>f</sup>ü<sup>r</sup> die Versorgung mit Schulbüchern <sup>d</sup>ar. Deshalb wird oftmals veraltetes Lehrmaterial eingesetzt. <sup>I</sup><sup>n</sup> einer mit Computern ausgestatteten Klasse hingegen wäre lediglich der Austausch der Master-Diskette erforderlich.

Die Vorteile werden <sup>i</sup><sup>n</sup> der Kombination von Computer und Telekommunikation offensichtlich. Für den Zugriff zur "Enzyclopaedia Britannica" (in Deutschland vergleichbar dem "Großen Brockhaus") wäre das ideal. Natürlich wäre es ebenso einfach, ein Buch aus dem Regal zu nehmen. Wollte man aber alle entscheidenden Faktoren haben, um etwa herauszufinden, wie hoch der Ausbildungs-Etat in den verschiedenen Ländern liegt, wäre das ohne computerisierten Datenzugriff sehr mühsam.

Die Enzyclopaedia Britannica umfaßt <sup>2</sup><sup>6</sup> Bände, und für geeignete Such- und Zugriffsroutinen wäre extrem viel Speicherkapazität erforderlich. Hier werden die Vorteile von Tele-Informationsdiensten deutlich. Zugang erfolgt mit einem standardisierten 300- oder 1200- Baud-Modem und einem normalen Telefonanschluß. Damit hat man Zugriff auf eine überTrotz der Ängste, daß <sup>d</sup>i<sup>e</sup> Anwendung von Computern an Schulen dazu führen könnte, Kinder in ihrer Entwicklung einzuengen, hat die Praxis bewiesen, daß speziell Datenbank-Software zu vielseitigen Aktivitäten führt. Vor der Eingabe müssen Informationen gesammelt werden. Dies erfolgt auf unterschiedliche Art. Eine Methode ist der "Gang durch die Natur", wo mit Schüler aufgefordert werden, die Umgebung <sup>z</sup><sup>u</sup> beobachten und entsprechend zu klassifizieren.

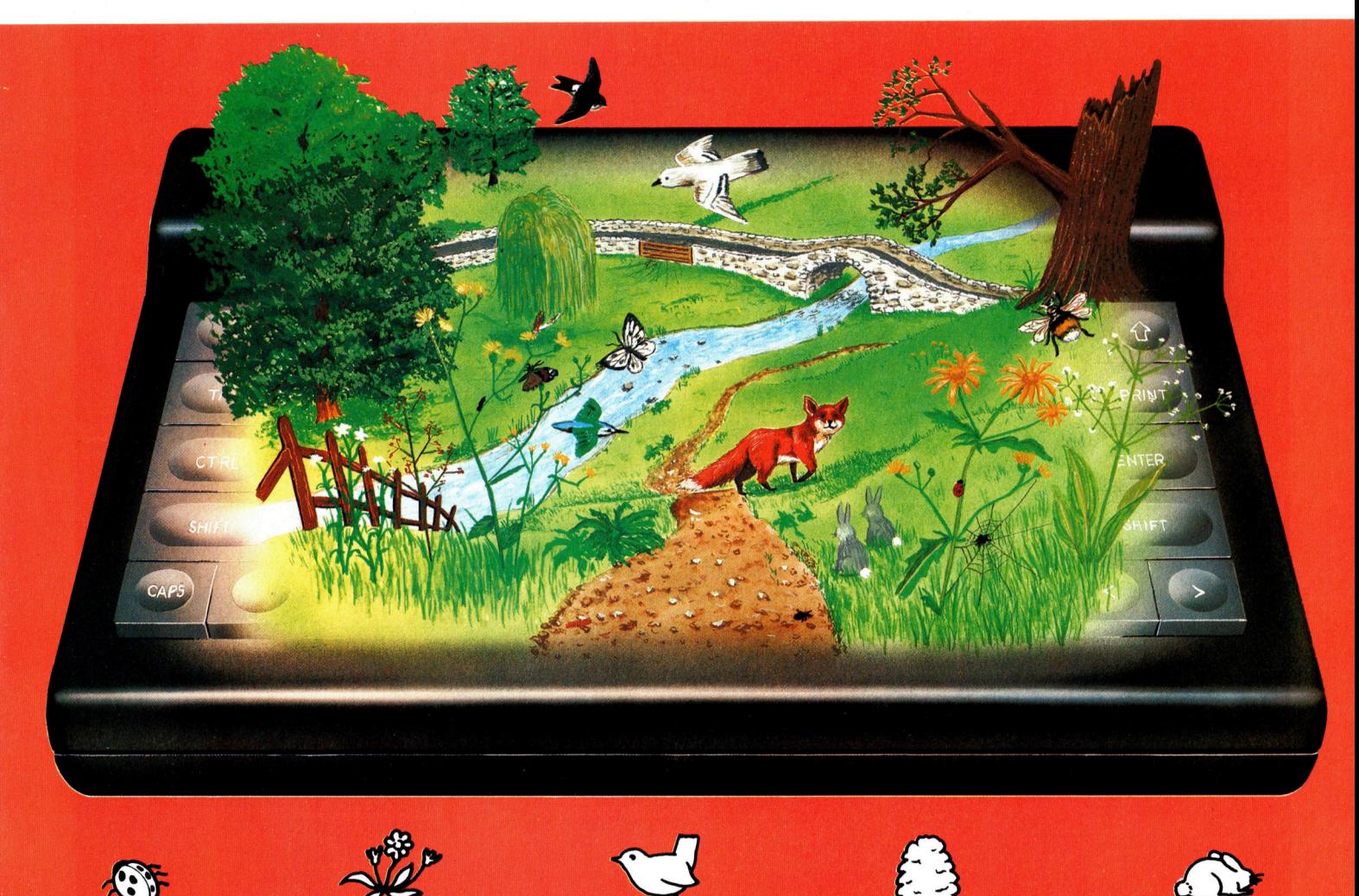

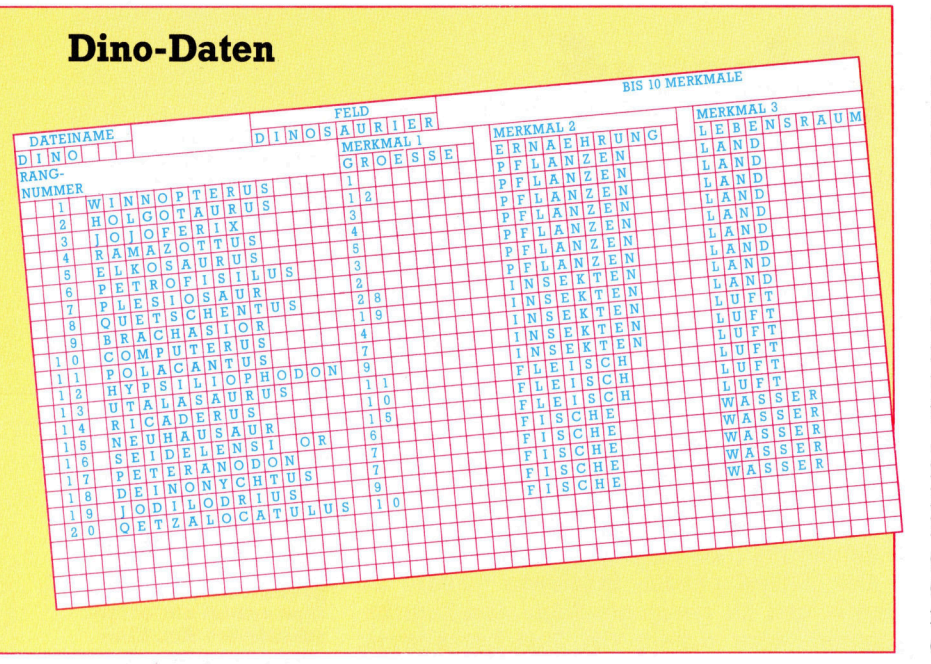

"Factfile" ist ein komplettes Datenbank-System für jüngere Schüler, das eine hervorragende Einführung <sup>i</sup><sup>n</sup> den Umgang mit Datenbanken gibt. Das Programm enthält <sup>e</sup>i<sup>n</sup> "Dino" betiteltes Beispiel, das Informationen über Dinosaurier enthält.

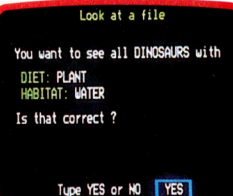

#### Suchabfragen

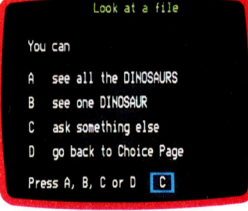

Dino-Menü

wältigende Informationsmenge. Die Inspec-Datenbank beispielsweise, zusammengestellt vom Institut der Elektronik-Ingenieure, bietet allein über zwei Millionen Eintragungen aus dem Gesamtbereich Elektrik und Elektronik. Die Royal Society of Chemists bietet ausgedruckte Forschungsunterlagen, Artikel und anderes Referenzmaterial <sup>a</sup>n.

### Datenbank <sup>f</sup>ü<sup>r</sup> Ausbildung

Die Firma Dialog <sup>i</sup><sup>n</sup> den USA <sup>i</sup>s<sup>t</sup> die weltgrößte Datenbank und wird vor allem in der Ausbildung intensiv genutzt. Sie bietet 200 verschiedene Banken, <sup>i</sup><sup>n</sup> denen über 100 Publikationen mit 100 Millionen Einzeldaten gespeichert sind, die von der Kunstgeschichte bis zur Zoologie reichen. Bei der Dialog-Abfrage wird man nicht nur auf Autoren und Titel aller wichtigen Schriften und Artikel verwiesen, sondern bekommt eine Zusammenfassung, die alle <sup>b</sup>enötigten Informationen enthält. Diese Daten können selbstverständlich auch <sup>a</sup>u<sup>f</sup> Wunsch ausgedruckt werden.

Eine andere Art der Zugriffsmöglichkeit bietet Prestel mit seinem "Schools Link". Hiermit ist Schulen die Möglichkeit gegeben, Informationen zum Thema Computer zu erlangen, womit ein neues Ideen- und Kontakt-Forum geschaffen wurde. Es wendet sich mehr an Leh<sup>r</sup>e<sup>r</sup> denn an Schüler und bietet Rezensionen von Software, Lern-Robotern, Büchern sowie Projektvorschläge. Das Angebot kann <sup>i</sup><sup>n</sup> den Schulcomputer geladen werden.

Ergänzend zur "elektronischen Bibliothek" werden Datenbanken im Klassenzimmer immer populärer und spielen dort eine aktive <sup>R</sup>olle. Es gibt bereits mehrere Programme, <sup>m</sup>i<sup>t</sup> denen Schüler Informationen nach eigenen Wünschen abfragen und strukturieren können. Anläßlich einer Pädagogik-Konferenz an der

Universität von Cambridge <sup>i</sup><sup>m</sup> Jahre <sup>1</sup>98<sup>1</sup> wurde der Einsatz von Datenbanken diskutiert. Diskussionsergebnis war die Erstellung eines Programms mit Namen "Factfile", das es selbst Kleinkindern ermöglichte, Dateien nach eigener Wahl zu erstellen.

Die Bedeutung einer Datenbank wie Factfile beim Erforschen und Lernen wird schnell of<sup>f</sup>ensichtlich. Angenommen, <sup>e</sup>i<sup>n</sup> Kind <sup>w</sup>ill eine Datenbank erstellen, die Informationen über seine Lehrer enthält. Zunächst muß es darüber nachdenken, wie die Daten <sup>z</sup><sup>u</sup> kategorisieren und zu organisieren sind. Dazu gehören Fakten wie Alter, Größe, Name, Geschlecht und "Art des Lehrers". Ist die Strukturierung erfolgt, müssen Informationen <sup>f</sup>ü<sup>r</sup> <sup>d</sup>i<sup>e</sup> entsprechenden Kategorien gesammelt werden. <sup>I</sup><sup>n</sup> dieser Phase entwickelt sich <sup>d</sup>i<sup>e</sup> Übung <sup>z</sup><sup>u</sup> einem ganz anderen Lernvorgang: Zumindest muß das Kind Informationen sammeln. Werden Parameter benötigt, so sind diese sowie die darin enthaltenen Daten <sup>z</sup><sup>u</sup> bestimmen. Der Vorgang wird noch komplexer, wenn das Kind zu verstehen beginnt, was die selbst geschaffenen Kategorien bedeuten. Das Feld "Art des Lehrers" etwa setzt eine Diskussion voraus. Bedeutet das "In welchem Fach unterrichtet er?" oder "Ist der Lehrer fair oder ungerecht?"

<sup>I</sup>s<sup>t</sup> der Aufbau der Datenbank beendet, üben andere Kinder Kritik daran und bringen ergänzende Informationen oder nehmen Korrekturen vor. Beispielsweise sollen alle Lehrerinnen, die als "fair" kategorisiert worden sind, aufgelistet werden. Der Lernprozeß schreitet weiter fort, wenn die Kinder beginnen, die <sup>E</sup>rgebnisse zu analysieren. Factfile erlaubt den Kindern, <sup>d</sup>i<sup>e</sup> Datenbanken <sup>a</sup>u<sup>f</sup> Diskette oder Cassette zu speichern und zu einem späteren Zeitpunkt weitere Informationen hinzuzufügen.

Einer der Kritikpunkte an der Ausbildung <sup>m</sup>i<sup>t</sup> dem Computer war, daß Kinder <sup>v</sup>o<sup>r</sup> dem Bildschirm sitzen und Dinge <sup>t</sup>un, die keinen Zusammenhang <sup>m</sup>i<sup>t</sup> <sup>d</sup>e<sup>r</sup> Realwelt haben. Doch neben der unmittelbaren Erfahrung mit Datenbanken gibt Factfile Kindern die Möglichkeit, unzählige andere Dinge zu tun und Ideen umzusetzen. Wurde beispielswiese eine Datei <sup>m</sup>i<sup>t</sup> der örtlichen Flora angelegt, muß das Kind die Details zu jeder Pflanze sorgfältig ermitteln und dann ein eigenes Klassifizierungssystem schaffen, um eine Datenbank aufbauen <sup>z</sup><sup>u</sup> können. Eine Londoner Schule entwickelte eine Datenbank als Teil des Sozialkundeunterrichts und benutzte dabei die Ergebnisse einer großangelegten Umfrage.

# Programmpaket "Your Facts"

Ein anderes populäres Programmpaket, <sup>f</sup>ü<sup>r</sup> kleinere Kinder entwickelt, heißt "Your Facts". Die Kinder werden nach Namen und Geschlecht gefragt, ob sie ein Haustier haben, eine Uhr, ein Fahrrad oder Geschwister. <sup>I</sup>s<sup>t</sup> die Information für <sup>e</sup>i<sup>n</sup> Kind eingegeben, <sup>f</sup>rag<sup>t</sup> das Programm, ob der nächste "Kandidat" seine Informationen eingeben möchte. Es <sup>i</sup>s<sup>t</sup> Platz <sup>f</sup>ü<sup>r</sup> bis zu 40 Kinder-"Fakten" vorhanden, so daß eine ganze Klasse mitmachen kann. Nach Eingabe aller Informationen und einem ,,NEIN" <sup>a</sup>l<sup>s</sup> Antwort auf die Frage "WILL SONST NOCH JE-MAND EINE EINGABE MACHEN?", werden <sup>d</sup>i<sup>e</sup> Kinder zum Menü zurückgeführt, aus dem alle Aufzeichnungen ersichtlich sind und feststellbar <sup>i</sup>st, welches Kind <sup>i</sup><sup>n</sup> welche Kategorie <sup>f</sup>äll<sup>t</sup> 4 beispielsweise die Besitzer einer Uhr oder eines Fahrrads - oder die Kinder können ein Spiel starten: Der Computer errät den Namen eines Kindes, nachdem er ihm einige <sup>F</sup>ragen gestellt hat. So etwa "BIST DU EIN JUNGE?", >HAST DU EINE UHR?" und so weiter. Dann fragt er zum Beispiel "IST DEIN NAME MICHAEL?" "Your Facts" ist eine ideale Einführung <sup>f</sup>ü<sup>r</sup> kleine Kinder, um <sup>s</sup>i<sup>e</sup> <sup>m</sup>i<sup>t</sup> dem Prinzip einer Datenbank vertraut <sup>z</sup><sup>u</sup> machen. Es fördert das Lesen und Schreiben, stellt persönlichen Bezug her und ist zudem <sup>a</sup>u<sup>f</sup> lehrreiche Weise unterhaltsam.

# Erdkunde-Programme

Das australische Software-Haus "Active Learning Systems" hat ein sehr umfangreiches Datenbank-Paket entwickelt, das Informationen über fast jedes Land der Welt enthält. Das Programm heißt "One World" und verfügt auch über Anmerkungen für Lehrer, sowie Arbeitsblätter <sup>f</sup>ü<sup>r</sup> die Klasse. Zu jedem Land sind <sup>3</sup><sup>0</sup> Dateneinheiten vorhanden, <sup>s</sup><sup>o</sup> unter anderem Fakten über Regierungsform, Import, Export, Sprachen, Nachbarländer, Religion, Bildungsstand und Geschichte. Man erfährt den Anteil der Land- und Stadtbevölkerung ebenso wieden Prozentsatz der Arbeiter, die in Grundindustrien arbeiten, ferner die Anzahl derer, die in der Schwerindustrie und Dienstleitungsunternehmen <sup>t</sup>äti<sup>g</sup> <sup>s</sup>ind. Dazu wurden zahlreiche Angaben über Ödland, Wald und Kulturland aufgezeichnet.

<sup>I</sup><sup>m</sup> Hauptmenü stehen folgende Optionen:

- <sup>1</sup>. <sup>E</sup>I<sup>N</sup> LAND DARSTELLEN
- <sup>2</sup>. SUCHE UNTER VERWENDUNG SPEZIELLER INFORMATION
- <sup>3</sup>. ANALYSIERE UNTER VERWENDUNG VERSCHIEDENER KRITERIEN
- 4. HILFE REFERENZ
- <sup>5</sup>. BEENDEN

Die ANALYSE-Option <sup>i</sup>s<sup>t</sup> der interessanteste <sup>T</sup>ei<sup>l</sup> des Programms. Kinder haben damit die Möglichkeit, unter Verwendung von bis zu drei Optionen Informationen zu analysieren. Sie könnten zum Beispiel feststellen, <sup>i</sup><sup>n</sup> welchem europäischen Land der Großteil der Bevölkerung auf dem Land <sup>l</sup>ebt. Dazu wären nur zwei Optionen erforderlich: Region und Prozentsatz der Bevölkerung. <sup>I</sup>s<sup>t</sup> beispielsweise bekannt, daß die Bauxit-Bergarbeiter in Surinam <sup>s</sup>treiken, könnte man schnell feststellen, wo sich das Land befindet, daß Bauxit das Hauptexportgut ist und daß der Arbeitskampf verhängnisvolle Auswirkungen auf die Gesamtwirtschaft des Landes <sup>h</sup>at.

>One World< lehrt Forschen und fördert die Fähigkeiten der Datenauswertung. <sup>E</sup><sup>r</sup> ermutigt Kinder, Schlüsse aus ihrer Datenanalyse zu ziehen. Gerade beim Geschichts-, Erdkundeund Sozialkunde-Unterricht bietet es eine große Hilfe.

Eine Datenbank bietet Kindern eine Fülle von Lernmöglichkeiten, ermutigt sie, nach Antworten <sup>z</sup><sup>u</sup> suchen. Sie können <sup>s</sup><sup>o</sup> sehen, wie <sup>e</sup>i<sup>n</sup> Computer Informationen verarbeitet und verstehen die Wichtigkeit der richtigen Fragestellung und die genaue Eingabe-Organisa<sup>t</sup>ion. Sind aber erst einmal Dateien erstellt, so ist es leicht, auf Dateien fußende, veränderliche Systeme im Unterricht <sup>z</sup><sup>u</sup> behandeln. Es können Simulationen angewandt werden, die sonst nicht so leicht vorstellbare Verknüpfungen erklären.

Ein solches System wäre beispielsweise das ökologische Gleichgewicht einer Landschaft, auf das man im Computer versuchsweise "eingreifen" kann. So lernen Schüler am Rechner viel über ihre Umwelt.

Aufbau und Abfrage von Datenbanken <sup>i</sup>s<sup>t</sup> anderen Lernmethoden durchaus ähnlich. Moderne Mathematik-Lehrmethoden (Mengenlehre) führen Kinder schon in frühem Alter an diese Arbeitsart heran. Dabei geht es um die Klassifizierung von Daten und die Verbindung zwischen Klassifizierungen.

"Intersektion" und Untermengen sind <sup>b</sup>e<sup>i</sup> der Datenbankabfrage besonders wichtig. Intersektion ist die Überlappung zweier Mengen, <sup>s</sup><sup>o</sup> etwa <sup>d</sup>i<sup>e</sup> Menge blonder Kinder und die Menge der Kinder, <sup>d</sup>i<sup>e</sup> Fahrräder besitzen. Die Intersektion stellt die Menge blonder Kinder, die ein Fahrrad besitzen, dar. Ein spezieller Fall der Intersektion <sup>i</sup>s<sup>t</sup> die Untermenge, die <sup>i</sup><sup>n</sup> einer anderen Menge enthalten <sup>i</sup>s<sup>t</sup> (zweites Beispiel).

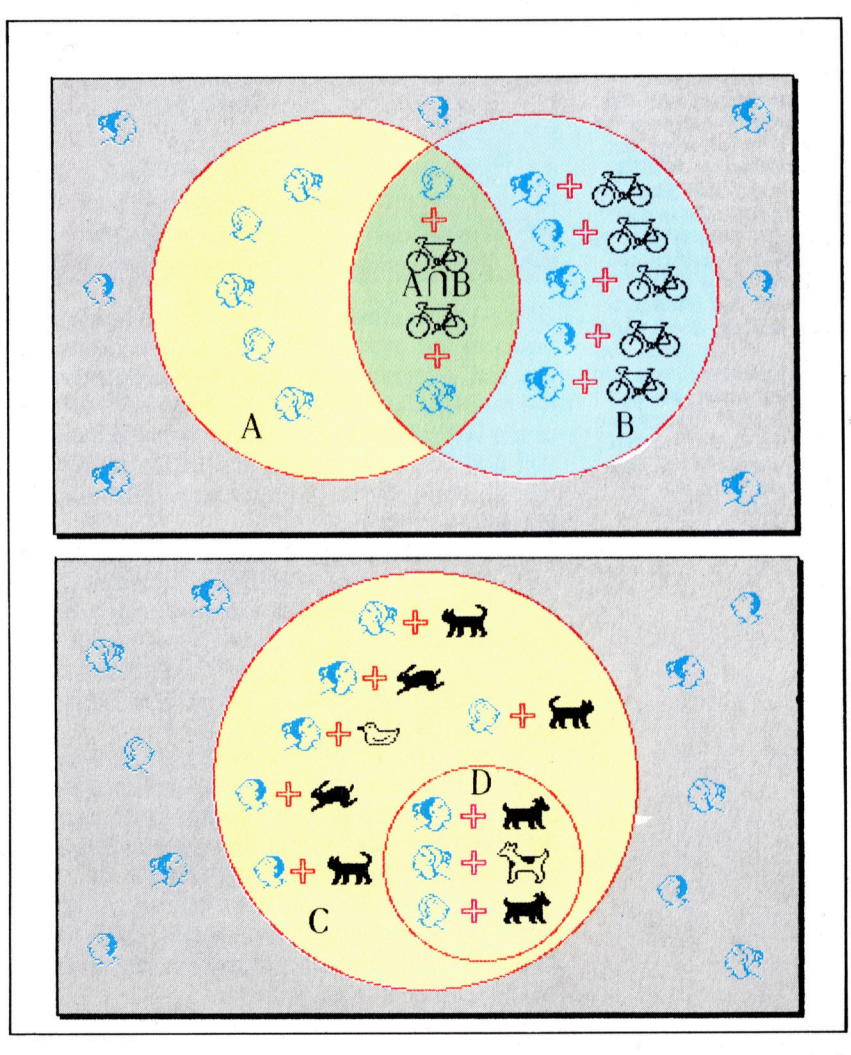

# Vom Nutzlichsten

Programme, <sup>d</sup>i<sup>e</sup> Editiermöglichkeiten oder andere Hilfen anbieten, nennt man "Utilities". Wir beginnen eine Serie, in der wir diverse Hilfsprogramme <sup>f</sup>ü<sup>r</sup> <sup>d</sup>i<sup>e</sup> bekannteren Heimcomputer untersuchen und zusätzliche BASIC-Utilities entwickeln.

**Die Angebot an Utilities für Heimcomputer** variiert erheblich: Einige verfügen nur über einen einfachen Editor, wie der Sinclair Spectrum, andere dagegen über komfortable Hilfen. Der Acorn <sup>B</sup> bietet zum Beispiel den TRACE und RENUMber-Befehl: TRACE be<sup>w</sup>irkt, daß <sup>d</sup>i<sup>e</sup> Zeilennummer jeder in Ausführung befindlichen BASIC-Anweisung dargestellt <sup>w</sup>ird, und RENUM ermöglicht <sup>d</sup>a<sup>s</sup> <sup>a</sup>utomatische Neunumerieren von BASIC-Programmzeilen. Beide Befehle sind bei der Programmentwicklung sehr nützlich. Doch gleich<sup>g</sup>ültig, welche Fähigkeiten <sup>i</sup><sup>n</sup> Ihrem Computer bereits vorhanden <sup>s</sup>ind, <sup>i</sup>s<sup>t</sup> <sup>e</sup><sup>s</sup> ausgesprochen hilfreich, zusätzlich weitere gute Utilities zur Verfügung <sup>z</sup><sup>u</sup> haben.

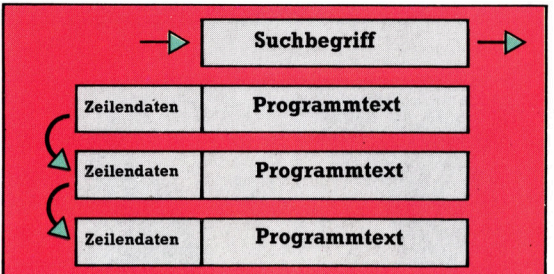

Utility-Programme werden meistens in Maschinensprache geschrieben. Trotzdem beginnen wir mit einigen einfachen Hilfsprogrammen, die <sup>i</sup><sup>n</sup> BASIC geschrieben werden können. Auf diese <sup>A</sup>r<sup>t</sup> können <sup>w</sup>i<sup>r</sup> unsere Aufmerksamkeit voll auf das richten, was ein Utility eigentlich macht, ohne uns mit komplizierten Details befassen zu müssen.

Wir werden ein BASIC-Programm entwikkeln, das ein anderes BASIC-Programm bearbeitet. Das hier gezeigte Listing für den Spectrum, den C <sup>6</sup><sup>4</sup> und den Acorn <sup>B</sup> durchsucht ein BASIC-Programm nach einem Vanablennamen und <sup>g</sup>ib<sup>t</sup> <sup>d</sup>i<sup>e</sup> Zeilennummern <sup>a</sup>us, <sup>i</sup><sup>n</sup> denen <sup>e</sup><sup>r</sup> gefunden wurde.

Wegen der großen Ähnlichkeit <sup>s</sup>telle<sup>n</sup> <sup>w</sup>i<sup>r</sup> zunächst <sup>d</sup>i<sup>e</sup> Suchprogramme <sup>f</sup>ü<sup>r</sup> Acorn <sup>B</sup> und Spectrum vor. Beide Programme beginnen <sup>d</sup>a<sup>m</sup>it, den <sup>S</sup>tar<sup>t</sup> des Programmtextes im Speicher zu suchen. Danach untersuchen sie das Programm Zeile für Zeile und extrahieren alle Namen. Abschließend wird jeder gefundene Name <sup>m</sup>i<sup>t</sup> dem Namen verglichen, der gesucht werden <sup>s</sup>ollte.

Wenn das Programm seine Suche <sup>m</sup>i<sup>t</sup> einer

neuen Zeile fortsetzt, merkt es sich zuerst die Zeilennummer, die jeweils in zwei Bytes gespeichert wird, sowie die Zeilenlänge (die Anzahl der durch <sup>s</sup>i<sup>e</sup> belegten Bytes). Beim Acorn B wird die Zeilenlänge in einem Byte gespeichert und entspricht der Gesamtzahl an Bytes von der Zeilennummer <sup>b</sup>i<sup>s</sup> <sup>z</sup>u<sup>r</sup> Endmarkierung (ASCII-Code 13). Beim Spectrum wird die Zeilenlänge in zwei Bytes abgelegt und repräsen<sup>t</sup>ier<sup>t</sup> die Anzahl der Bytes vom Zeichen, das dem Längenbyte <sup>f</sup>olgt, <sup>b</sup>i<sup>s</sup> <sup>z</sup>u<sup>r</sup> Endmarkierung (Längenbyte und Zeilennummer nicht eingeschlossen).

<sup>I</sup><sup>n</sup> beiden Programmversionen ignorieren <sup>w</sup>i<sup>r</sup> <sup>a</sup>ll<sup>e</sup> REM-Anweisungen und <sup>a</sup>lles, was <sup>i</sup><sup>n</sup> Anfuhrungszeichen <sup>s</sup>teht, da normalerweise <sup>i</sup><sup>n</sup> Strings keine Programmvarlablen vorkommen. Der Acorn B gestattet ihnen, Hexadezimalzahlen zu verwenden, denen das Zeichen & vorangestellt wird. Um sicherzustellen, daß das Programm <sup>n</sup>ich<sup>t</sup> irrtümlich diese Zahlen als Varlablennamen interpretiert, müssen alle Zeichenfolgen <sup>m</sup>i<sup>t</sup> vorangestelltem & übersprungen werden. Sonst könnte zum Beispiel die Hexzahl &AO <sup>a</sup>l<sup>s</sup> Variablenname AO mißdeutet und genutzt werden.

Beim Spectrum werden Zahlen in einem Programm <sup>a</sup>l<sup>s</sup> ASCII-Zeichen <sup>f</sup>ü<sup>r</sup> <sup>d</sup>i<sup>e</sup> Stellen der <sup>Z</sup>ahl, gefolgt von ASCII-Code <sup>1</sup><sup>4</sup> und fünf Bytes mit dem binären Äquivalent der Zahl, gespei<sup>c</sup>hert. Unser Programm muß <sup>i</sup><sup>n</sup> der Lage <sup>s</sup>ein, den Zahlencode und die fünf Binär-Bytes <sup>z</sup><sup>u</sup> überspringen.

# String-Variablen

Nach Überprüfung dieser Bedingungen <sup>f</sup>ähr<sup>t</sup> das Programm fort, <sup>d</sup>i<sup>e</sup> aktuelle Zeile nach Namen <sup>z</sup><sup>u</sup> untersuchen. <sup>I</sup><sup>n</sup> beiden Programmen <sup>i</sup>s<sup>t</sup> <sup>e</sup>i<sup>n</sup> Name <sup>s</sup><sup>o</sup> <sup>d</sup>efiniert, daß <sup>e</sup><sup>r</sup> <sup>m</sup>i<sup>t</sup> einem Buchstaben beginnt, gefolgt von einem anderen Buchstaben oder einer Zahl. Die Acorn-B-Version erlaubt Integer-Variablen (zu unterscheiden durch % nach dem Namen) und das Unterstreichzeichen. Beide Versionen erlauben String-Variablen, die durch ein \$-Zeichen gekennzeichnet sind.

Der Name eines Arrays, einer Funktion oder (beim Acorn <sup>B</sup>) einer Prozedur wird von einer offenen Klammer "(" gefolgt. Sie ist zwar kein direkter Bestandteil des Namens, doch dient sie der Unterscheidung von Varlablen.

Beim Acorn <sup>B</sup> und Spectrum beginnt eine Programmzeile mit drei oder vier Bytes, die der Zeilennummer und der Zeilenlänge zugeordnet sind. Danach <sup>f</sup>olg<sup>t</sup> der verschlüsselte BASIC-Text. Wenn das Programm eine Zeile untersucht, verzeichnet <sup>e</sup><sup>s</sup> <sup>d</sup>i<sup>e</sup> Zeilennummer und berechnet die Startadressse der nächsten Zeile mittels der Länge der aktuellen Zeile. Danach durchsucht <sup>e</sup><sup>s</sup> den Programmtext, <sup>b</sup>i<sup>s</sup> das Zeilen- oder Programmende (nach der letzten Zeile) erreicht <sup>i</sup>st, oder <sup>e</sup>i<sup>n</sup> REM bzw. <sup>e</sup>i<sup>n</sup> erfolgreicher Vergleich gefunden wurde.

BASIC 60

Beim Spectrum gibt <sup>e</sup><sup>s</sup> weitere Probleme. Beispielsweise unterscheidet das Spectrum-BASIC nicht zwischen Grof- und Kleinbuchstaben <sup>i</sup><sup>n</sup> Variablennamen, <sup>s</sup><sup>o</sup> daß FRED, Fred oder FRed identisch behandelt werden. Daher muß das Spectrum-Programm vor dem Vergleich der Namen <sup>a</sup>ll<sup>e</sup> Buchstaben in Großbuchstaben umwandeln. Der Spectrum erlaubt auch <sup>d</sup>i<sup>e</sup> Verwendung von Leerstellen in Varlablennamen, doch kann das zu Problemen füh<sup>r</sup>en, <sup>s</sup><sup>o</sup> daß <sup>w</sup>i<sup>r</sup> von dieser Methode abraten.

Spectrum-BASIC macht im Gegensatz <sup>z</sup><sup>u</sup> den meisten BASIC-Dialekten nicht die strikte Unterscheidung zwischen String-Varlablen und String-Arrays, so daß eine String-Variable

an sich ein Zeichen-Array <sup>i</sup>st. So <sup>i</sup>s<sup>t</sup> es etwa möglich, TS und TS(i) <sup>z</sup><sup>u</sup> verwenden, wo einerseits ein String und andererseits ein Teil desselben Strings angesprochen wird. Daher unterscheidet unser Programm nicht zwischen einfachen String-Varlablen und String-Arrays. Das <sup>i</sup>s<sup>t</sup> jedoch keine ernsthafte Einschränkung, da Spectrum-BASIC <sup>e</sup><sup>s</sup> nicht gestattet, eine String-Varlable und <sup>e</sup>i<sup>n</sup> Array <sup>m</sup>i<sup>t</sup> demselben Namen <sup>z</sup><sup>u</sup> verwenden.

Geben Sie das Hilfsprogramm ein und speichern <sup>S</sup>i<sup>e</sup> <sup>e</sup>s. Verbinden <sup>S</sup>i<sup>e</sup> es dann beim Spectrum <sup>m</sup>ittel<sup>s</sup> MERGE <sup>m</sup>i<sup>t</sup> dem Programm, das Sie bearbeiten wollen, und beim Acorn <sup>B</sup> <sup>m</sup>i<sup>t</sup> der <sup>i</sup><sup>m</sup> Handbuch beschriebenen Methode.

Spectrum 9000 INPUT "Name to search for? "! LINE Te<br>9010 FOR :=1 TO LEN (TS)<br>9020 FF :=1 TO LEN (TS)<br>9020 IF Te(1) >="4" AND Te(1)<="2" THEN<br>9030 NEXT :<br>9030 NEXT :<br>9030 NEXT :<br>9030 NEXT :<br>9030 NEXT :<br>9030 NEXT internation=234<br>9030 10<br>
10<br>
9180 IF PEEK (Textpointer)()JokenforREM<br>
7180 IF PEEK (Textpointer)()JokenforREM<br>
7190 IET Textpointer=Nextline<br>
9200 OET Textpointer=Nextline<br>
920 OET Textpointer)()Sunter Textpointer)<br>
920 IET PEEK (Textpointer)<br> .<br>9260 IF PEEK (Textpointer)<>Quote THEN<br>GO TO 9240 9220 LET Textpointer-Textpointer+1<br>9220 DD TO 9120<br>9200 IP PEEK (Textpointer)()Number THEN<br>9200 IP PEEK (Textpointer-Fextpointer+6<br>9290 REM Skip 5-byte binary number<br>9300 LET Textpointer-Textpointer+6<br>9300 ED TP PEEK (Text 9330 REM Use upper case instead of lower<br>Case<br>Case CREM (Textpointer))-CODE ('a') A<br>DET ce-CHRS (PEEK (Textpointer)-CODE ('a') REM<br>LET ce-CHRS (PEEK (Textpointer-)-32): 00<br>7350 LET Textpointer-Textpointer-1<br>7300 DET Textpo 9420 REM Une upper case instead <sup>o</sup><sup>f</sup> lower case 9430 IF PEEK (Textpointer)>=CODE ("a") A<br>ND PEEK (Textpointer)(=CODE ("z") THEN<br>LET c@=CHR® (PEEK (Textpointer)-32): 00<br>TO 9380 9440 IF PEEK (Textpointer)>=CODE ("0") A<br>ND PEEK (Textpointer)(=CODE ("9") THEN<br>LET C®=CHR® (PEEK (Textpointer)): GO TO<br>9380 9450 IF PEEK (Textpointer)=Underscore TH<br>9460 RE Read vith \$ 40, string variable<br>9460 REM End with \$ 40, string variable<br>9460 REM End with \$ 40, string variable<br>P480 REM (14 array or 4 uncline<br>1490 REM (14 array or 4 uncli

1Linena<br>9320 GO TO 9170

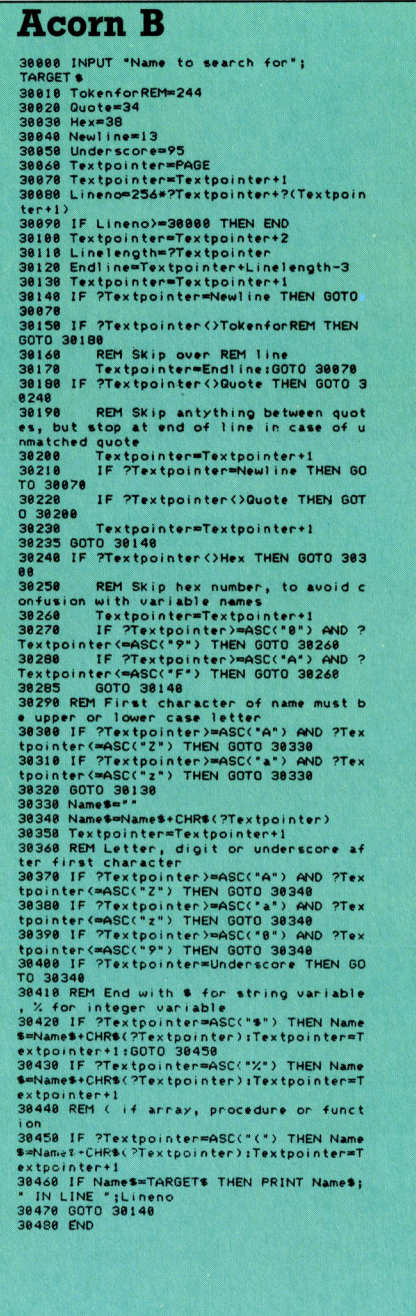

Starten Sie das Programm mit RUN 9000 (Spec<sup>t</sup>rum) oder GOTO 30000 (Acorn <sup>B</sup>), und geben Sie den gesuchten Variablennamen ein. Handelt <sup>e</sup><sup>s</sup> sich um einen Array-Namen, tippen <sup>S</sup>i<sup>e</sup> am Ende eine offene Klammer.

Das Programm zum Suchen von Variablennamen, das wir <sup>f</sup>ü<sup>r</sup> den Acorn B und den Spectrum entwickelt haben, kann auch problemlos auf den C64 konvertiert werden. Das C64-Programm <sup>i</sup>s<sup>t</sup> sogar etwas einfacher, <sup>d</sup><sup>a</sup> <sup>n</sup>ich<sup>t</sup> <sup>s</sup><sup>o</sup> viele spezielle Fälle beachtet werden müssen.

# NEWLINE <sup>g</sup>eh<sup>t</sup> <sup>n</sup>ich<sup>t</sup>

Viele der Variablennamen in der Commodore-Version des Programmes müssen geändert werden, damit <sup>s</sup>i<sup>e</sup> nicht BASIC-Schlüsselwörter beinhalten. <sup>S</sup><sup>o</sup> kann beispielsweise NEWLINE <sup>n</sup>ich<sup>t</sup> verwendet werden, <sup>d</sup><sup>a</sup> der Name <sup>m</sup>i<sup>t</sup> dem Wort NEW beginnt, und TEXTPOINTER beinhaltet das Wort INT.

Die Anderungen am Programmanfang sind aufgrund der Unterschiede beim Speichern einer BASIC-Programmzeile notwendig. Beim Acorn B und Spectrum beginnt eine BASIC-Zeile im internen Format mit einer Zwei-Byte Zeilennummer (höherwertiges Byte zuerst), gefolgt von einem oder zwei Bytes für die Zeilenlänge. Beim Commodore 64 dagegen <sup>b</sup>eginnt eine BASIC-Zeile mit einem Zwei-Byte-Zeiger auf den Beginn der nächsten Zeile, und einer Zwei-Byte-Zeilennummer. In beiden <sup>F</sup>allen <sup>i</sup>s<sup>t</sup> das erste Byte das niederwertige.

Nach wie <sup>v</sup>o<sup>r</sup> müssen REM-Zeilen und

# Commodore <sup>6</sup><sup>4</sup>

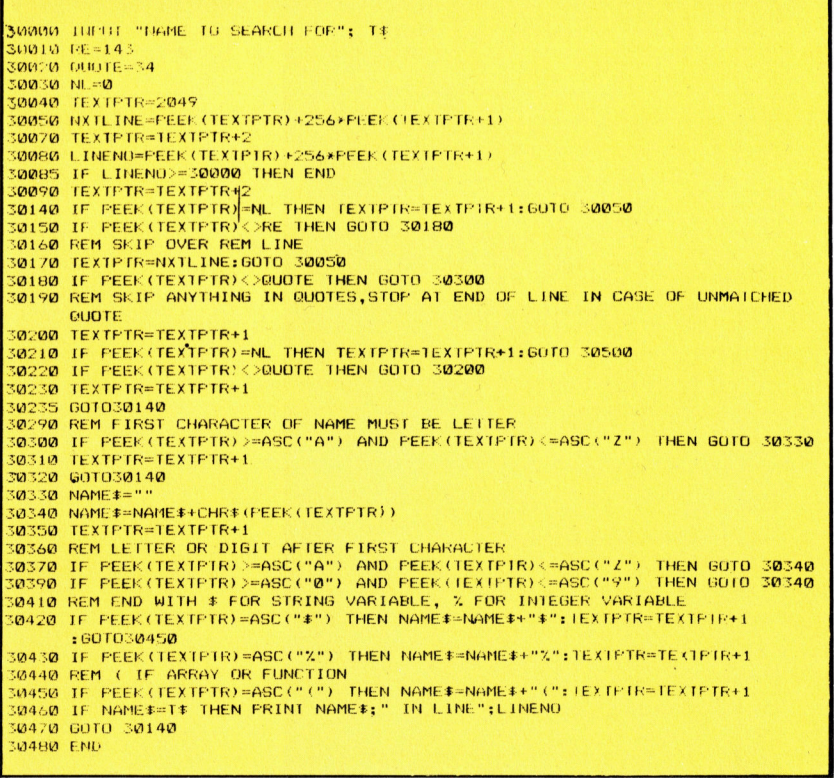

Strings innerhalb von Anführungszeichen übersprungen werden, doch entfallen solche Besonderheiten wie die Hexadezimalzahlen auf dem Acorn <sup>B</sup> oder die Binärdarstellung von Zahlen beim Spectrum.

Der Programmabschnitt, der die Variablennamen heraussucht, schaut zuerst nach Buchstaben, dann nach Zeichen oder Zahlen, und zuletzt nach den Zeichen \$ oder %, die Stringoder Integervariablen indizieren, sowie nach der "(", die eine Funktion oder ein Array kennzeichnet. Der C64 gestattet nicht das Unterstreichzeichen, das beim Acorn B und Spectrum <sup>i</sup><sup>n</sup> Variablennamen <sup>s</sup><sup>o</sup> einfach verwende werden kann.

Obwohl der C64 sowohl Groß-, <sup>a</sup>l<sup>s</sup> auch Kleinbuchstaben darstellen kann, bedeuten <sup>s</sup>i<sup>e</sup> nur einen Unterschied auf dem Bildschirm, nicht jedoch im internen Code <sup>f</sup>ü<sup>r</sup> ein Zeichen. Somit braucht man nur nach Großbuchstaben <sup>i</sup><sup>n</sup> einem Variablennamen <sup>z</sup><sup>u</sup> suchen.

# >RUN 30000<

Die C64-Version des Programms wird in derselben <sup>A</sup>r<sup>t</sup> verwendet wie die Acorn <sup>B</sup> und Spectrum-Versionen. Geben Sie das Programm <sup>e</sup>i<sup>n</sup> und speichern <sup>S</sup>i<sup>e</sup> <sup>e</sup>s. Laden <sup>S</sup>i<sup>e</sup> dann mit LOAD das zu bearbeitende Programm, und hängen <sup>S</sup>i<sup>e</sup> das Suchprogramm an. Zum Start des Programms geben Sie "RUN 30000< und den gesuchten Variablennamen <sup>e</sup>i<sup>n</sup> (be<sup>i</sup> einem Array-Namen geben <sup>S</sup>i<sup>e</sup> am Ende eine offene Klammer <sup>e</sup>in).

Beim C64 gibt es eine einfache Methode, zwei gespeicherte Programme <sup>z</sup><sup>u</sup> verbinden, vorausgesetzt, <sup>d</sup>i<sup>e</sup> Zeilennummem des ersten Programms sind <sup>a</sup>ll<sup>e</sup> niedriger <sup>a</sup>l<sup>s</sup> <sup>d</sup>i<sup>e</sup> des zweiten. Die Methode benutzt zwei Zeiger der Zero Page: TXTTAB <sup>b</sup>e<sup>i</sup> den Adressen <sup>4</sup><sup>3</sup> und 44 gibt die Adresse an, bei der das BASIC-Programm startet, sowie VARTAB <sup>b</sup>e<sup>i</sup> den Adressen <sup>4</sup><sup>5</sup> und <sup>4</sup>6. <sup>E</sup>i<sup>n</sup> BASIC-Programm endet <sup>m</sup>i<sup>t</sup> einem Byte <sup>m</sup>i<sup>t</sup> dem Wert <sup>0</sup>, der das Ende der letzten Zeile des Programms angibt, gefolgt von zwei weiteren Null-Bytes, die das Programmende markieren. Die Adresse von VAR-TAB <sup>i</sup>s<sup>t</sup> normalerweise des Byte hinter diesen letzten zwei Bytes. Zum Verbinden zweier Programme laden <sup>S</sup>i<sup>e</sup> zuerst das Programm <sup>m</sup>i<sup>t</sup> den niedrigeren Zeilennummem und geben dann <sup>e</sup>in:

#### PRINT PEEK(45), PEEK(46)

<sup>I</sup>s<sup>t</sup> die erste Zahl ein Wert zwischen <sup>2</sup> und <sup>2</sup>55, subtrahieren <sup>S</sup>i<sup>e</sup> <sup>2</sup> und POKEn das Ergebnis <sup>i</sup><sup>n</sup> Adresse <sup>4</sup>3. <sup>I</sup>s<sup>t</sup> der Wert <sup>0</sup> oder <sup>1</sup>, POKEn <sup>S</sup>i<sup>e</sup> 254 oder 255 in Adresse 43, sowie einen um 1 geringeren Wert <sup>a</sup>l<sup>s</sup> das Ergebnis von PEEK(46) <sup>i</sup><sup>n</sup> Adresse <sup>44</sup>. <sup>S</sup>i<sup>e</sup> können nun schon das zweite Programm laden und eingeben:

POKE 43,1:POKE 44,8

Dadurch werden wieder die Ursprungswerte gesetzt, und die Programme sind nun verbunden wie Sie es wunschten.

# **Fachwörter von A bis Z**

rs - er u 8 de janvier en de groep en de groep en de groep en de groep en de groep en de groep en de groep en<br>De groep en de groep en de groep en de groep en de groep en de groep en de groep en de groep en de groep en de

# Language Construct <sup>=</sup> Sprachkonstrukt

Jede Programmiersprache verfügt über eine Reihe von Strukturelementen zur Realisierung häufig benötig<sup>t</sup>e<sup>r</sup> Funktionen. Dazu gehören >Schlüsselwörter< wie PRINT <sup>f</sup>ü<sup>r</sup> die Datenausgabe über den Bildschirm.

Eine Programmiersprache muß aber auch kompliziertere Abläufe unterstützen können, die eine Folge von Einzelaktionen erfordern. Die entsprechenden Strukturen bezeichnet man als "Sprachkonstrukte". Ein Beispiel <sup>i</sup>s<sup>t</sup> die Schleifenanweisung FOR... NEXT. Was innerhalb der schleife geschieht, bestimmt dabei der Programmierer, aber der Aufbau der Schleife ist fest definiert. Konstrukte fiir Wertzuweisungen, Entscheidungen, Adressierung und Ein/Ausgabe sind wesentliche Elemente jeder Programmiersprache.

### Laser Printer = Laserdrucker

Ein Laserdrucker ist ein hochwertiges Ausgabegerät, das hohe Druckgeschwindigkeiten erreicht. Die Zeichen werden als dichtes Punktmuster mit einem Laserstrahl zunächst auf die elektrisch geladene Oberflache eines Fotohalbleiters geschrieben. Wo Licht <sup>a</sup>uffällt, <sup>l</sup>äd<sup>t</sup> sich der Halbleiter um; es entsteht ein "Ladungsbild". Dieses wird mit einem Tonerpulver "entwickelt", das an den belichteten Stellen haftenbleibt (ähnlich wie bei vielen Fotokopierern), und dann auf Papier übertragen und eingebrannt. Laserdrucker sind farb- und grafiktauglich und können beliebige Schriftarten erzeugen.

### LCD <sup>=</sup> Flüssigkristallanzeige

LCDs (Liquid Crystal Displays) werden als Bildschirmersatz für Microcomputer eingesetzt. Alphanumerische Anzeigen sind als Siebensegment-Felder aufgebaut. Sie bestehen aus einer Sandwich-Anordnung von Elektrodenplatten und Polarisationsfiltern mit einer "kristallinen" Flüssigkeit zwischen den einzelnen Elementen und einer reflektierenden Unterlage. Bei angelegter Spannung zwischen den Elektroden wird die

Hier werden einzelne Fachausdrücke eingehend behandelt. Da <sup>b</sup>e<sup>i</sup> der Kommunikation mit dem Computer meist <sup>d</sup>i<sup>e</sup> englische Sprache verwendet wird, werden hier zunächst die englischen Begriffe genannt, dann die deutsche Übersetzung. <sup>I</sup><sup>n</sup> den Gesamtindex werden sowohl deutsche als auch englische Stichwörter aufgenommen, damit <sup>S</sup>i<sup>e</sup> <sup>e</sup><sup>s</sup> leichter haben, das von Ihnen Gesuchte zu finden.

sammensetzen und wie LCDs <sup>a</sup>l<sup>s</sup> <sup>a</sup>l- -phanumerische Anzeigen verwenden. Davon wurde früher bei Taschenrechnern viel Gebrauch gemacht <sup>4</sup> <sup>i</sup><sup>n</sup> diesem Bereich sind die LEDs wegen ihres hohen Leistungsbedarfs heute weitgehend von den LCDs verdrängt worden.

#### Lexical Analysis = Lexikalische Analyse

Weil die Verarbeitung von Programmen im Rechner nach strengen Regeln <sup>e</sup>rfolgt, muß der eingegebene

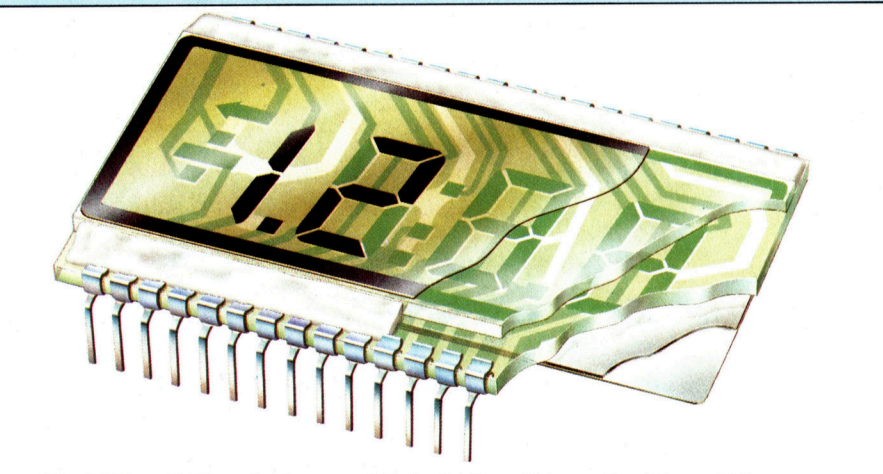

Ein LCD enthält zwischen zwei Polarisationsfiltern eine dünne Flüssigkristallschicht. Die Glasplatten tragen an der Innenseite ein Elektrodenmuster, das den Zeichenkonturen entspricht. <sup>I</sup>s<sup>t</sup> Spannung an die Elektroden gelegt, werden die Flüssigkeitsmoleküle durch das elektrische Feld ausgerichtet. Dabei ändert sich die Transparenz, und <sup>d</sup>i<sup>e</sup> Zeichensegmente heben sich gegen den Hintergrund <sup>a</sup>b.

zuvor transparente Flüssigkeit lichtundurchlässig, und das betreffende Segment erscheint dunkel. Das Hauptargument <sup>f</sup>ü<sup>r</sup> <sup>d</sup>i<sup>e</sup> Verwendung von LCDs, vor allem bei tragbaren Computern, sind ihr geringer Platzund Leistungsbedarf. Ein wesentlicher Nachteil ist die große Träg<sup>h</sup>eit: Die Anzeige kann mit dem Tempo einer geübten Schreibkraft nicht schritthalten.

### LED <sup>=</sup> Leuchtdiode

LED steht für "Light Emitting Diode", das heißt für eine Halbleiterdiode, die bei Stromdurchgang Licht emit<sup>t</sup>iert. Einzelne LEDs werden bei Computern <sup>o</sup>f<sup>t</sup> <sup>f</sup>ü<sup>r</sup> Kontrolleuchten eingesetzt; außerdem lassen <sup>s</sup>ic<sup>h</sup> LEDs auch zu 7-Segment-Blöcken zuProgrammtext vor dem eigentlichen Übersetzen <sup>i</sup><sup>n</sup> eine standardisierte Form gebracht werden. Das besorgt ein <sup>T</sup>ei<sup>l</sup> des Compilers mit einem Satz spezieller Routinen durch die "lexikalische Analyse". Die Quellenanweisungen werden in <sup>i</sup>hr<sup>e</sup> Bestandteile zerlegt, Zahlenkonstanten <sup>i</sup><sup>n</sup> die interne Darstellung gebracht, Variablennamen zusammengestellt.

### Bildnachweise

653: Marcus Wilson Smith 655, 1671: Carolyne Clayton 1658-1660, 1666, 1667: Kevin Jones 664, 1665, 1668, 1669, 1677: Ian McKinnell 672, 1673: <sup>L</sup>i<sup>z</sup> Dixon 675: Steve Cross U4: Tony Sleep

# + Vorschau +++ Vorschau +++ Vorschau +++ Vorschau +++ Vorschau +

computer ...6

**British BELLEY AND STATE** 

# Die gedruckte Seite

Möglichkeiten, die Kosten im Grafikgewerbe mit Computereinsatz niedrig <sup>z</sup><sup>u</sup> halten.

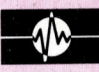

# Der erste Block

<sup>M</sup>i<sup>t</sup> OSWORD <sup>l</sup>asse<sup>n</sup> <sup>s</sup>ic<sup>h</sup> mehr <sup>a</sup>l<sup>s</sup> <sup>n</sup>u<sup>r</sup> <sup>z</sup>we<sup>i</sup> Parameter einsetzen. So wird diese Modulgruppe eine gute Alternative.

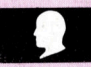

# Es <sup>i</sup>s<sup>t</sup> soweit

Nach dem Zusammenbau unseres Robot-Arms geht <sup>e</sup><sup>s</sup> nun <sup>m</sup>i<sup>t</sup> der Bewegung <sup>l</sup>os: Die elektrischen Verbindungen.

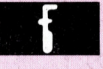

# Wortspiele

Wir simulieren Möglichkeiten der BASIC Stringverarbeitung <sup>i</sup><sup>n</sup> FORTH.

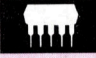

# Einkaufsbummel <sup>|</sup>

Stärken und Schwächen von gängigen Computern auf einen Blick. Auswahlkriterien fürs Nachfolgemodell.